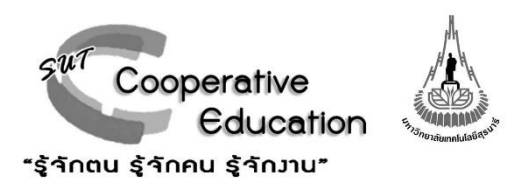

# **คู่มือการปฏิบัติงาน (Standard Operating Procedures, SOP) งานนิเทศงานสหกิจศึกษาและงานสารสนเทศสหกิจศึกษา ฝ่ายสารสนเทศสหกิจศึกษา**

**ปีการศึกษา 2559**

**ศูนย์สหกิจศึกษาและพัฒนาอาชีพ มหาวิทยาลัยเทคโนโลยีสุรนารี**

#### **ค าน า**

ศูนย์สหกิจศึกษาและพัฒนาอาชีพเป็นหน่วยงานที่สนับสนุน และพัฒนาคุณลักษณะและสมรรถนะบัณฑิตให้มีความ พร้อมในการปฏิบัติงานสหกิจศึกษาและก้าวสู่โลกอาชีพ เพื่อให้นักศึกษาสามารถรู้ชัดปฏิบัติได้ตามปรัชญา "รู้จักตน รู้จักคน ู้รู้จักงาน" และแข่งขันได้ในระดับสากล การดำเนินงานของศูนย์สหกิจศึกษาและพัฒนาอาชีพได้ดำเนินงานตามภารกิจหลักของ หน่วยงาน อาทิเช่น จัดหางานสหกิจศึกษาที่มีคุณภาพให้เพียงพอกับความต้องการของนักศึกษา และตรงกับสาขาวิชาชีพ ้จัดเตรียมความพร้อมนักศึกษาในทุก ๆ ด้านที่จำเป็นต่อการปฏิบัติงานในสถานประกอบการก่อนไปปฏิบัติงานสหกิจศึกษา ้ ประสานการนิเทศงาน สหกิจศึกษาได้อย่างมันท่วงที ถูกต้อง แม่นยำ สอดคล้องกับความต้องการของทุกฝ่ายที่เกี่ยวข้อง และ พัฒนาอาชีพนักศึกษาที่ต่อเนื่องจากกิจกรรมสหกิจศึกษา ให้สอดคล้องกับความต้องการของตลาดแรงงาน

ศูนย์สหกิจศึกษาและพัฒนาอาชีพ จึงได้จัดทำคู่มือการปฏิบัติงานขึ้น โดยคู่มือปฏิบัติงานฉบับนี้มีรายละเอียดของ กระบวนงานและคู่มือขั้นตอนการปฏิบัติงานของงานนิเทศงานสหกิจศึกษาและงานสารสนเทศสหกิจศึกษา เพื่อให้สามารถ บริหารจัดการงานได้อย่างมีประสิทธิภาพและประสิทธิผล ตลอดจนเกิดประโยชน์ต่อบุคคลผู้เกี่ยวข้องต่อไป

# **สารบัญ**

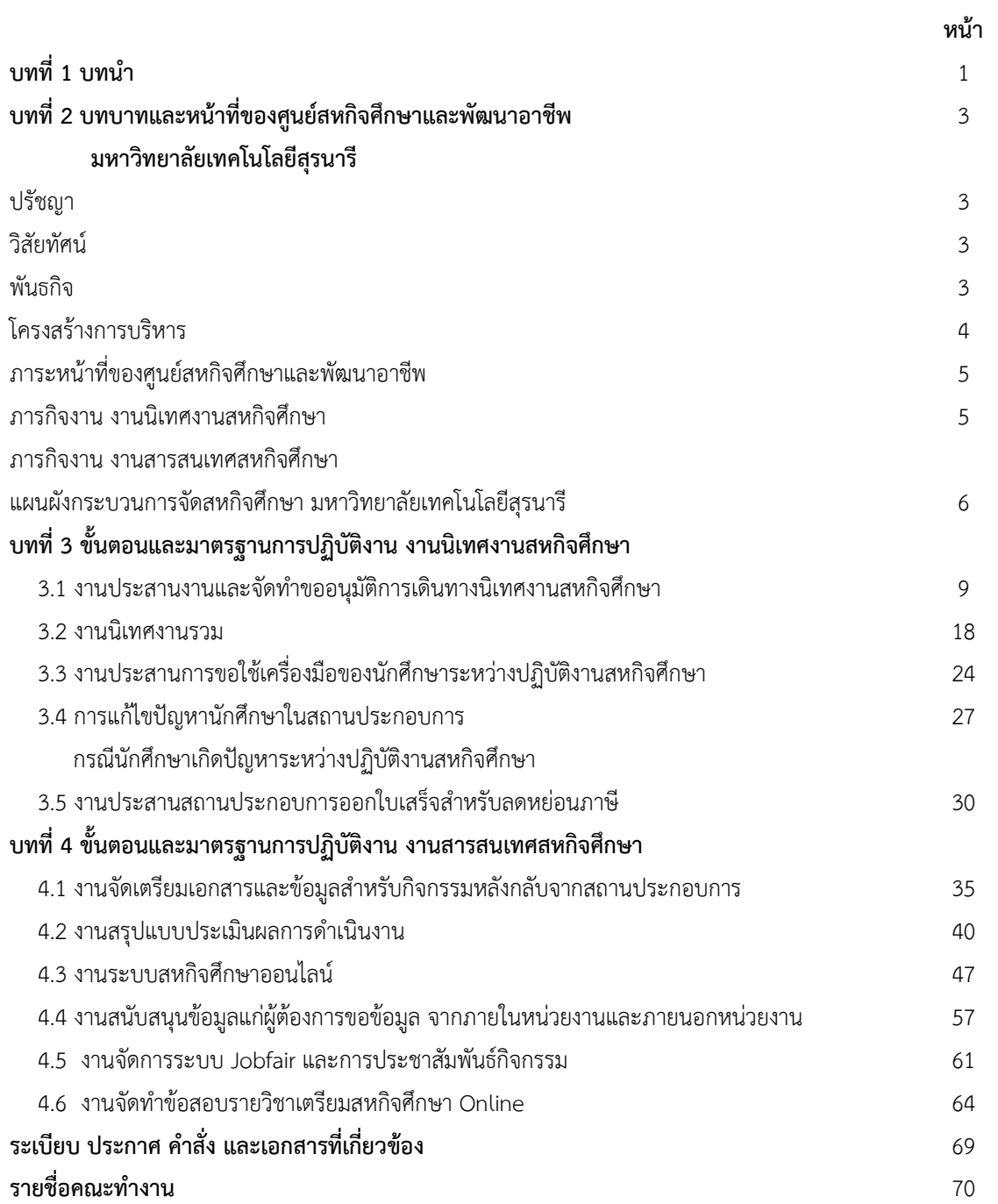

#### **บทน า**

### **แนวคิด**

ศูนย์สหกิจศึกษาและพัฒนาอาชีพ มหาวิทยาลัยเทคโนโลยีสุรนารี เป็นหน่วยงานที่ทำหน้าที่เกี่ยวกับการจัดระบบ บริหารองค์กร การประสานงานและให้บริหาร สนับสนุน ส่งเสริมให้กระบวนการจัดสหกิจศึกษาของมหาวิทยาลัยเทคโนโลยี สุรนารีสามารถบริหารจัดการและดำเนินงานตามบทบาทภารกิจอำนาจ หน้าที่ ได้อย่างเรียบร้อยอย่างมีประสิทธิภาพ และ มีประสิทธิผลบนพื้นฐานของความถูกต้องและโปร่งใส ตลอดจนสนับสนุนและให้บริการข้อมูลข่าวสารที่ใช้ในการพัฒนาทักษะ ทางอาชีพให้แก่นักศึกษา ให้สอดคล้องกับความต้องการของตลาดแรงงานทั้งในและต่างประเทศ

### **วัตถุประสงค์**

้คู่มือปฏิบัติงานกระบวนการจัดสหกิจศึกษา งานนิเทศงานสหกิจศึกษาและงานสารสนเทศสหกิจศึกษา สำหรับศูนย์ สหกิจศึกษาและพัฒนาอาชีพ มหาวิทยาลัยเทคโนโลยีสุรนารี (SOP) จัดทำขึ้นโดย มีวัตถุประสงค์เพื่อให้ศูนย์สหกิจศึกษาและ พัฒนาอาชีพใช้เป็นแนวทางในหารปฏิบัติงานที่เป็นมาตรฐานเดียวกัน ผู้ปฏิบัติงานสามารถใช้เป็นเอกสารอ้างอิงในการทำงาน ทราบว่าควรปฏิบัติย่างไร เมื่อใด กับใคร เป็นประโยชน์กับผู้บริหารในการติดตามงานได้ทุกขั้นตอน ลดความผิดพลาดในการ ท างาน นอกจากนี้ยังเป็นเครื่องมือในการจัดกิจกรรม เป็นสื่อในการประสานงาน เพื่อให้เกิดการปฏิบัติงานสอดคล้องกับ นโยบาย วิสัยทัศน์ ภารกิจ และเป้าหมายของศูนย์สหกิจศึกษาและพัฒนาอาชีพได้

### **ประโยชน์ของการจัดท าคู่มือการปฏิบัติงาน**

1. ผู้ปฏิบัติงานที่ใช้คู่มือการปฏิบัติงาน SOP นี้ จะไม่เกิดความสับสนในการปฏิบัติงาน เกิดความเข้าใจและช่วย ี เสริมสร้างความมั่นใจในการทำงาน ได้งานที่มีคุณภาพตามระยะเวลาที่กำหนด เป็นการลดขั้นตอนการทำงานที่ซับซ้อน ลดข้อผิดพลาดที่อาจเกิดขึ้นได้จากการทำงานที่ไม่เป็นระบบ

่ 2. เป็นคู่มือที่ช่วยในการเรียนรู้การทำงานของผู้ที่เริ่มปฏิบัติงานใหม่ให้สามารถปฏิบัติงานได้อย่างมีประสิทธิภาพและ มีประสิทธิผลได้อย่างถูกต้องและรวดเร็ว ช่วยลดเวลาในการสอนงาน บุคลากร หรือเจ้าหน้าที่สามารถปฏิบัติงานแทนกันได้ แต่ ้ ล่ะฝ่ายรู้งานซึ่งกันและกัน ช่วยในการออกแบบระบบงานใหม่และปรับปรุงงาน ทำให้มีความชัดเจนมองเห็นแนวทางในการ พัฒนางานให้มีประสิทธิภาพมากยิ่งขึ้นเป็นต้น

3. มาตรฐานการทำงานจะเป็นเครื่องมือที่ผู้บังคับบัญชาใช้ควบคุมการปฏิบัติงาน และมอบหมายหน้าที่ได้ง่ายขึ้น

4. มาตรฐานการปฏิบัติงานจะช่วยให้การประเมินผลการปฏิบัติงานด้วยความรู้สึกเปรียบเทียบผลการปฏิบัติงานที่ทำ ได้กับมาตรฐานการท างานมีความชัดเจน

### **เนื้อหาของคู่มือการปฏิบัติงาน**

แต่ล่ะกระบวนการประกอบด้วย

- **1. วัตถุประสงค์**เป็นการบอกถึงสิ่งที่ต้องการจากการปฏิบัติงานตาม SOP นั้นๆ
- **2. ขอบเขตงาน** เป็นการระบุว่า SOP ที่ใช้ในการปฏิบัติงานนั้น ครอบคลุมสิ่งใดบ้าง
- **3. ค าจ ากัดความ** เป็นการอธิบายความหมาย เพื่อให้เกิดความเข้าใจตรงกัน
- **4. ขั้นตอนการปฏิบัติงาน** การบรรยายรายละเอียดของขั้นตอนการการทำงาน เพื่อให้ทราบว่า ใคร ทำอะไร
- **5. Flow chart การปฏิบัติงาน** เป็นการแสดงแผนภูมิสรุปขั้นตอนการการปฏิบัติงาน
- **6. แบบฟอร์มที่ใช้/เอกสารที่เกี่ยวข้อง** เป็นการระบุชื่อ แบบฟอร์ม และเอกสารที่ใช้ในกระบวนการปฏิบัติงานตาม ขั้นตอนต่าง ๆ
- **7. เอกสารอ้างอิง** ระบุชื่อและเอกสารที่เกี่ยวข้องกับ SOP

**8. สรุปมาตรฐานขั้นตอนการทำงาน** เป็นการบรรยายรายละเอียดของขั้นตอนการการทำงาน เพื่อให้ทราบว่า ใคร ท าอะไร รวมกับ Flow chart การปฏิบัติงาน เพื่อสรุปขั้นตอนการการปฏิบัติงาน เอกสารที่เกี่ยวข้อง ระยะเวลา ้มาตรฐานคุณภาพงาน และผู้รับผิดชอบในแต่ล่ะขั้นตอนการทำงาน เพื่อให้เป็นแนวปฏิบัติที่ดีในการทำงาน

### **บทที่2**

# **บทบาทและหน้าที่ของศูนย์สหกิจศึกษาและพัฒนาอาชีพ มหาวิทยาลัยเทคโนโลยีสุรนารี**

### **ปรัชญา**

"สหกิจศึกษาเสริมสร้างบัณฑิตให้ รู้จักตน รู้จักคน รู้จักงาน"

### **วิสัยทัศน์ (Vision)**

"มุ่งมั่นให้บริการที่เป็นเลิศ และดำรงความเป็นผู้นำสหกิจศึกษาของประเทศเพื่อเป็นที่ยอมรับในระดับสากล"

### **พันธกิจ (Mission)**

- 1. จัดหางานสหกิจศึกษาที่มีคุณภาพให้เพียงพอกับความต้องการของนักศึกษา และตรงกับสาขาวิชาชีพ
- 2. จัดเตรียมความพร้อมนักศึกษาในทุก ๆ ด้านที่จำเป็นต่อการปฏิบัติงานในสถานประกอบการก่อนไปปฏิบัติงานสหกิจ ศึกษา
- 3. ประสานการนิเทศงานสหกิจศึกษาได้อย่างทันท่วงที ถูกต้อง แม่นยำ สอดคล้องกับความต้องการของทุกฝ่าย ที่เกี่ยวข้อง
- 4. พัฒนาอาชีพนักศึกษาที่ต่อเนื่องจากกิจกรรมสหกิจศึกษา ให้สอดคล้องกับความต้องการของตลาดแรงงานทั้งในและ ต่างประเทศ

# **โครงสร้างการบริหาร**

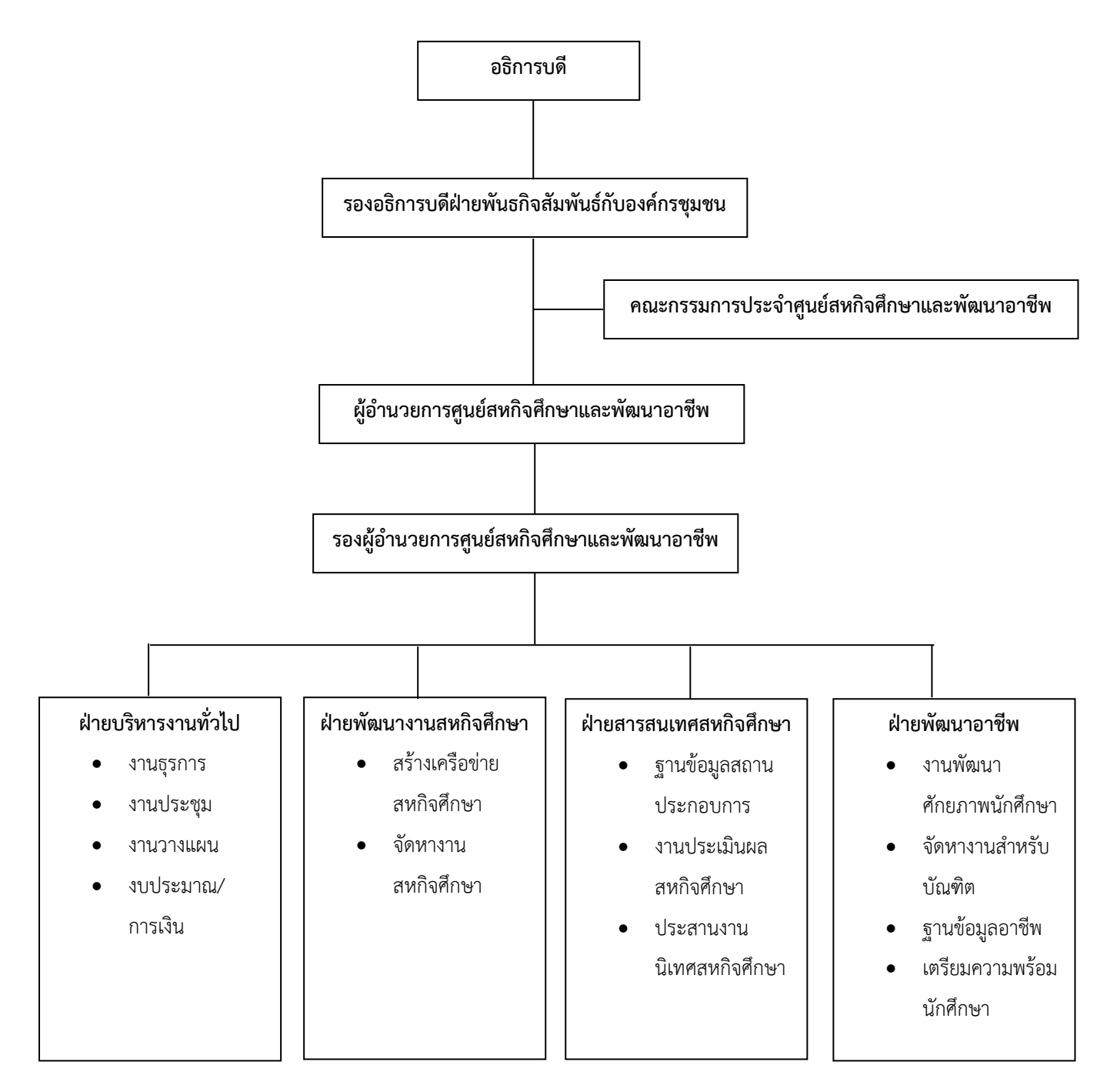

### **ภาระหน้าที่ของศูนย์สหกิจศึกษาและพัฒนาอาชีพ**

- 1. เตรียมความพร้อมนักศึกษาก่อนไปปฏิบัติงานสหกิจศึกษา
- 2. ประสานงานกับนักศึกษา คณาจารย์/สาขาวิชา/สำนักวิชา และสถานประกอบการ
- 3. ประสานงานเกี่ยวกับการนิเทศงาน
- 4. จัดกิจกรรมสัมมนาหลังกลับจากการปฏิบัติงานสหกิจศึกษา
- 5. รวบรวมผลการประเมินเสนอสาขาวิชาที่เกี่ยวข้อง
- 6. แนะแนวและพัฒนาอาชีพแก่นักศึกษาและบัณฑิต
- 7. วิจัยและพัฒนางานสหกิจศึกษา
- 8. ประชาสัมพันธ์เพื่อสร้างเครือข่ายสหกิจศึกษา และงานอื่น ๆ เช่น สมาคมสหกิจศึกษาไทย เครือข่ายสหกิจศึกษาฯ

### **ภารกิจงาน งานนิเทศงานสหกิจศึกษา**

- 1. ประสานงานการนิเทศงานสหกิจศึกษา เช่น การนัดหมาย และอำนวยการความสะดวกในการเดินทางและการขออนุมัติการ เดินทางให้คณาจารย์นิเทศ
- 2. ประสานงานการนำเสนอผลงานและรายงานความก้าวหน้าของนักศึกษาในระหว่างการปฏิบัติงานสหกิจศึกษา เช่น การนัด หมาย และอำนวยความสะดวกในการเดินทางและการขออนุมัติการเดินทางให้คณาจารย์นิเทศ
- 3. งานสหกิจศึกษานานาชาติ เช่น การประสานงานการนิเทศนักศึกษาชาวต่างชาติ และประสานงานการนำเสนอผลงานและ รายงานความก้าวหน้าของนักศึกษาสหกิจศึกษาชาวต่างชาติในระหว่างการปฏิบัติงานสกิจศึกษา
- 4. การแก้ไขปัญหานักศึกษาที่เกิดขึ้นในระหว่างการปฏิบัติงานสหกิจศึกษาร่วมกับฝ่ายพัฒนางานสหกิจศึกษา และการจัด กิจกรรมรายงานความก้าวหน้าในระหว่างการปฏิบัติงานสหกิจศึกษา
- 5. การประเมินผล เช่น รวบรวมรายงานและรายงานผลการประเมินการปฏิบัติงานของนักศึกษาสหกิจศึกษา และคุณภาพ สถานประกอบการ

### **ภารกิจงาน งานสารสนเทศสหกิจศึกษา**

- 1. งานฐานข้อมูลสหกิจศึกษา เช่น ฐานข้อมูลนักศึกษา สถานประกอบการ และฐานข้อมูลสำหรับคณาจารย์นิเทศ เป็นต้น
- 2. งานสหกิจศึกษาออนไลน์ เช่น ศูนย์ประกาศงานบัณฑิต (Job Center) การจัดส่งเอกสารออนไลน์ จดหมายข่าวสหกิจศึกษา แผนการนิเทศสหกิจศึกษา และการประเมินผล เป็นต้น
- 3. งานเว็บไซต์ศูนย์สหกิจศึกษาฯ เช่น การประชาสัมพันธ์สหกิจศึกษา การให้บริการแบบฟอร์ม และแบบสอบถามออนไลน์ เป็นต้น

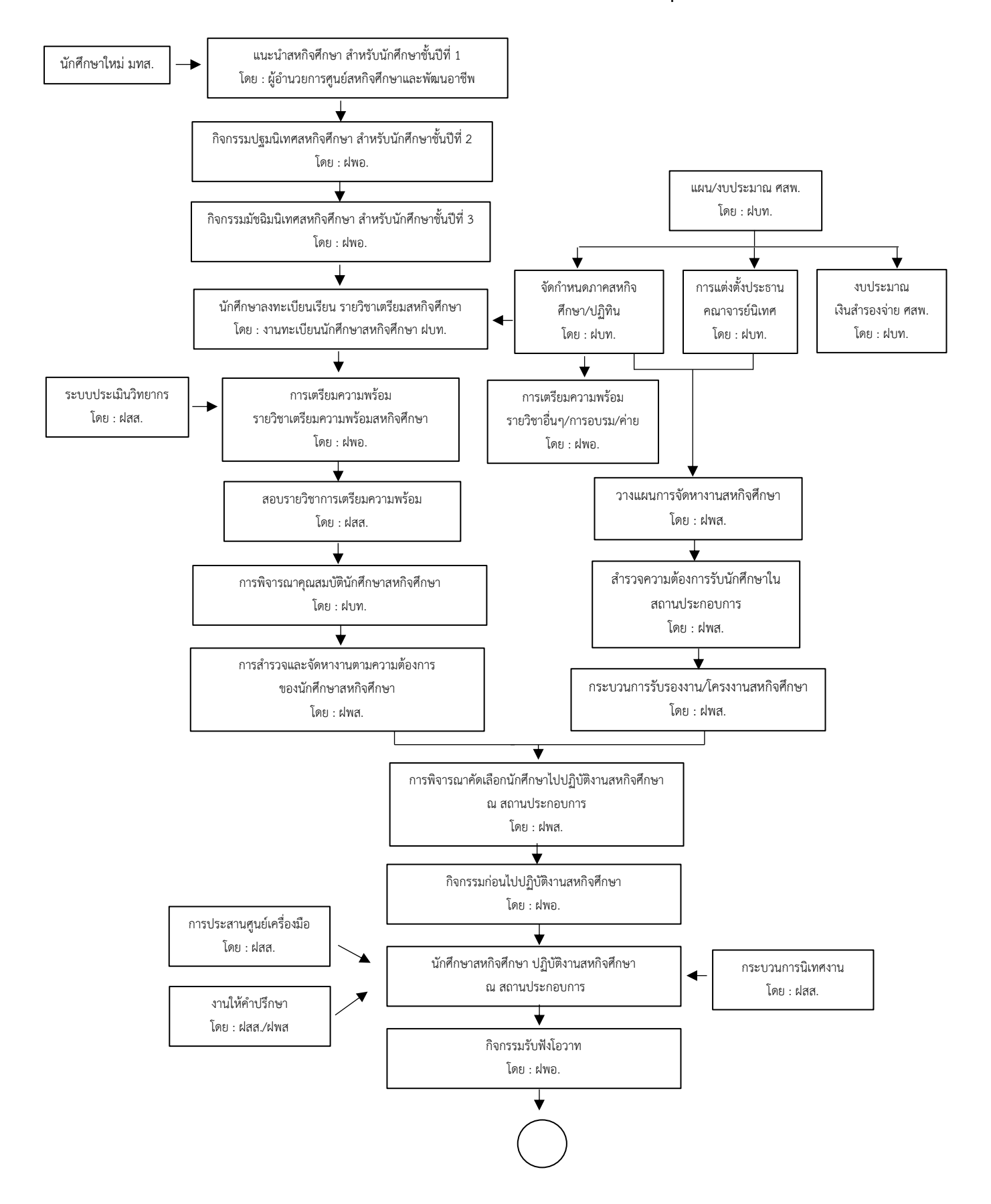

### **แผนผังกระบวนการจัดสหกิจศึกษา มหาวิทยาลัยเทคโนโลยีสุรนารี**

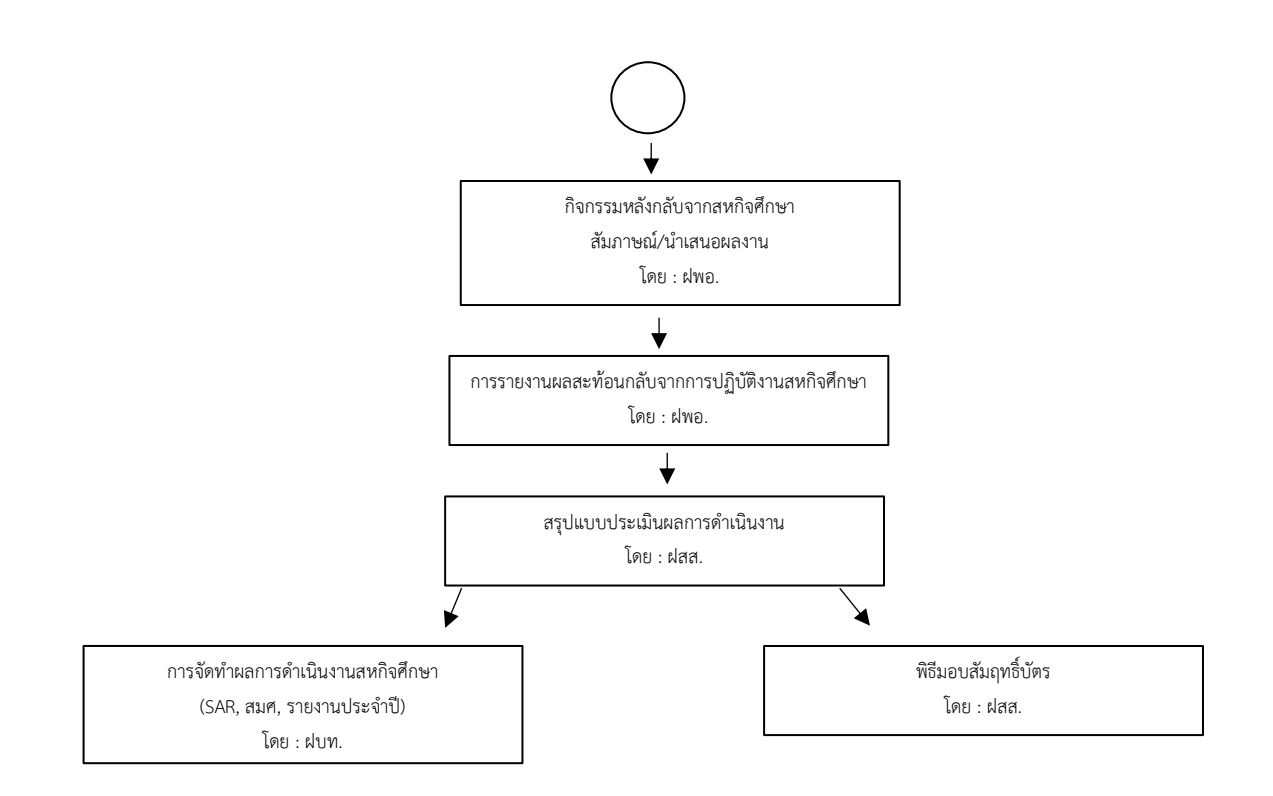

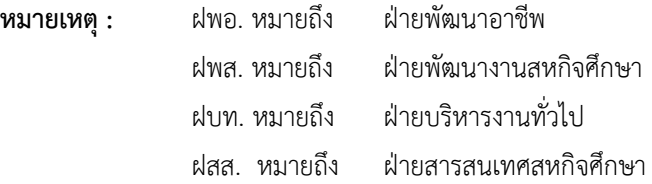

**บทที่ 3 ขั้นตอนและมาตรฐานการปฏิบัติงาน งานนิเทศงานสหกิจศึกษา**

# **3. งานนิเทศงานสหกิจศึกษา 3.1 งานประสานงานนิเทศและจัดท าเอกสารขออนุมัติการเดินทาง นิเทศงานสหกิจศึกษา**

### **1. วัตถุประสงค์**

เพื่อให้การนิเทศงานสหกิจศึกษาเป็นไปอย่างถูกต้อง รวดเร็ว และจัดทำเอกสารขออนุมัติการเดินทางและเอกสาร ้ ที่เกี่ยวข้องพร้อมจัดส่งสาขาวิชา ก่อนวันเดินทาง 5 วันทำการ

### **2. ขอบเขตงาน**

้ ครอบคลุมกระบวนการดำเนินงานตั้งแต่การตรวจสอบรายชื่อนักศึกษา การจัดทำแผนนิเทศ การจัดทำแผน งบประมาณรวมของการนิเทศ การจัดทำแฟ้มประวัตินักศึกษาเป็นรายบุคคลและเอกสารประกอบ การจัดทำเอกสารการ ขออนุมัติการเดินทาง และการสรุปค่าใช้จ่าย

### **3. ค าจ ากัดความ**

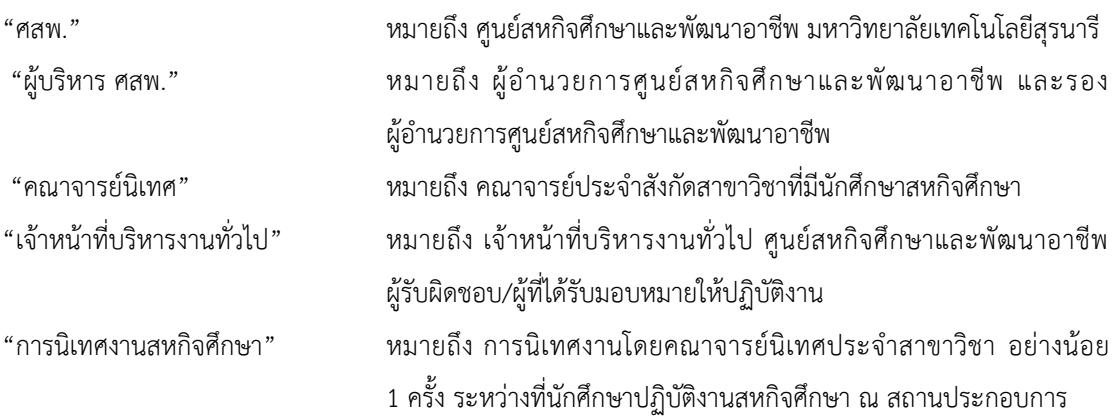

### **4. ขั้นตอนการปฏิบัติงาน**

1. เจ้าหน้าที่บริหารงานทั่วไป ตรวจสอบรายชื่อนักศึกษาจากรายการประกาศผลการรับสมัครงานในระบบออนไลน์ โดยงานที่ประกาศในระบบจะต้องมีความถูกต้อง ครบถ้วนก่อนวันที่นักศึกษาออกปฏิบัติงาน

2. เจ้าหน้าที่บริหารงานทั่วไป จัดทำแผนนิเทศโดยการรวบรวมข้อมูล นำมาจัดกลุ่มจังหวัด อำเภอ เพื่อเสนอให้ ผู้บริหาร ศสพ. พิจารณา

3. ผู้บริหาร ศสพ. พิจารณาแผนการนิเทศ

3.1 หากเห็นชอบ เจ้าหน้าที่บริหารงานทั่วไป จัดส่งแผนการเดินทางนิเทศให้สาขาวิชาเพื่อแจ้งแผนการนิเทศ

 3.2 หากไม่เห็นชอบ ให้เจ้าหน้าที่ฝ่ายบริหารงานทั่วไป แก้ไขแผนการนิเทศจนกว่าจะได้รับการพิจารณาเห็นชอบ แล้วจึงจัดส่งให้ สาขาวิชาเพื่อแจ้งแผนการนิเทศ

4. เจ้าหน้าที่บริหารงานทั่วไป จัดทำแผนนิเทศ โดย ข้อมูลแผนนิเทศสหกิจศึกษาจะต้องประกอบไปด้วย รายชื่อ คณาจารย์นิเทศพร้อมวันและเวลาที่ครบถ้วนตามวันที่ขอให้ส่งกลับมา

5. สาขาวิชา ส่งข้อมูลแผนการนิเทศที่ประกอบไปด้วยรายชื่อคณาจารย์นิเทศพร้อมวันและเวลาที่ครบถ้วนตามวันที่ กำหนดให้ส่งกลับบา

6. เจ้าหน้าที่บริหารงานทั่วไป จัดทำแผนนิเทศที่มีข้อมูลครบถ้วน คำนวณค่าใช้จ่าย เพื่อจัดทำแผนงบประมาณรวม เพื่อเสนอขออนุมัติงบประมาณค่าใช้จ่ายการเดินทางนิเทศทุกสาขาวิชา

7. ผู้บริหาร ศสพ. พิจารณาลงนามอนุมัติการจัดทำแผนงบประมาณรวมของการนิเทศ

 7.1 หากเห็นชอบ เจ้าหน้าที่บริหารงานทั่วไป ส าเนาแผนการนิเทศเวียนหน่วยงานที่เกี่ยวข้องเพื่อใช้งาน ได้แก่ ส่วนการเงินและบัญชี หน่วยยานพาหนะ และสำนักวิชาฯ

 7.2 หากไม่เห็นชอบ ให้เจ้าหน้าที่บริหารงานทั่วไป แก้ไขงบประมาณค่าใช้จ่ายการเดินทางนิเทศจนกว่าจะได้รับ การพิจารณาเห็นชอบ แล้วจึงสำเนาแผนการนิเทศเวียนหน่วยงานที่เกี่ยวข้องเพื่อใช้งาน

8. เจ้าหน้าที่บริหารงานทั่วไป จัดทำแฟ้มประวัตินักศึกษาเป็นรายบุคคลและเอกสารประกอบ พร้อม

8.1 แบบฟอร์มประเมินสถานประกอบการ

8.2 แบบฟอร์มประเมินนักศึกษารายบุคคล

8.3 แบบรายงานตัวเข้าปฏิบัติงานและแจ้งที่พักระหว่างปฏิบัติงาน

8.4 แบบแจ้งรายละเอียดงานฯ

8.5 แบบแจ้งแผนปฏิบัติงานสหกิจศึกษา

8.6 แบบแจ้งแผนโครงร่างรายงานฯ

8.7 แบบรับรองงานสหกิจศึกษา

8.8 ชุดใบสมัคร/ประวัตินักศึกษา

9. เจ้าหน้าที่บริหารงานทั่วไป รวบรวมแผนการนิเทศฯ ทั้งหมดที่รับผิดชอบ และจัดเรียงวันที่ที่นัดหมายก่อน-หลัง

9.1 นัดหมายสถานประกอบการ (จัดพิมพ์หนังสือแจ้งอย่างเป็นทางการ/โทรศัพท์นัดหมายกรณีเร่งด่วน)

9.2 บันทึกลงในระบบออนไลน์

10. เจ้าหน้าที่บริหารงานทั่วไป จัดทำเอกสารการขออนุมัติการเดินทาง พร้อมแบบแจ้งแผนการเดินทาง แบบยืนยัน การนิเทศงานฯ แยก 3 ชุดดังนี้

10.1 ชุดขออนุมัติจริง (ตัวจริงใช้เบิกเงิน)

10.2 สำเนาสำหรับอาจารย์ผู้เดินทาง แนบกับแฟ้มประวัตินักศึกษา

10.3 สำเนาสำหรับแนบใบขอใช้รถยนต์ มทส.หรือสำหรับรถยนต์เช่า

(\*กรณีอาจารย์ใช้รถยนต์ส่วนตัว ให้แนบระยะทางของกรมทางหลวงอ้างอิง)

11. เจ้าหน้าที่บริหารงานทั่วไป รวบรวมจัดแฟ้มพร้อมเอกสารที่เกี่ยวข้องเสนอหัวหน้าฝ่ายสารสนเทศสหกิจศึกษา

11.1 หากถูกต้องและเห็นชอบให้เสนอผู้บริหาร ศสพ.

11.2 หากไม่ถูกต้องมีแก้ไข ส่งกลับให้เจ้าหน้าที่บริหารงานทั่วไป แก้ไขและเสนอผู้บริหาร ศสพ. พิจารณาอีกครั้ง

12. เจ้าหน้าที่บริหารงานทั่วไป ดำเนินการจัดส่งแฟ้มให้คณาจารย์ผู้นิเทศงานที่สาขาวิชา เพื่อให้อาจารย์ผู้นิเทศ ลงนาม เสนอหัวหน้าสาขาวิชา และคณบดีส านักวิชานั้น ๆ ต่อไป

13. คณาจารย์นิเทศ เดินทางไปนิเทศตามแผน เคลียร์เงินยืมที่สำนักฯ หลังกลับ และคืนเอกสารประวัตินักศึกษาให้ ศูนย์สหกิจศึกษาฯ

14. เจ้าหน้าที่บริหารงานทั่วไป รับแฟ้มคืนและบันทึกค่าใช้จ่ายจริง และบันทึกคะแนนประเมินต่าง ๆ พร้อมจัดเก็บ

15. เจ้าหน้าที่บริหารงานทั่วไป จัดทำสรุปค่าใช้จ่ายจริงสำหรับการนิเทศ ทุกสาขาวิชา ประจำภาคการศึกษา

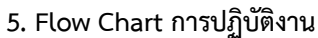

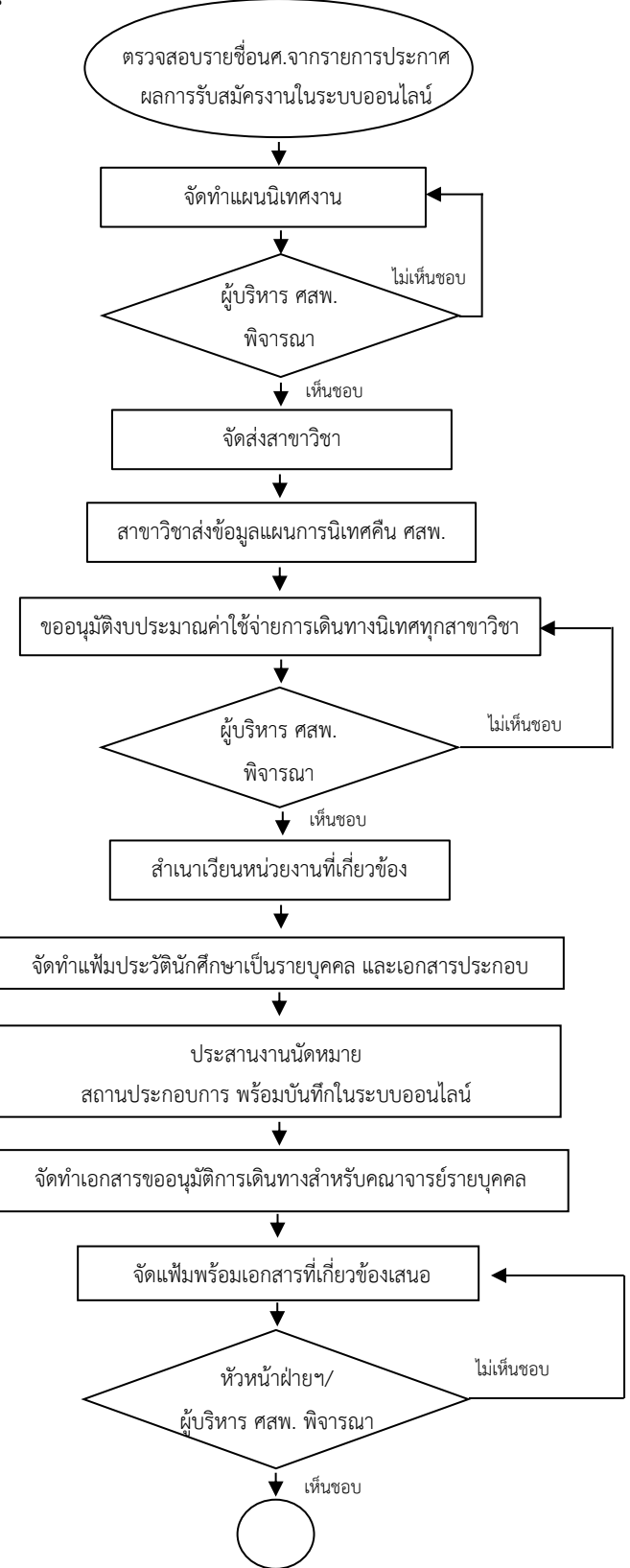

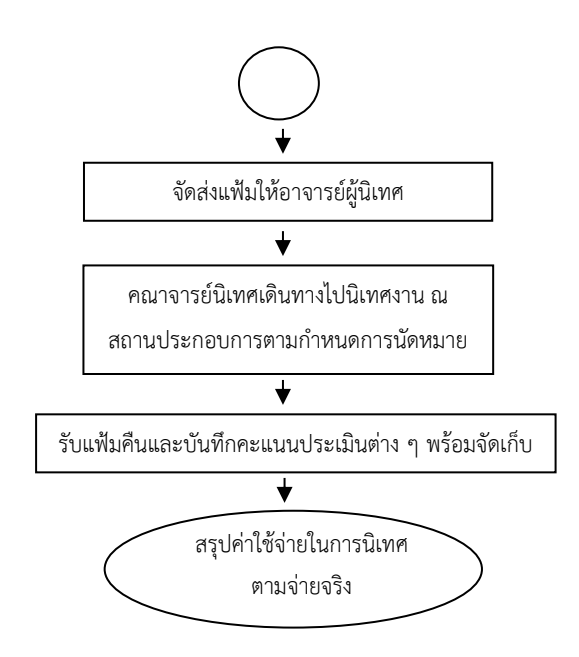

### **6. แบบฟอร์มที่ใช้/เอกสารที่เกี่ยวข้อง**

- 1. ระบบสหกิจศึกษาออนไลน์
- 2. ร่างแผนการเดินทางนิเทศงานฯ แยกตามสาขาวิชา
- 3. แฟ้มประวัตินักศึกษา ประกอบไปด้วย
	- 3.1 แบบฟอร์มประเมินสถานประกอบการ
	- 3.2 แบบฟอร์มประเมินนักศึกษารายบุคคล
	- 3.3 แบบรายงานตัวเข้าปฏิบัติงานและแจ้งที่พักระหว่างปฏิบัติงาน
	- 3.4 แบบแจ้งรายละเอียดงานฯ
	- 3.5 แบบแจ้งแผนปฏิบัติงานสหกิจศึกษา
	- 3.6 แบบแจ้งแผนโครงร่างรายงานฯ
	- 3.7 แบบรับรองงานสหกิจศึกษา
	- 3.8 ชุดใบสมัคร/ประวัตินักศึกษา
- 4. เอกสารการนัดหมาย
- 5. แบบยืนยันการนิเทศงานสหกิจศึกษา
- 6. เอกสารการขออนุมัติการเดินทาง
- 7. สำเนาแบบแจ้งแผนการเดินทาง
- 8. รายการสรุปค่าใช้จ่ายจริง

### **7. เอกสารอ้างอิง**

-

# **8. สรุปมาตรฐานขั้นตอนการท างาน**

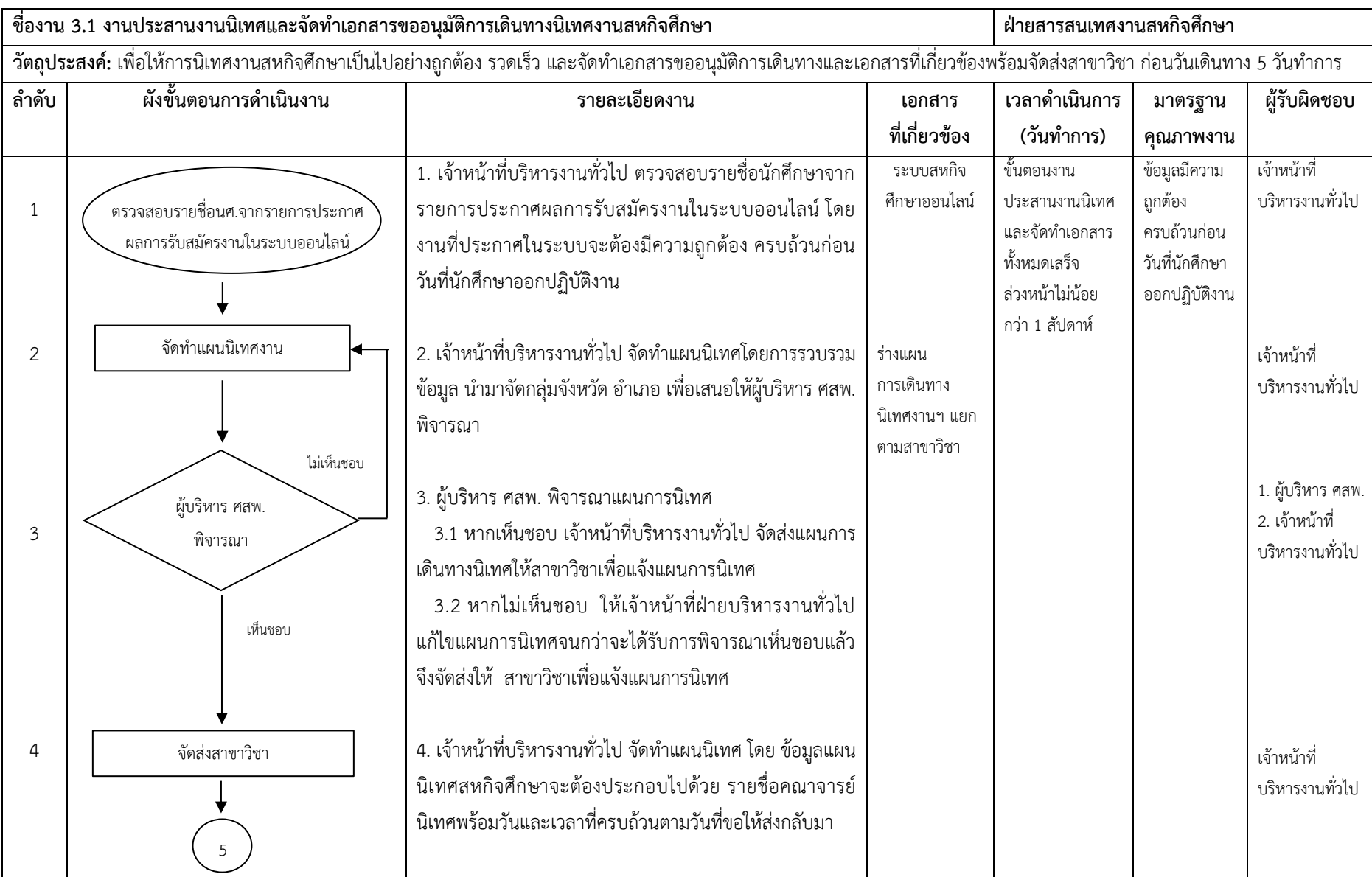

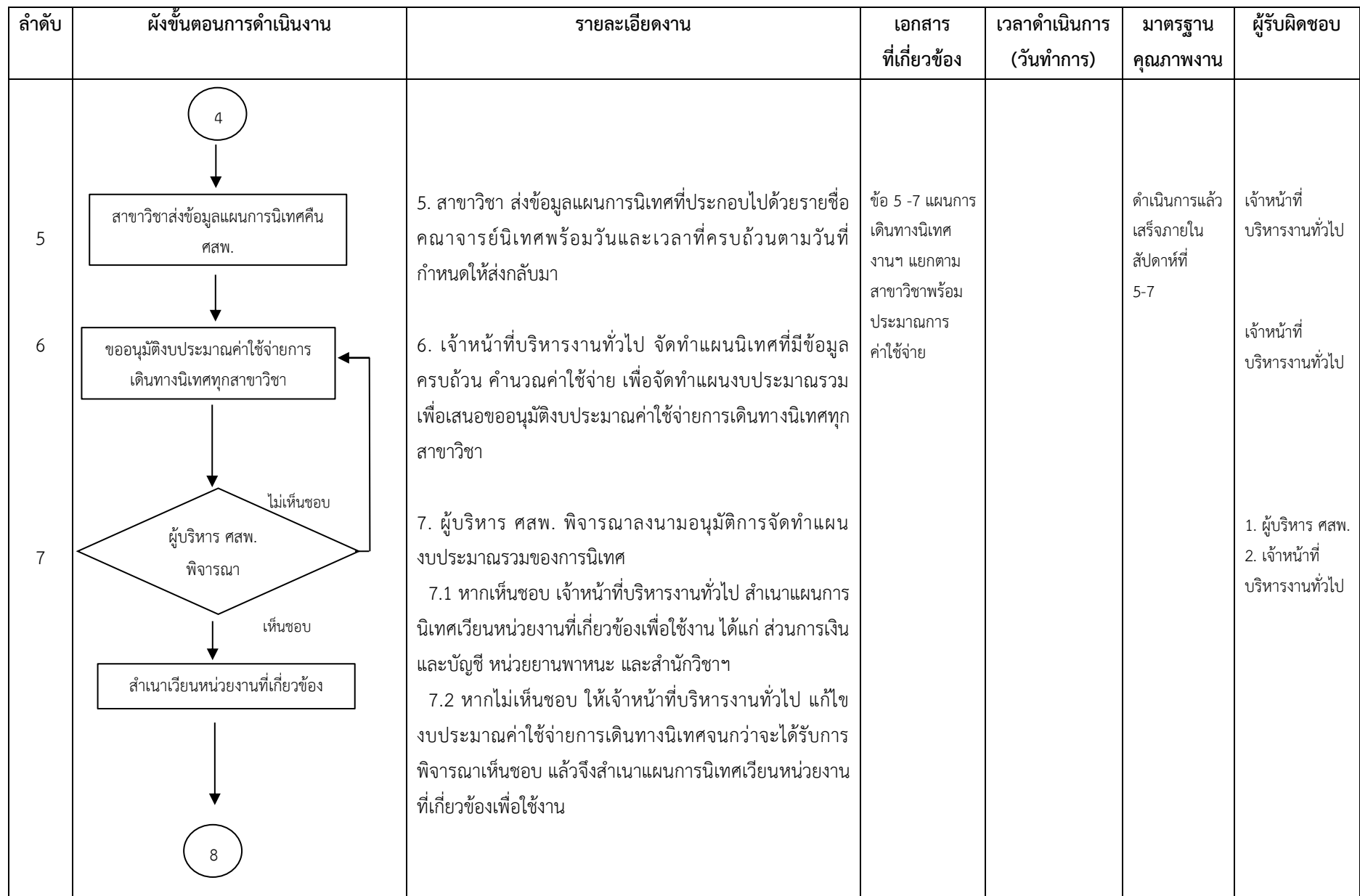

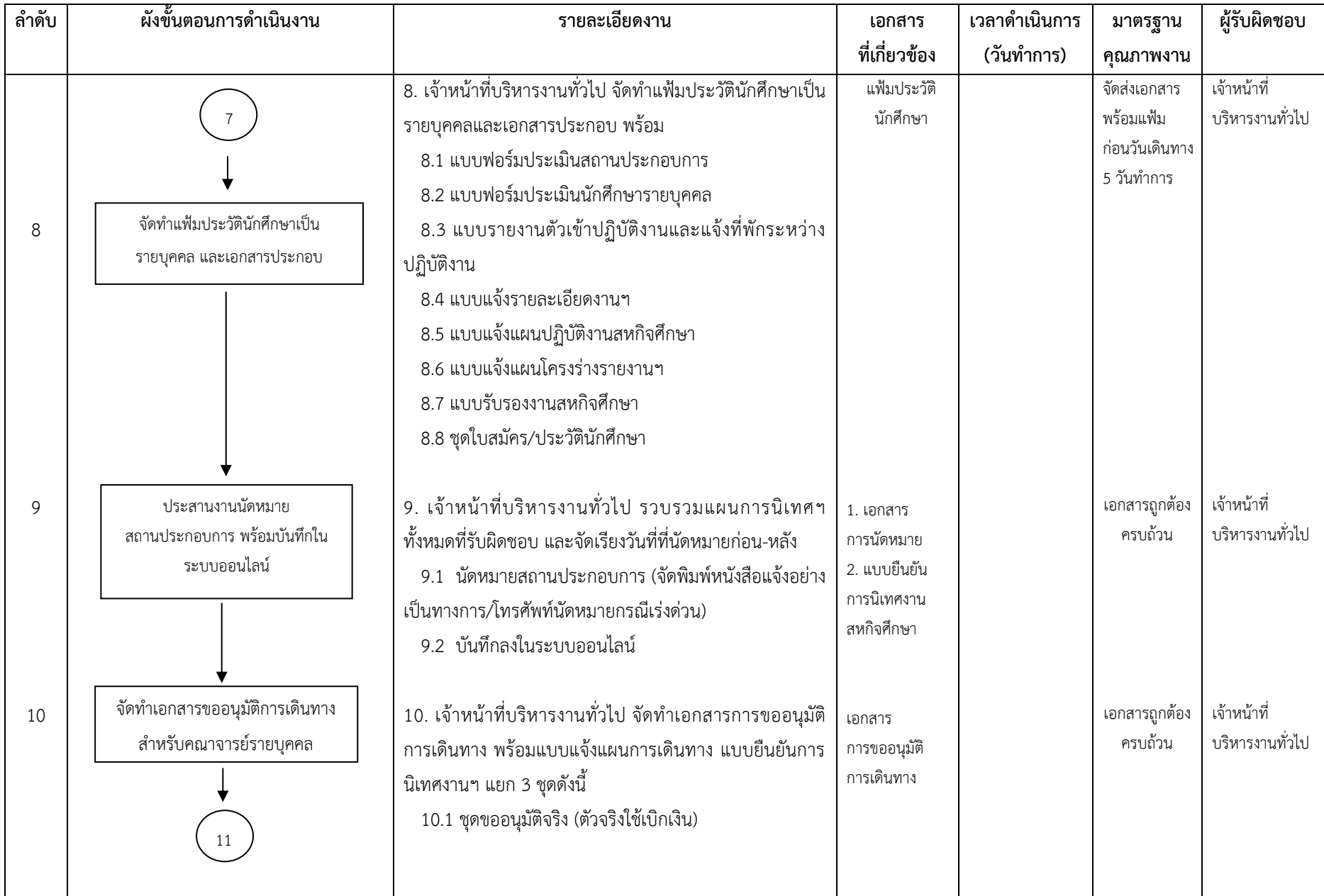

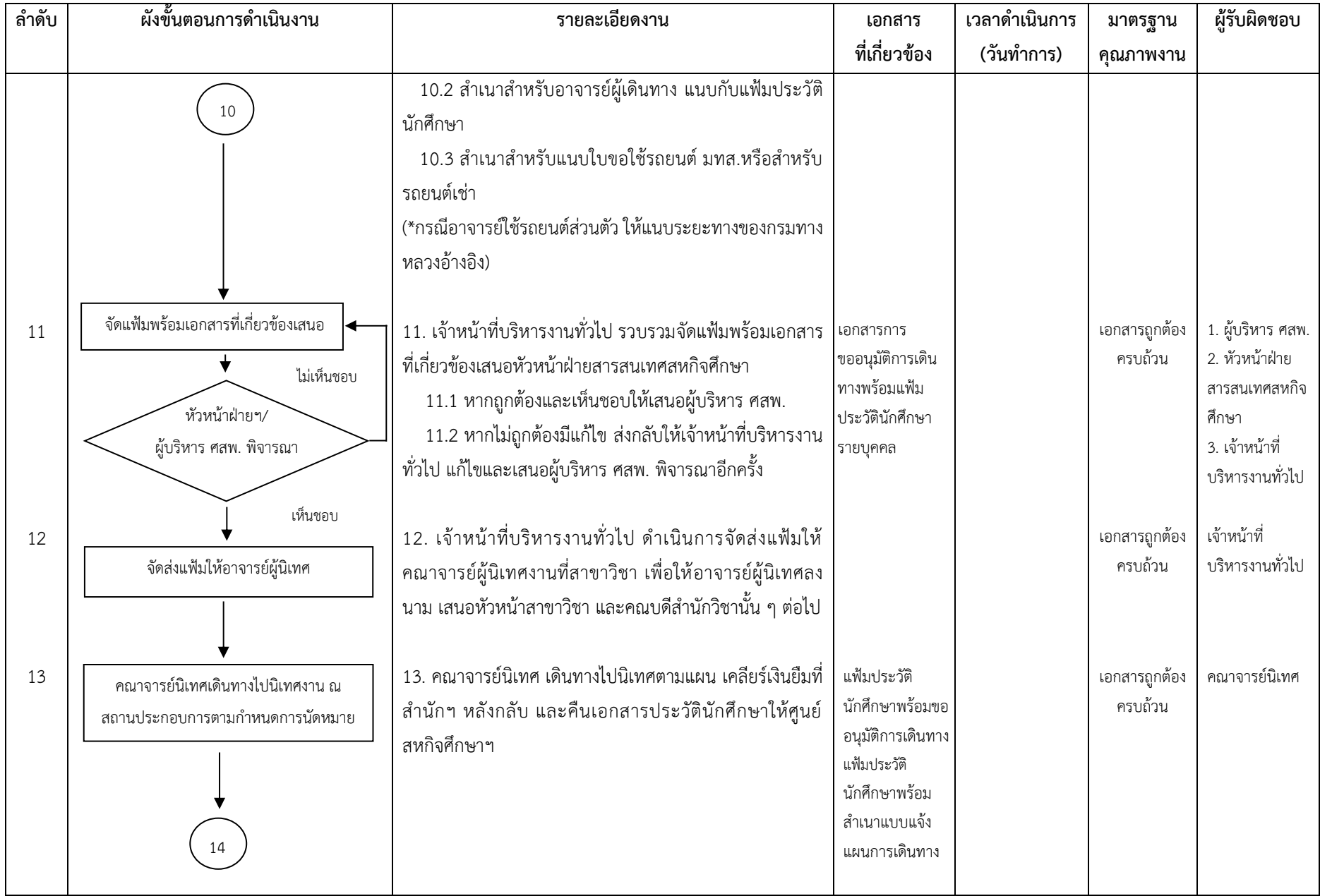

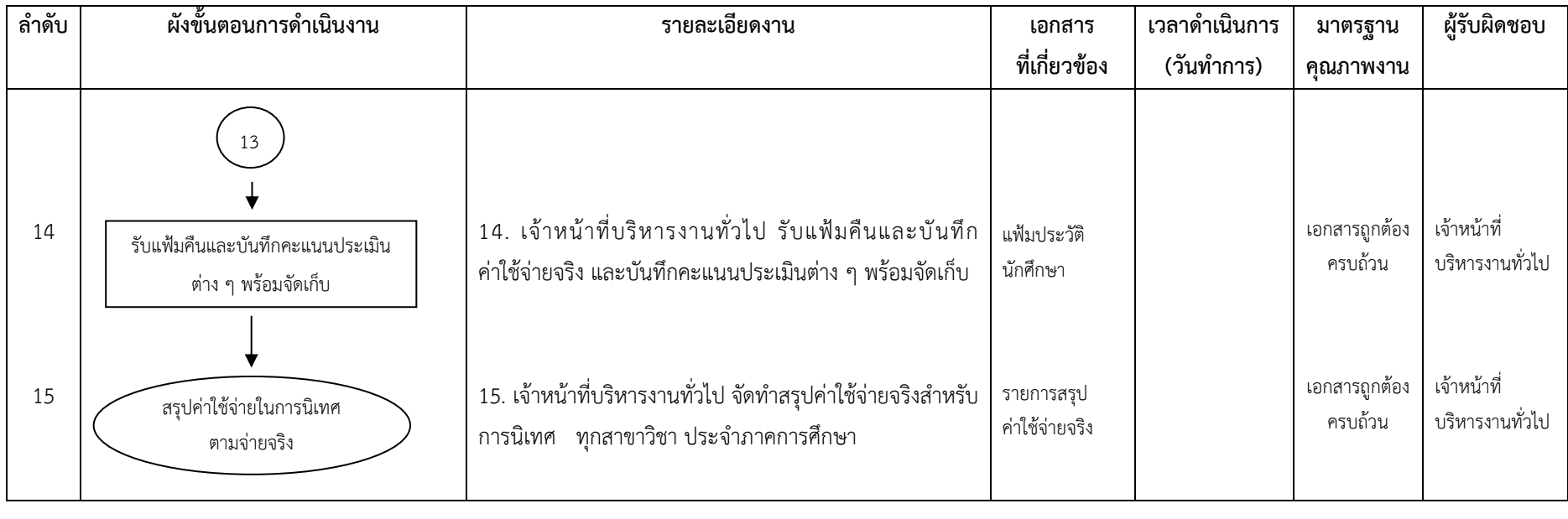

### **ค าอธิบายสัญลักษณ์ผังขั้นตอน**

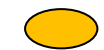

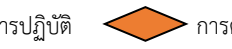

จุดเริ่มต้นหรือสิ้นสุดกระบวนการ กิจกรรมหรือการปฏิบัติ การตัดสินใจ ทิศทางการเคลื่อนไหวของงาน จุดเคลื่อนไหวระหว่างหน้า (ถ้าไม่จบภายใน 1 หน้า)

### **1. วัตถุประสงค์**

เพื่อเป็นแนวทางในการจัดกิจกรรมนิเทศงานรวม

#### **2. ขอบเขตงาน**

้ ครอบคลุมกระบวนการดำเนินงานตั้งแต่การกำหนดวัน กำหนดวิทยากร และกำหนดสถานประกอบการที่จะเข้าไป ้จัดกิจกรรม การติดต่อประสานงานกับสถานประกอบการและวิทยากร การทำหนังสือเชิญ การประชาสัมพันธ์ การขออนุมัติ ค่าใช้จ่าย การประสานงานขอใช้รถ การจัดเตรียมเอกสาร การยืมเงินสำรองจ่าย วันจัดกิจกรรม และการสรุปกิจกรรม

### **3. ค าจ ากัดความ**

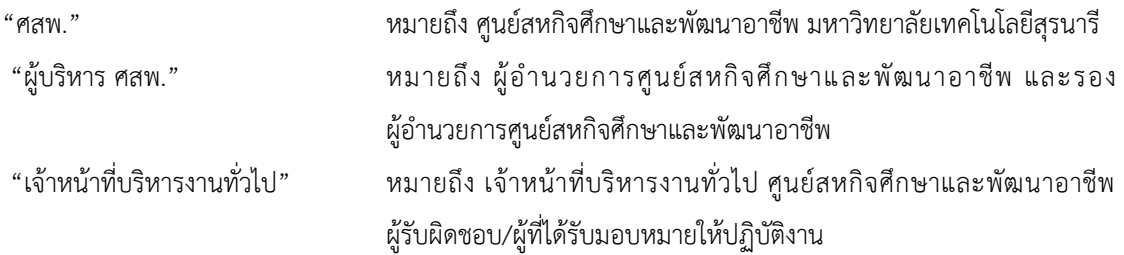

### **4. ขั้นตอนการปฏิบัติงาน**

1. เจ้าหน้าที่บริหารงานทั่วไป กำหนดวัน กำหนดวิทยากร และกำหนดสถานประกอบการที่จะเข้าไปจัดกิจกรรม โดย ส ารวจจากการตอบรับนักศึกษา ซึ่งมีหลากหลายสาขาวิชา เพื่อให้มองเห็นภาพและรูปแบบสหกิจศึกษาของแต่ละสาขาวิชา รวมถึงการศึกษาดูงานในสถานประกอบการนั้น ๆ เสนอผู้บริหาร ศสพ. พิจารณา

2. เจ้าหน้าที่บริหารงานทั่วไป ติดต่อประสานงานกับสถานประกอบการและวิทยากร ด้วยวาจาหากทั้งสองฝ่าย สะดวกและอนุญาตให้เข้าไปจัดกิจกรรมในสถานประกอบการได้

3. เจ้าหน้าที่บริหารงานทั่วไป เรียนเชิญ/ทำหนังสือเชิญ อาจารย์ในสาขาวิชาเพื่อดำเนินรายการเป็นวิทยากร จัดการ รูปแบบการสัมภาษณ์นักศึกษา และ Supervisor ถึงขั้นตอนการนิเทศงานนักศึกษา รวมไปถึงหนังสือขอความอนุเคราะห์สถาน ประกอบการส าหรับกิจกรรมและเยี่ยมชมโรงงาน

4. เจ้าหน้าที่บริหารงานทั่วไป จัดทำหนังสือประชาสัมพันธ์เรียนเชิญคณาจารย์ บุคลากร ผู้ที่มีความสนใจเข้าร่วม กิจกรรมพร้อมให้ส่งรายชื่อผู้สนใจเข้าร่วมกิจกรรมกลับมาที่ ศสพ.

5. เจ้าหน้าที่บริหารงานทั่วไป จัดทำขออนุมัติค่าใช้จ่าย งบประมาณ (ค่าน้ำมันรถ ค่าเบี้ยเลี้ยง ค่าอาหารว่าง ้ค่าอาหาร ค่าบัตรกำนันวิทยากร ค่าของที่ระลึกสถานประกอบการ) ยืมเงินสำรองจ่ายกับการเงิน ศสพ.

6. เจ้าหน้าที่บริหารงานทั่วไป ประสานงานขอใช้รถยนต์ มทส. ประสานงานจุดรับส่งเจ้าหน้าที่ที่จะเดินทางเข้าร่วม กิจกรรม ประสานงานยืนยันการเดินทาง ส่งรายชื่อผู้เข้าร่วมกิจกรรมให้ทางบริษัทพร้อมทั้งทำแบบฟอร์มขอใช้รถยนต์ มทส.

7. เจ้าหน้าที่บริหารงานทั่วไป เตรียมสำเนาเอกสารและอุปกรณ์ที่ต้องใช้สำหรับผู้เข้าร่วมกิจกรรมทุกคน (เช่น กำหนดการ ประวัติวิทยากร เอกสารอื่นที่เกี่ยวข้องอื่น และของที่ระลึกสำหรับสถานประกอบการ)

8. เจ้าหน้าที่บริหารงานทั่วไป ดำเนินการยืมเงินสำรองจ่ายจากงานการเงิน ศสพ. สำหรับการจัดกิจกรรม

9. จัดกิจกรรมนิเทศงานรวม และเยี่ยมชมโรงงาน

10. เจ้าหน้าที่บริหารงานทั่วไป สรุปกิจกรรม จัดทำรายงานการเดินทาง สรุปเคลียร์ค่าใช้จ่ายการเงิน และทำหนังสือ ขอบคุณสถานประกอบการ อาจารย์วิทยากร

### **5. Flow Chart การปฏิบัติงาน**

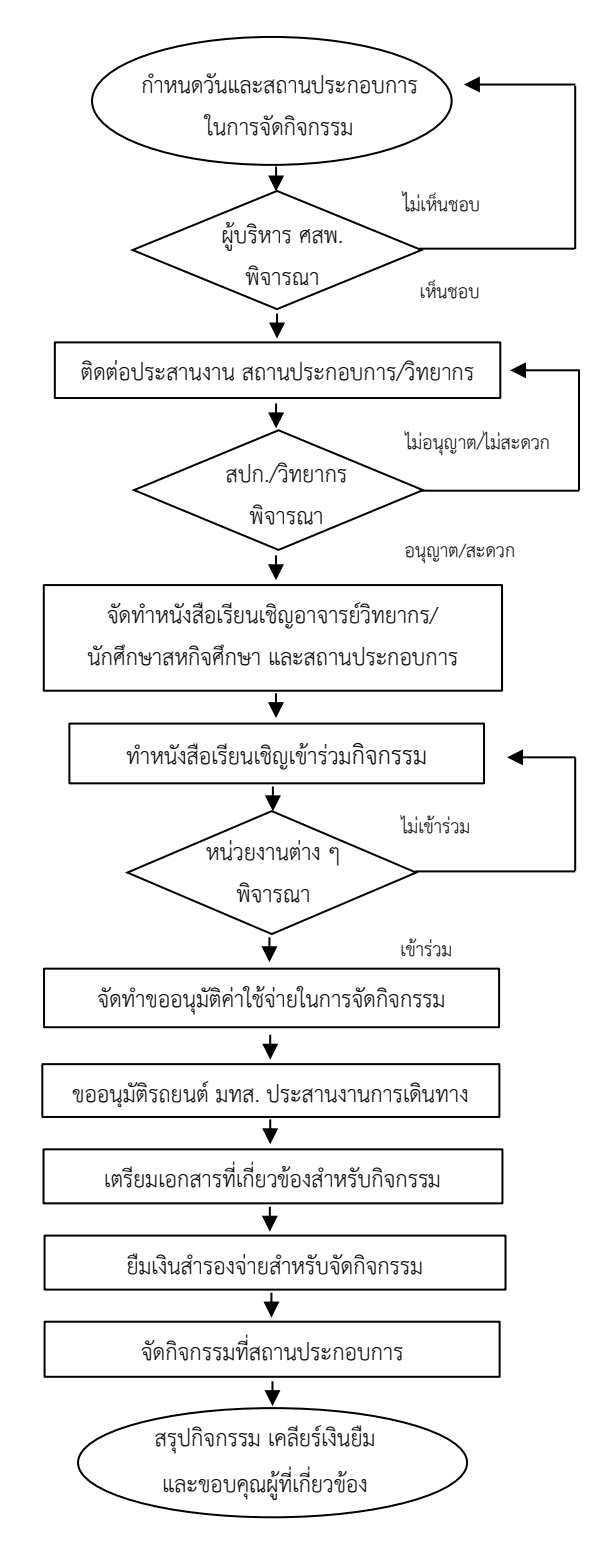

# **6. แบบฟอร์มที่ใช้/เอกสารที่เกี่ยวข้อง**

- 1. แบบตอบรับนักศึกษา
- 2. กำหนดการจัดกิจกรรม
- 3. หนังสือเชิญวิทยากร
- 4. หนังสือขอความอนุเคราะห์
- 5. หนังสือประชาสัมพันธ์
- 6. บันทึกขออนุมัติค่าใช้จ่าย
- 7. แบบฟอร์มการขอใช้รถยนต์ส่วนกลาง
- 8. แบบฟอร์มการยืมเงินสำรองจ่าย
- 9. สรุปกิจกรรม
- 10. เอกสารเคลียร์เงินยืม
- 11. หนังสือขอบคุณ

### **7. เอกสารอ้างอิง**

- 1. คู่มือสหกิจศึกษา สำหรับนักศึกษา และคณาจารย์นิเทศ
- 2. คู่มือสหกิจศึกษา สำหรับสถานประกอบการ

# **8. สรุปมาตรฐานขั้นตอนการท างาน**

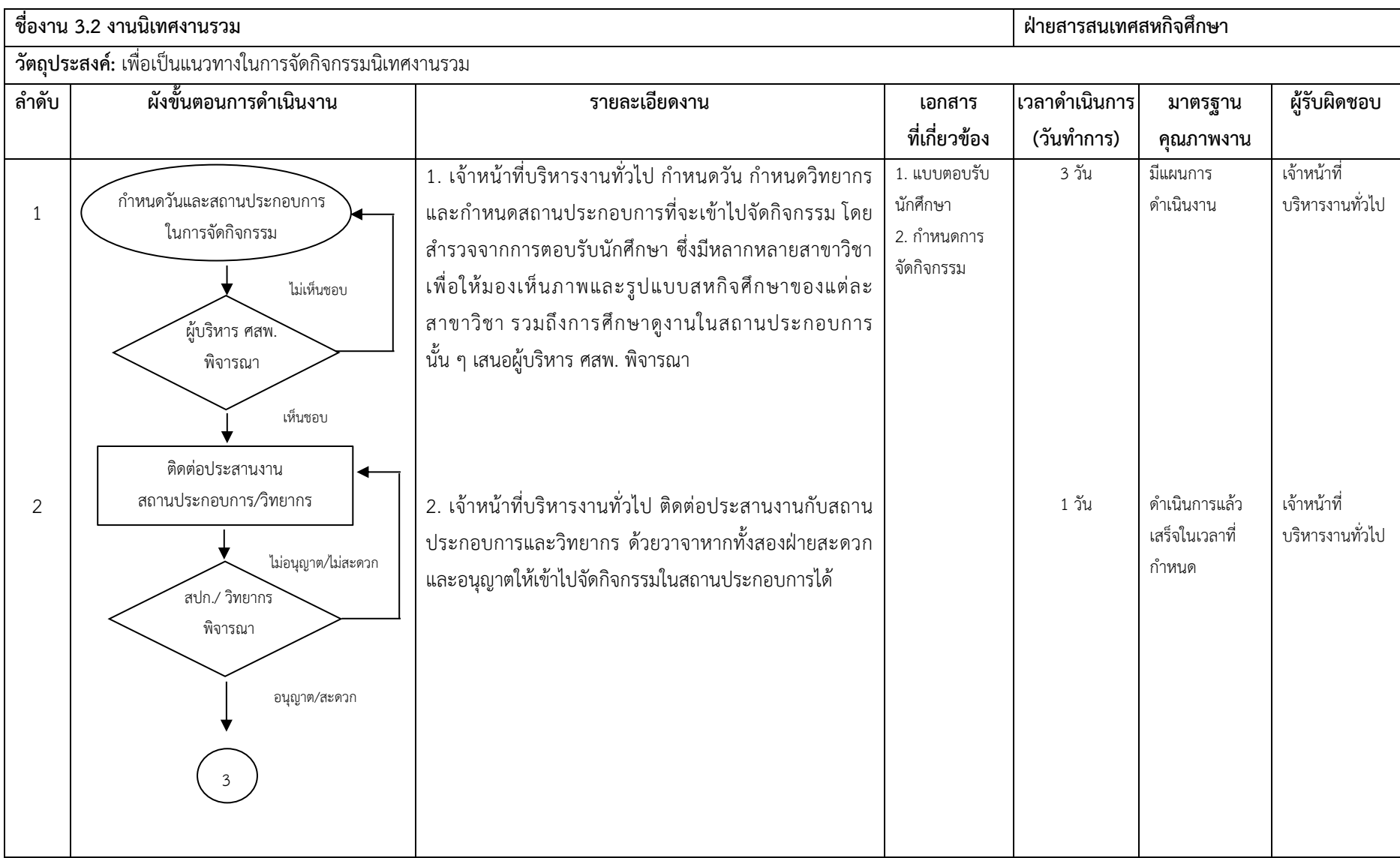

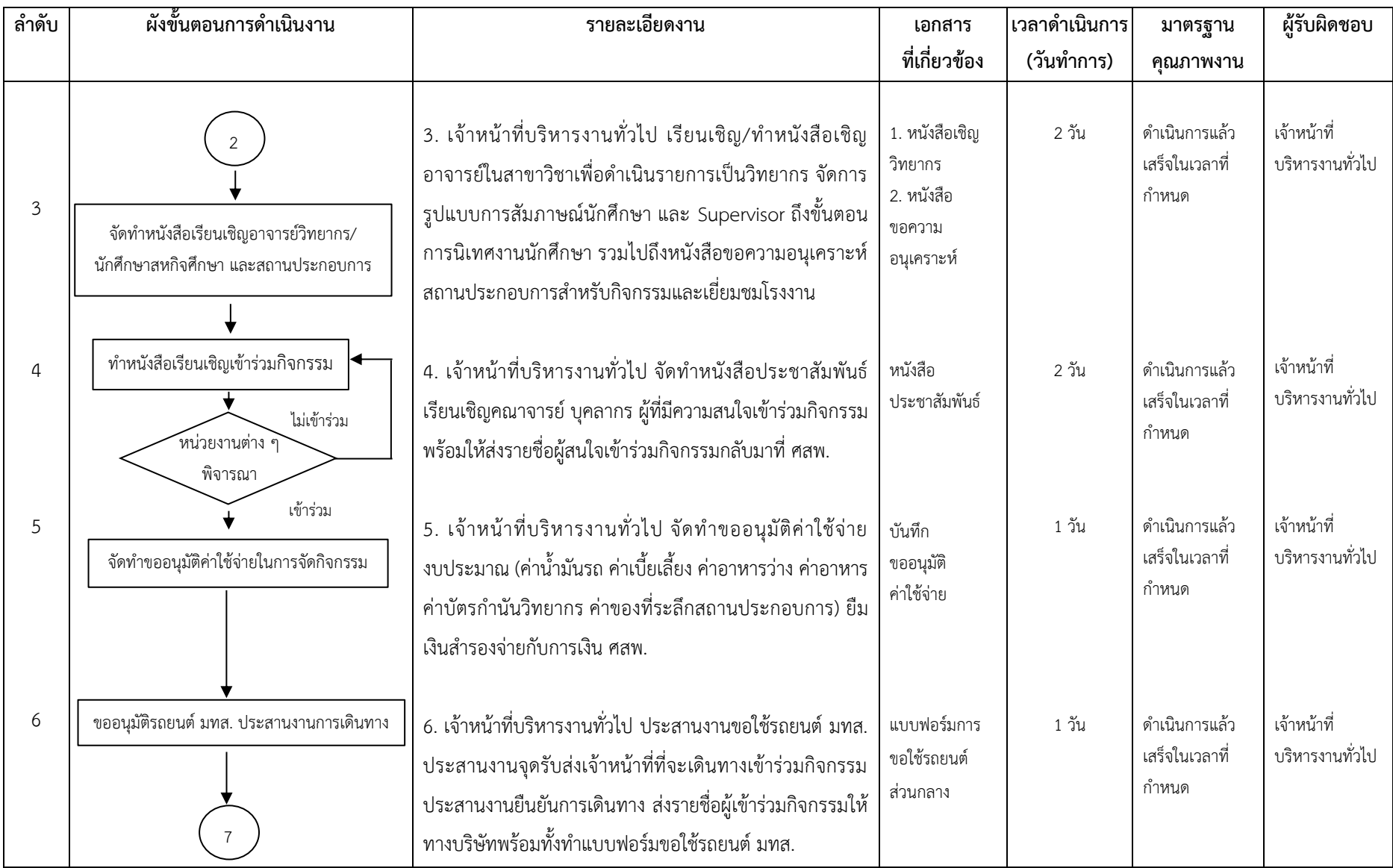

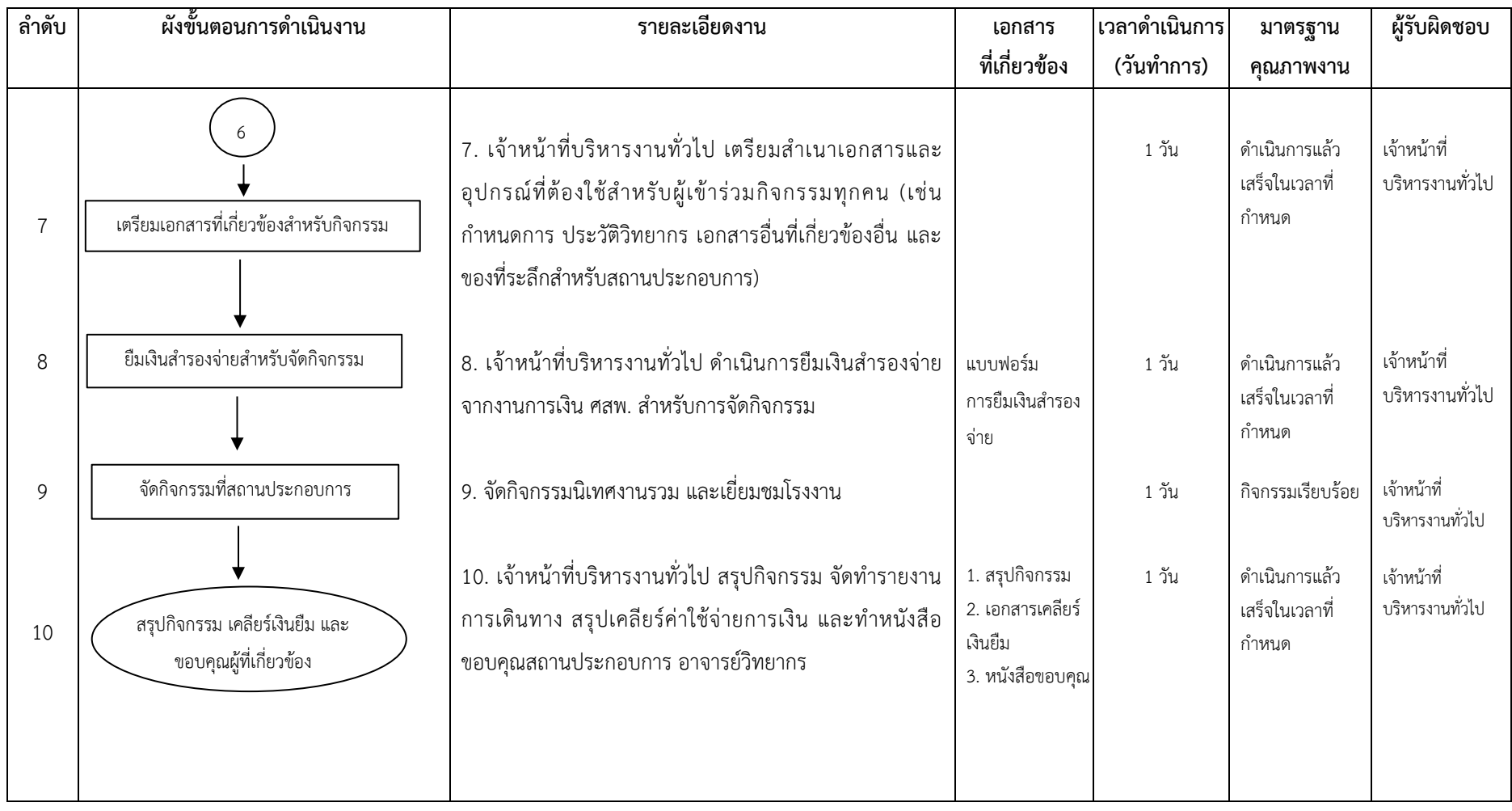

**ค าอธิบายสัญลักษณ์ผังขั้นตอน**

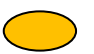

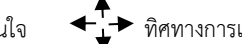

จุดเริ่มต้นหรือสิ้นสุดกระบวนการ กิจกรรมหรือการปฏิบัติ การตัดสินใจ ทิศทางการเคลื่อนไหวของงาน จุดเคลื่อนไหวระหว่างหน้า (ถ้าไม่จบภายใน 1 หน้า)

# **3. งานนิเทศงานสหกิจศึกษา**

# **3.3 งานประสานการขอใช้เครื่องมือของนักศึกษาระหว่างปฏิบัติงานสหกิจศึกษา**

### **1. วัตถุประสงค์**

เพื่อเป็นแนวทางในการด าเนินการประสานการขอใช้เครื่องมือของนักศึกษาระหว่างปฏิบัติงานสหกิจศึกษา

### **2. ขอบเขตงาน**

ครอบคลุมกระบวนการด าเนินงานตั้งแต่นักศึกษาแจ้งความประสงค์ขอใช้เครื่องมือ ของศูนย์เครื่องมือวิทยาศาสตร์ และเทคโนโลยี การจัดทำเอกสารขอใช้เครื่องมือ การพิจารณาอนุมัติการขอใช้เครื่องมือ และการแจ้งผลแจ้งผลการอนุมัติ การขอใช้เครื่องมือฯ ไปที่นักศึกษาผู้ขอใช้

### **3. ค าจ ากัดความ**

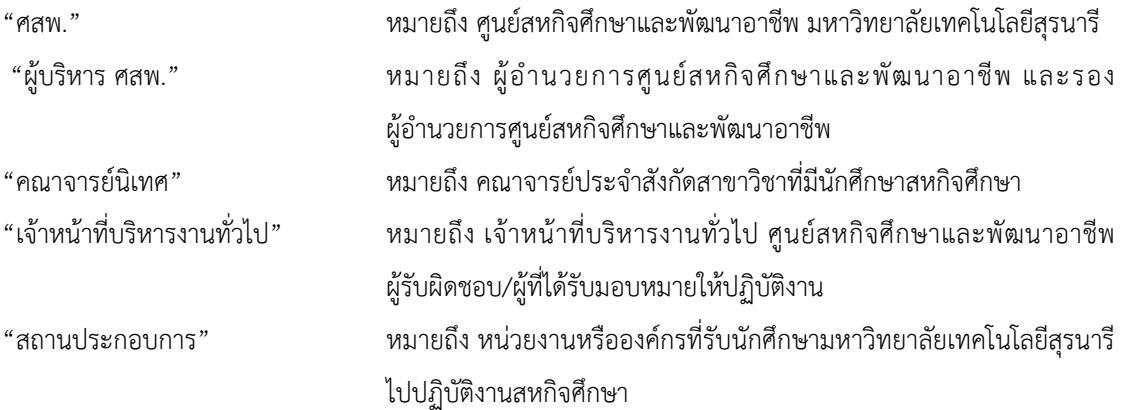

### **4. ขั้นตอนการปฏิบัติงาน**

1. นักศึกษาแจ้งความประสงค์ขอใช้เครื่องมือ ของศูนย์เครื่องมือวิทยาศาสตร์และเทคโนโลยี

2. เจ้าหน้าที่บริหารงานทั่วไป พิมพ์แบบฟอร์มการขอใช้เครื่องมือที่มี ผู้รับผิดชอบจากสถานประกอบการลงนาม เรียบร้อย

2.1 หากเอกสารเรียบร้อย เจ้าหน้าที่บริหารงานทั่วไป จัดพิมพ์บันทึก ข้อความสำหรับขอใช้เครื่องมือเพื่อเสนอ ผู้บริหาร ศสพ. ลงนาม

2.2 หากเอกสารไม่เรียบร้อย ให้ติดต่อประสานงานกับนักศึกษาให้ ดำเนินการให้ครบถ้วน/เรียบร้อย

3. ผู้บริหาร ศสพ. พิจารณาลงนามบันทึกข้อความสำหรับขอใช้เครื่องมือ โดย

3.1 หากลงนาม เจ้าหน้าที่บริหารงานทั่วไป ดำเนินการออกเลขหนังสือ และจัดส่งให้ศูนย์เครื่องมือวิทยาศาสตร์ และเทคโนโลยี

 3.2 หากไม่ลงนาม ให้เจ้าหน้าที่บริหารงานทั่วไป แก้ไข/เพิ่มเติมข้อมูลและเสนอให้ผู้บริหาร ศสพ. พิจารณา อีก ครั้ง

4. ศูนย์เครื่องมือวิทยาศาสตร์และเทคโนโลยี พิจารณาการขอใช้เครื่องมือ

หากอนุมัติและมอบหมายผู้รับผิดชอบ และส่งผลการพิจารณากลับมาให้ที่เจ้าหน้าที่บริหารงานทั่วไปที่รับผิดชอบ

5. เจ้าหน้าที่บริหารงานทั่วไป ดำเนินการแจ้งผลการพิจารณาการขอใช้เครื่องมือฯ ไปที่นักศึกษาผู้ขอใช้ หากอนุมัติ เมื่อถึงวันที่นักศึกษาขอใช้ นักศึกษาสามารถไปใช้เครื่องมือดังกล่าวได้เลย

### **5. Flow Chart การปฏิบัติงาน**

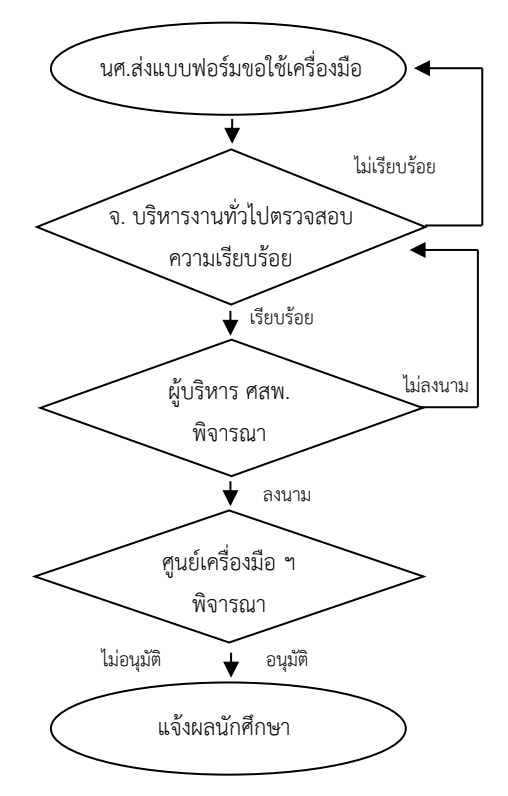

# **6. แบบฟอร์มที่ใช้/เอกสารที่เกี่ยวข้อง**

- 1. แบบขอใช้เครื่องมือฯ
- 2. บันทึกข้อความการขอใช้เครื่องมือฯ

### **7. เอกสารอ้างอิง**

แนวปฏิบัติสหกิจศึกษาของนักศึกษา ระหว่างสหกิจศึกษา เรื่อง การขอใช้บริการศูนย์เครื่องมือวิทยาศาสตร์และ เทคโนโลยี มทส. เอกสารออนไลน์ เว็บไซต์ ศูนย์สหกิจศึกษาและพัฒนาอาชีพ มหาวิทยาลัยเทคโนโลยีสุรนารี

# **8. สรุปมาตรฐานขั้นตอนการท างาน**

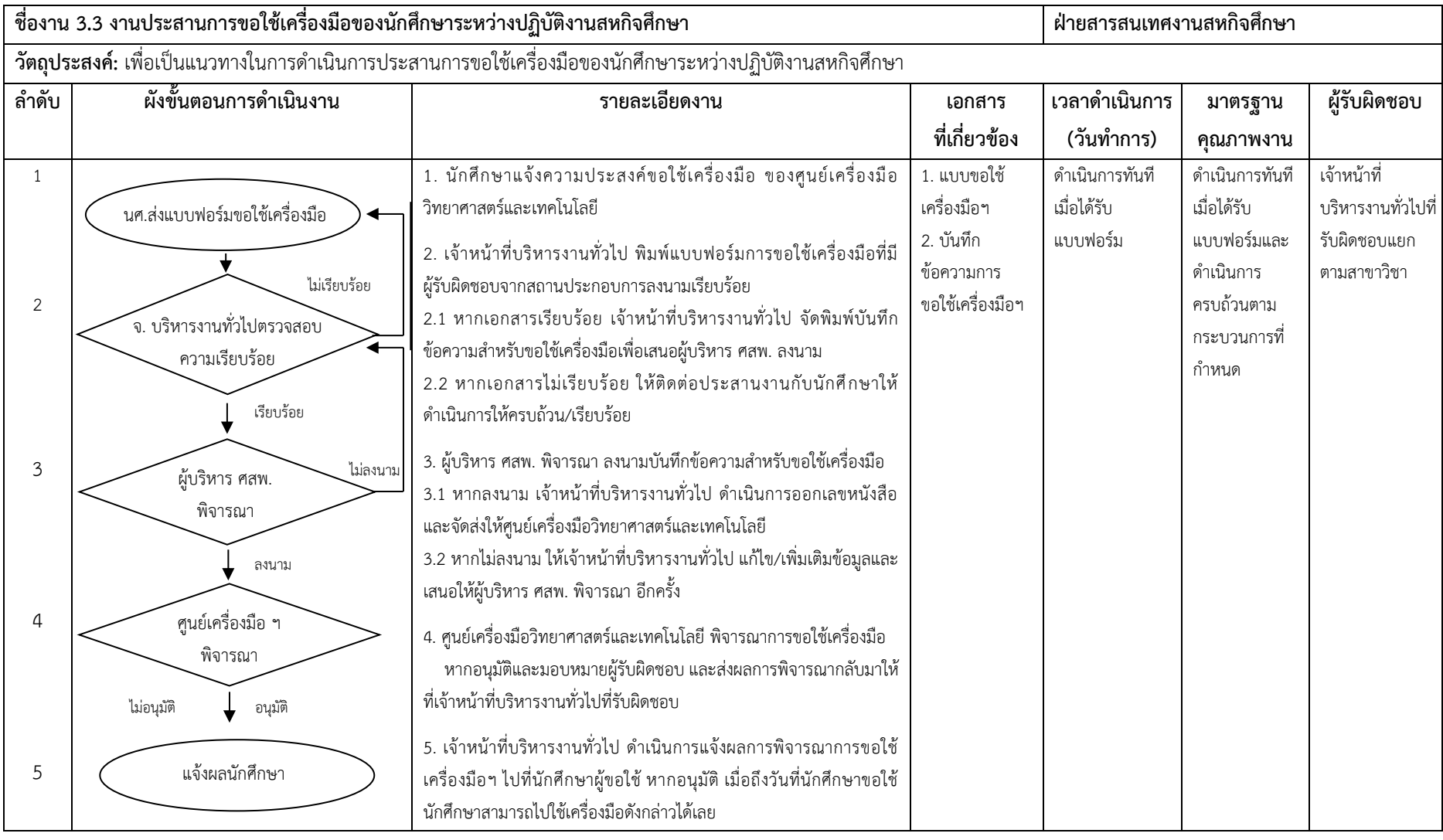

**ค าอธิบายสัญลักษณ์ผังขั้นตอน**

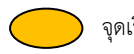

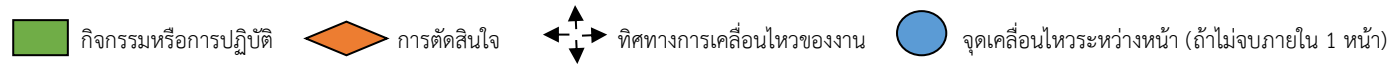

# **3. งานนิเทศงานสหกิจศึกษา 3.4 การแก้ไขปัญหานักศึกษาขณะปฏิบัติงานสหกิจศึกษา กรณีนักศึกษาเกิดปัญหาระหว่างปฏิบัติงานสหกิจศึกษา**

### **1. วัตถุประสงค์**

เพื่อเป็นแนวทางในแก้ไขการด าเนินการแก้ไขปัญหาเมื่อนักศึกษาเกิดปัญหาระหว่างปฏิบัติงานสหกิจศึกษา

### **2. ขอบเขตงาน**

ครอบคลุมกระบวนการด าเนินงานตั้งแต่เมื่อได้รับทราบปัญหาจากนักศึกษา/สถานประกอบการ/คณาจารย์ การประสานงานเพื่อการแก้ปัญหา การพิจารณาแนวทางแก้ไขปัญหา การแก้ไขปัญหา และการสรุปผลการแก้ไขปัญหา

### **3. ค าจ ากัดความ**

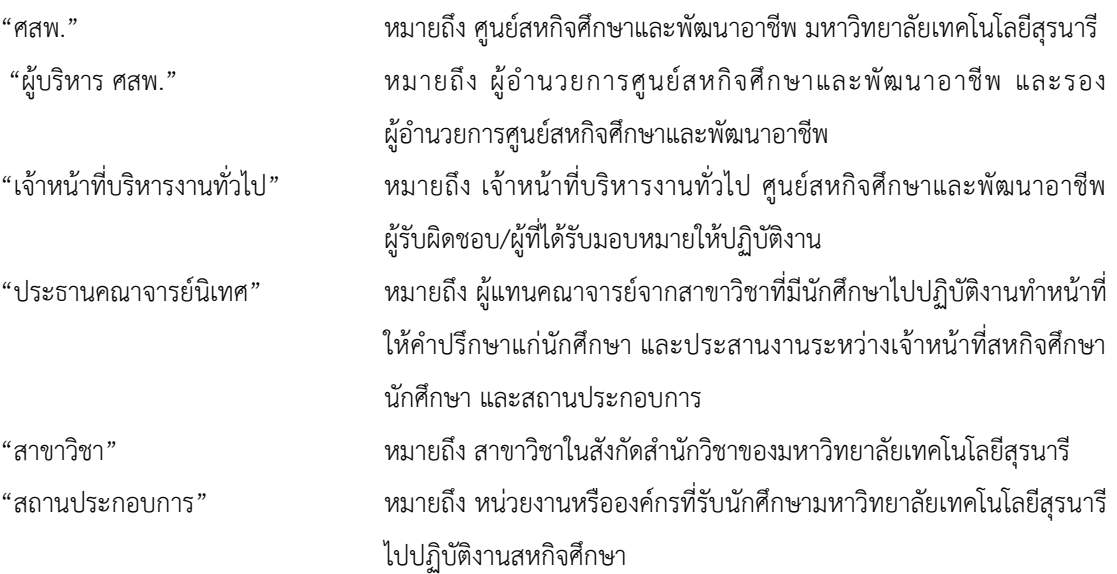

# **4. ขั้นตอนการปฏิบัติงาน**

1. เมื่อได้รับทราบปัญหา จากนักศึกษา/สถานประกอบการ/คณาจารย์ วิเคราะห์ว่าเกิดปัญหาจากตัวนักศึกษาหรือ ลักษณะงาน

1.1 หากเป็นปัญหาจากลักษณะงาน จะส่งเรื่องต่อไปให้ฝ่ายพัฒนางานสหกิจศึกษา

 1.2 หากเป็นปัญหาจากตัวนักศึกษา/พฤติกรรม ฝ่ายสารสนเทศสหกิจศึกษาและรวบรวมความเป็นมาของปัญหา ก่อน

2. เมื่อรวบรวมปัญหาแล้ว ประสานงานและแจ้งข้อมูลไปที่อาจารย์ผู้นิเทศ หรือประธานคณาจารย์นิเทศประจำ สาขาวิชา

3. นัดประชุมระหว่างสาขาวิชา/ ผู้บริหารศสพ./หัวหน้าฝ่ายทุกฝ่าย/เจ้าหน้าที่บริหารงานทั่วไปที่รับผิดชอบ สาขาวิชานั้น ๆ

- 4. กรณีที่ต้องการข้อมูลจากนักศึกษา ให้นัดนักศึกษาร่วมชี้แจงและรับฟังมติที่ประชุมในตอนท้าย
- 5. สรุปมติที่ประชุม

6. กรณีนักศึกษากระทำการผิดวินัยและสร้างความเสื่อมเสียชื่อเสียงของมหาวิทยาลัย ให้ทำเรื่องส่งงานวินัย นักศึกษาเพื่อลงโทษต่อไป

7. แจ้งเกรดของนักศึกษาต่อไป

### **5. Flow Chart การปฏิบัติงาน**

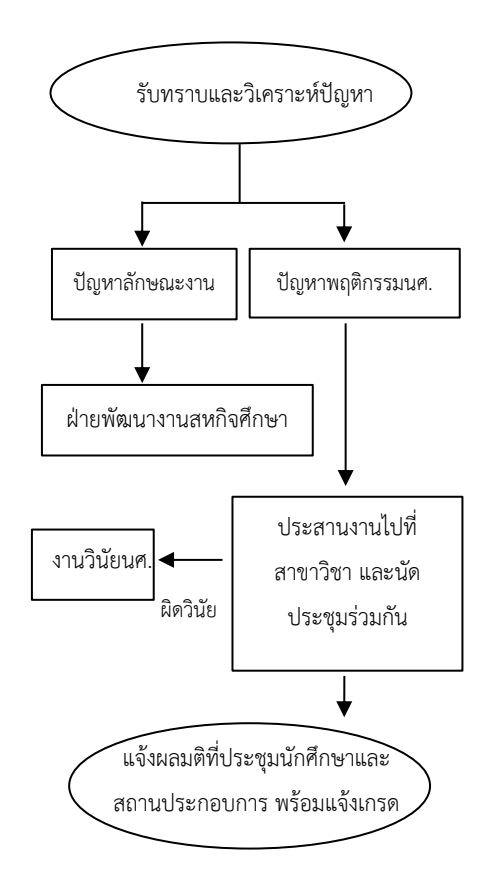

### **6. แบบฟอร์มที่ใช้/เอกสารที่เกี่ยวข้อง**

ประกาศมหาวิทยาลัยเทคโนโลยีสุรนารี เรื่อง การเตรียมความพร้อมและการปฏิบัติงานสหกิจศึกษา

#### **7. เอกสารอ้างอิง**

ประกาศมหาวิทยาลัยเทคโนโลยีสุรนารี เรื่อง การเตรียมความพร้อมและการปฏิบัติงานสหกิจศึกษา

# **8. สรุปมาตรฐานขั้นตอนการท างาน**

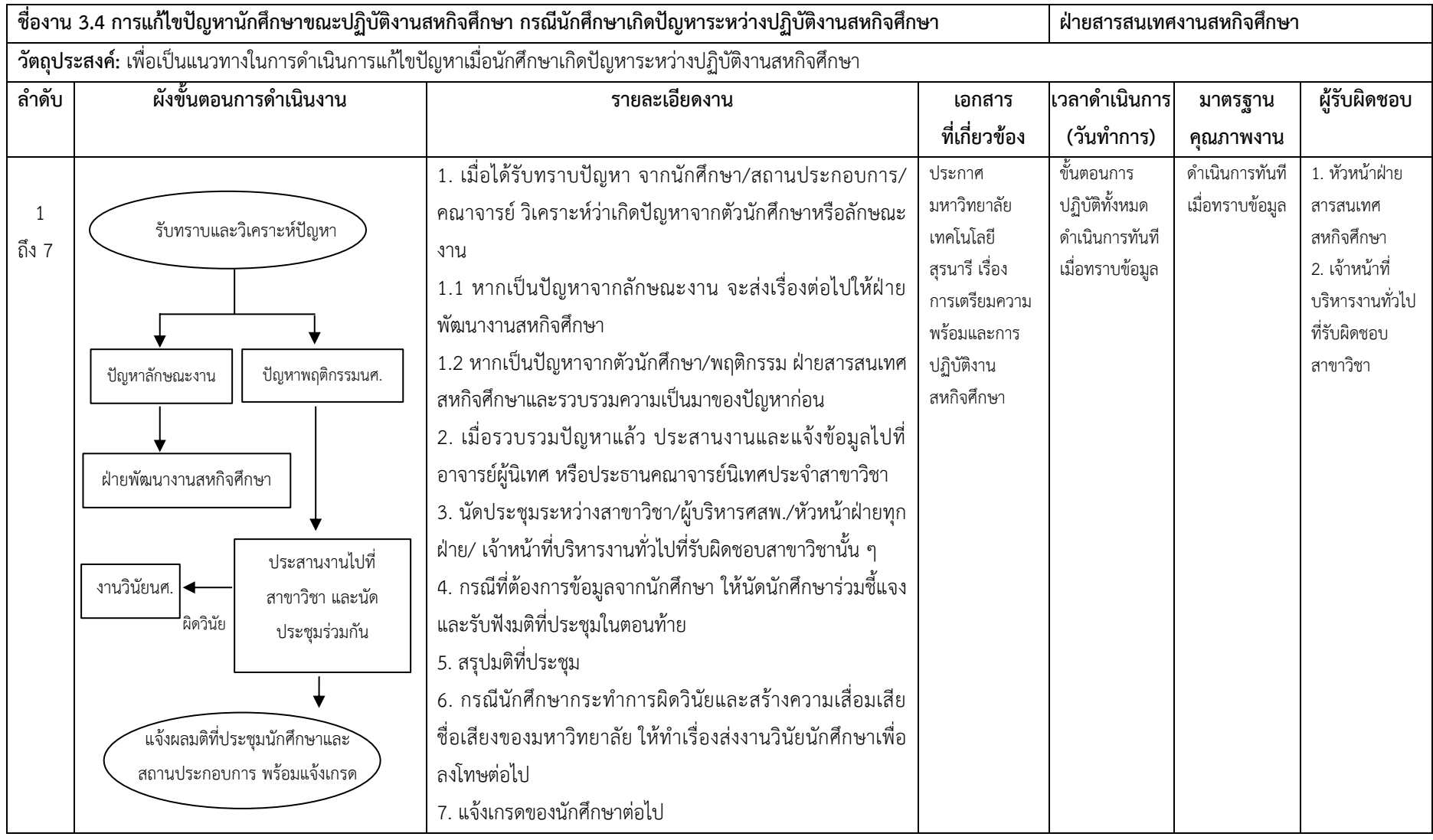

**ค าอธิบายสัญลักษณ์ผังขั้นตอน**

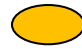

### **1. วัตถุประสงค์**

เพื่อเป็นแนวทางในการดำเบินงานประสานสถานประกอบการออกใบเสร็จสำหรับลดหย่อนภาษี

### **2. ขอบเขตงาน**

ครอบคลุมกระบวนการด าเนินงานตั้งแต่สถานประกอบการแจ้งเรื่องเรื่องการโอนเงินเข้าบัญชีของมหาวิทยาลัย พร้อม แจ้งความประสงค์สำหรับเป็นทุนการศึกษาสำหรับนักศึกษาที่ปฏิบัติงานสหกิจศึกษาอยู่ที่สถานประกอบการ การตรวจสอบความ เรียบร้อยครบถ้วนของเอกสารการโอนเงิน การออกใบเสร็จรับเงิน และการจัดส่งให้สถานประกอบการ

### **3. ค าจ ากัดความ**

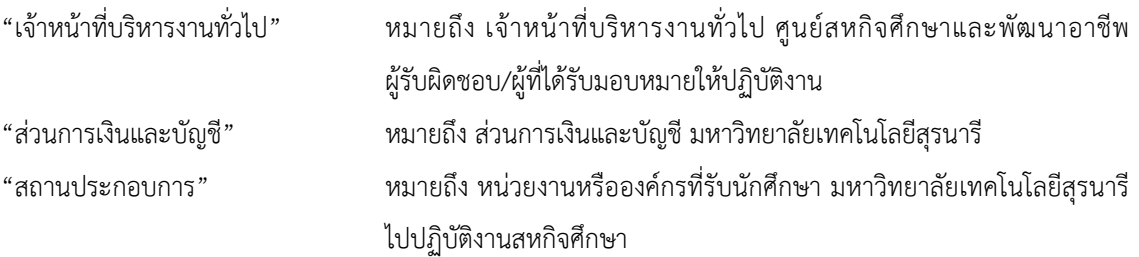

# **4. ขั้นตอนการปฏิบัติงาน**

1. สถานประกอบการแจ้งเรื่องการโอนเงินเข้าบัญชีของมหาวิทยาลัย พร้อมแจ้งความประสงค์สำหรับเป็น ทุนการศึกษาสำหรับนักศึกษาที่ปฏิบัติงานสหกิจศึกษาอยู่ที่สถานประกอบการพร้อมแนบหลักฐานการโอนเงิน สำเนาบัตร ำประจำตัวประชาชนและสำเนาบัตรนักศึกษาของนักศึกษาแต่ละคน

2. เจ้าหน้าที่บริหารงานทั่วไป ตรวจสอบความเรียบร้อยและครบถ้วนของเอกสารการโอนเงิน

2.1 หากเอกสารครบถ้วน เจ้าหน้าที่บริหารงานทั่วไปจัดพิมพ์บันทึกข้อความส่งให้ส่วนการเงินและบัญชี

 2.2 หากเอกสารไม่ครบถ้วน ให้บริหารงานทั่วไป ติดต่อไปยังสถานประกอบการเพื่อขอเอกสารให้ครบถ้วนและ ถูกต้อง อีกครั้ง

3. เมื่อครบถ้วนแล้ว ให้เจ้าหน้าที่บริหารงานทั่วไป จัดพิมพ์บันทึกข้อความส่งให้ส่วนการเงินและบัญชี เพื่อออก ใบเสร็จรับเงินและจัดส่งให้สถานประกอบการ

4. เจ้าหน้าที่ส่วนการเงินและบัญชี ตรวจสอบรายการ

5. เจ้าหน้าที่ส่วนการเงินและบัญชีดำเนินการโอนเงินให้นักศึกษา

6. เจ้าหน้าที่ส่วนการเงินและบัญชี ดำเนินการออกใบเสร็จรับเงินและจัดส่งคืนให้ศูนย์สหกิจศึกษาและพัฒนาอาชีพ

7. เจ้าหน้าที่บริหารงานทั่วไป จัดพิมพ์ที่อยู่สถานประกอบการและจัดส่งใบเสร็จรับเงินให้สถานประกอบการทาง ไปรษณีย **์**

### **5. Flow Chart การปฏิบัติงาน**

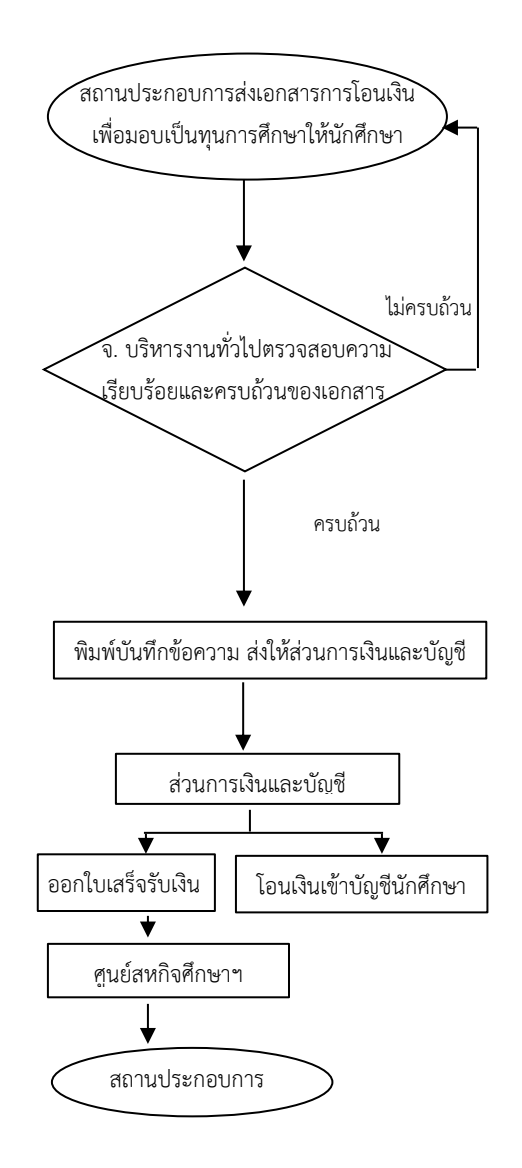

# **6. แบบฟอร์มที่ใช้/เอกสารที่เกี่ยวข้อง**

- 1. หนังสือจากสถานประกอบการ
- 2. หลักฐานการโอนเงิน
- 1. บันทึกข้อความ
- 2. หนังสือจากสถานประกอบการ
- 3. หลักฐานการโอนเงิน
- 4. ใบเสร็จรับเงิน

#### **7. เอกสารอ้างอิง**

-

# **8. สรุปมาตรฐานขั้นตอนการท างาน**

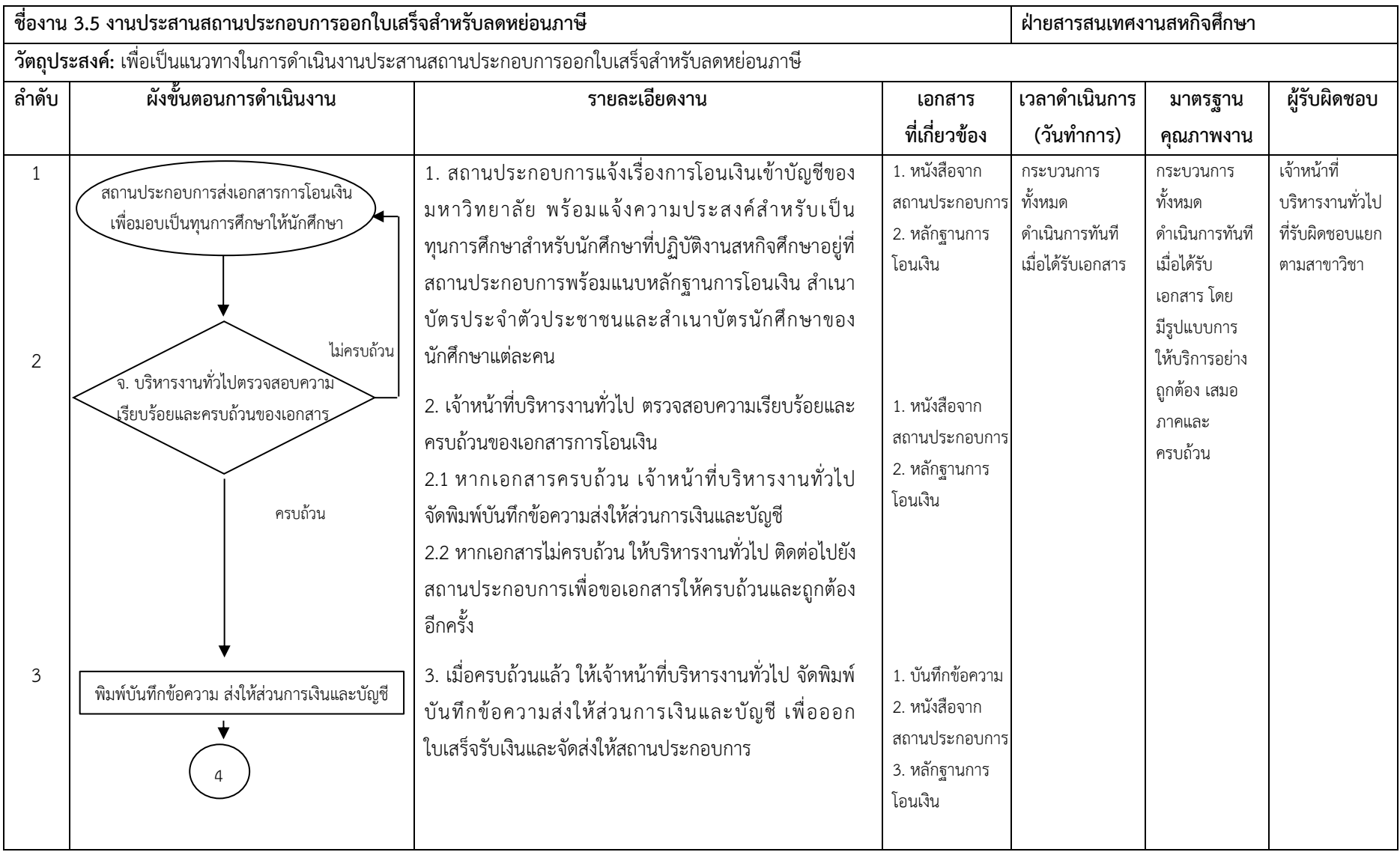

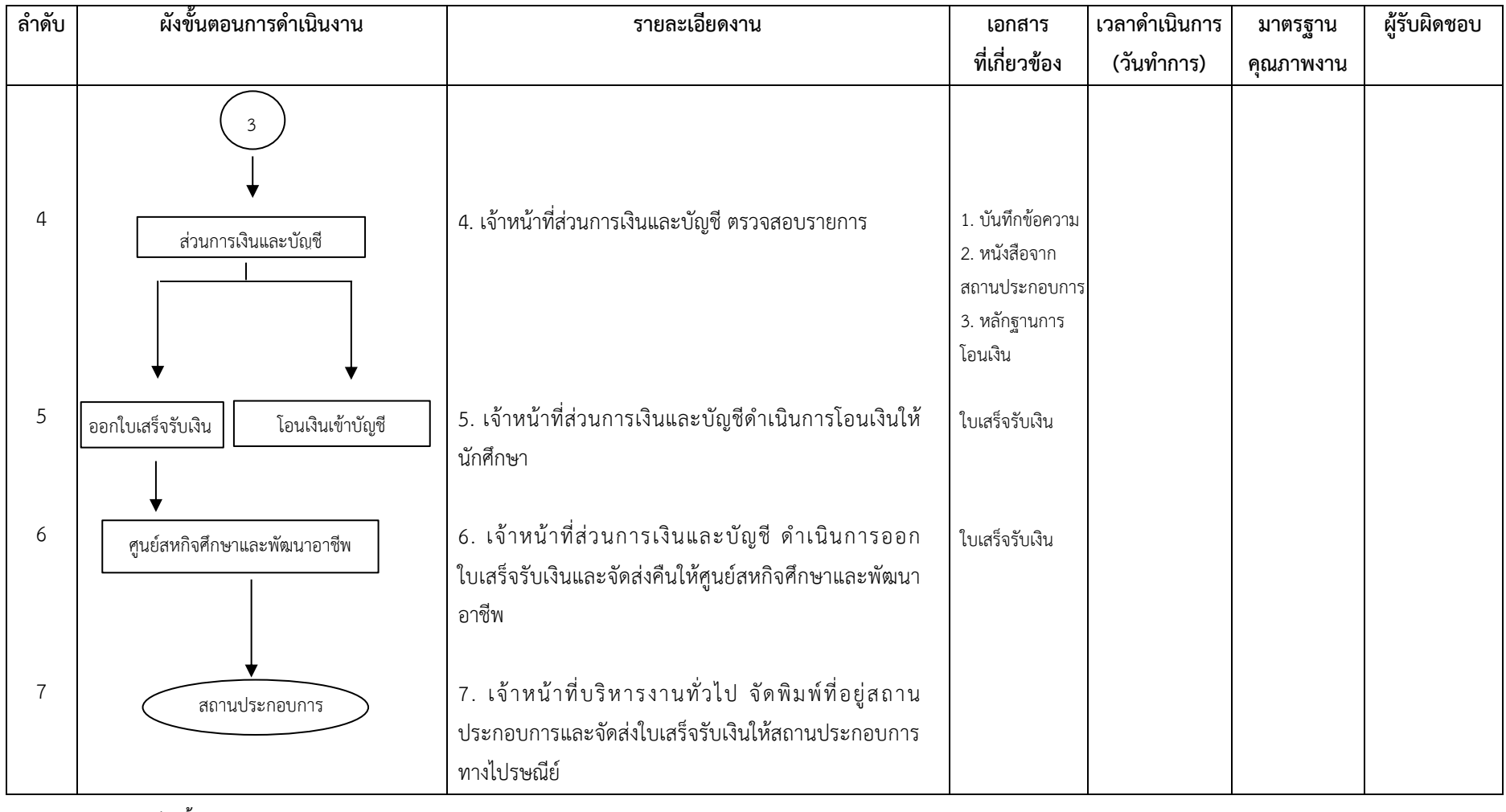

**ค าอธิบายสัญลักษณ์ผังขั้นตอน**

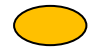

จุดเริ่มต้นหรือสิ้นสุดกระบวนการ กิจกรรมหรือการปฏิบัติ การตัดสินใจ ทิศทางการเคลื่อนไหวของงาน จุดเคลื่อนไหวระหว่างหน้า (ถ้าไม่จบภายใน 1 หน้า)
**บทที่ 4 ขั้นตอนและมาตรฐานการปฏิบัติงาน งานสารสนเทศสหกิจศึกษา**

## **4. งานสารสนเทศสหกิจศึกษา**

## **4.1 งานจัดเตรียมเอกสารและข้อมูลส าหรับกิจกรรมหลังกลับจากสถานประกอบการ**

### **1. วัตถุประสงค์**

เพื่อเป็นแนวทางในการดำเนินการจัดเตรียมเอกสารและข้อมูลสำหรับกิจกรรมนักศึกษาสัมมนาหลังกลับจากสถาน ประกอบการ

#### **2. ขอบเขตงาน**

้ ครอบคลุมกระบวนการดำเนินงานตั้งแต่การจัดเตรียมเอกสารรายชื่อ แบบฟอร์มการให้คะแนน แบบฟอร์มการลงชื่อ ึการจัดเตรียมสถานที่ วันและเวลา วันจัดกิจกรรม การรวบรวมคะแนน การส่งคะแนนให้ทุกสาขาวิชาเพื่อทำการตัดเกรด รายวิชาสหกิจศึกษา

### **3. ค าจ ากัดความ**

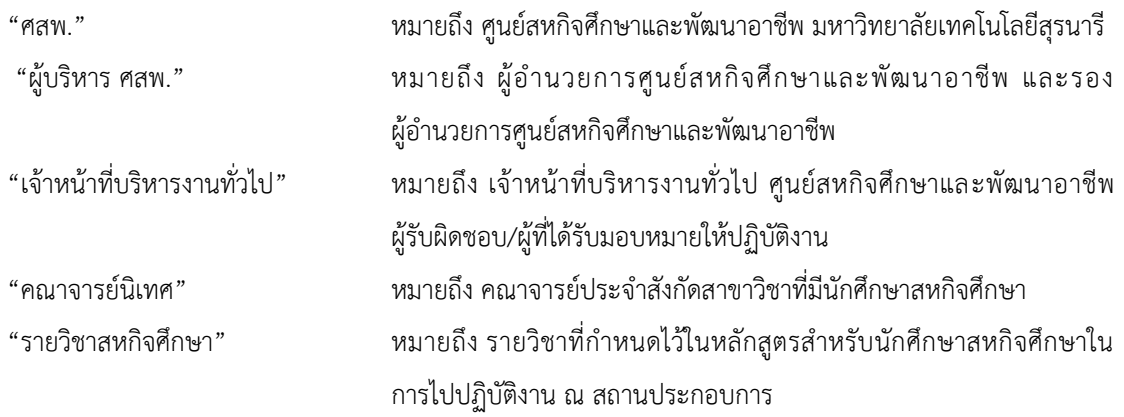

### **4. ขั้นตอนการปฏิบัติงาน**

1. เจ้าหน้าที่บริหารงานทั่วไป นำรายชื่อนักศึกษา สถานประกอบการ แยกตามสาขาวิชา จากแผนการนิเทศงาน นักศึกษา มาจัดทำแบบฟอร์มการให้คะแนนสัมมนา จัดโปสเตอร์ แบบฟอร์มลงชื่อนักศึกษา แบบสรุปคะแนนรวม

2. เจ้าหน้าที่บริหารงานทั่วไป ขอข้อมูลจากฝ่ายพัฒนาอาชีพ การตอบรับเข้าร่วมกิจกรรมหลังกลับจากสาขาวิชา เพื่อน ามาจัดพิมพ์รายละเอียด วันที่และเวลาห้องจัดสัมมนา ลงในแบบฟอร์มการให้คะแนนสัมมนา การจัดโปสเตอร์ แบบฟอร์มลงชื่อนักศึกษา คณาจารย์ คะแนนรวม

3. เจ้าหน้าที่บริหารงานทั่วไป จัดพิมพ์แบบฟอร์มและแบ่งแยกตามสาขาวิชาที่ได้รับผิดชอบของเจ้าหน้าที่ในฝ่าย เพื่อทำการบันทึกคะแนนจากระบบออนไลน์ลงในแบบฟอร์มให้คะแนนสัมมนา คะแนนรวมเพื่อจัดทำแฟ้มสัมมนาในวัน จัดกิจกรรม

4. ตัวแทนนักศึกษามารับแฟ้มสัมมนา พร้อมอาหารว่างให้คณาจารย์แต่ละสาขาวิชา เพื่อเข้ารับฟังการสัมมนาหลัง กลับ

5. เจ้าหน้าที่บริหารงานทั่วไป รวบรวมคะแนนจากสาขาวิชา บันทึกคะแนนลงในระบบออนไลน์ พร้อมตรวจสอบ คะแนนทุกส่วนหลังจากสัมมนาเรียบร้อยแล้ว หากยังไม่ครบ ติดตามคะแนนจากสถานประกอบการ

6. เจ้าหน้าที่บริหารงานทั่วไป บันทึกคะแนนลงในแบบฟอร์มคะแนนรวม พร้อมทั้งตรวจสอบความถูกต้อง และ จัดพิมพ์บันทึกข้อความส่งคะแนนรวมส่งให้ทุกสาขาวิชาเพื่อทำการตัดเกรดรายวิชาสหกิจศึกษา

7. ประธานคณาจารย์นิเทศประจำสาขาวิชา พิจารณาและดำเนินออกเกรดรายวิชาสหกิจศึกษา

### **5. Flow Chart การปฏิบัติงาน**

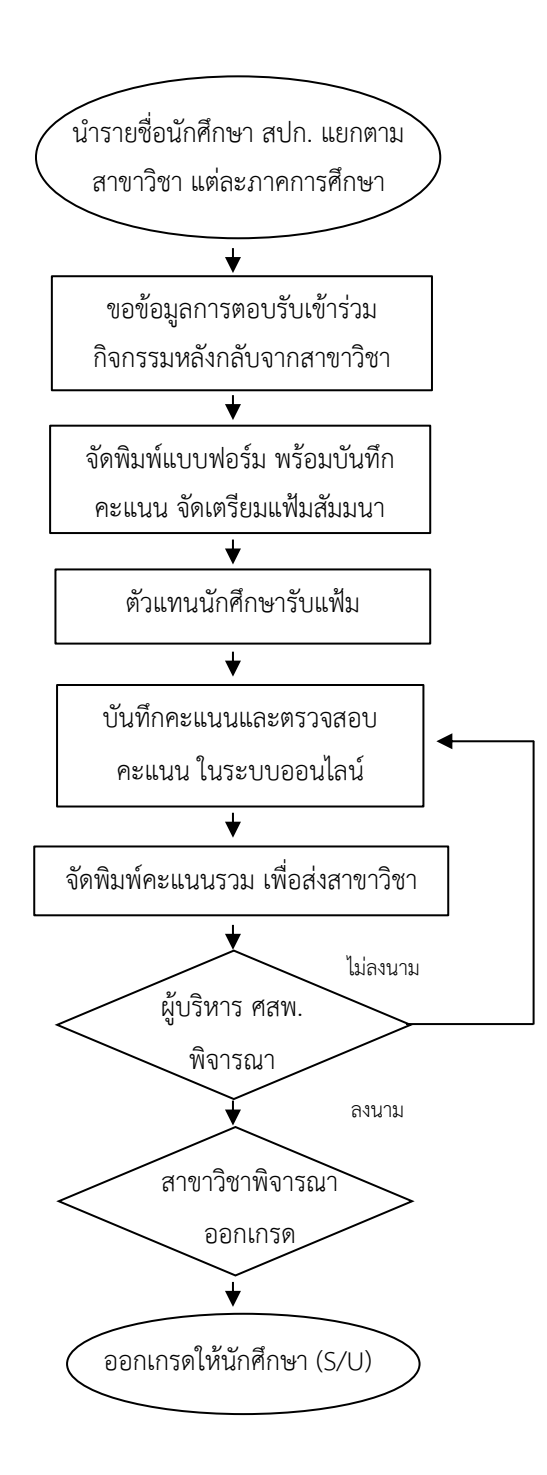

### **6. แบบฟอร์มที่ใช้/เอกสารที่เกี่ยวข้อง**

- 1. แบบฟอร์มการให้คะแนนกิจกรรมนักศึกษาสัมมนาหลังกลับจากสถานประกอบการ
- 2. แบบฟอร์มคะแนนรวมของแต่ละสาขาวิชา
- 3. บันทึกข้อความส่งคะแนนรวมให้แต่ละสาขาวิชา

### **7. เอกสารอ้างอิง**

- 1. ประกาศมหาวิทยาลัยเทคโนโลยีสุรนารี เรื่อง การเตรียมสหกิจศึกษาและการปฏิบัติงานสหกิจศึกษา
- 2. ข้อบังคับมหาวิทยาลัยเทคโนโลยีสุรนารี ว่าด้วยสหกิจศึกษา พ.ศ. 2554

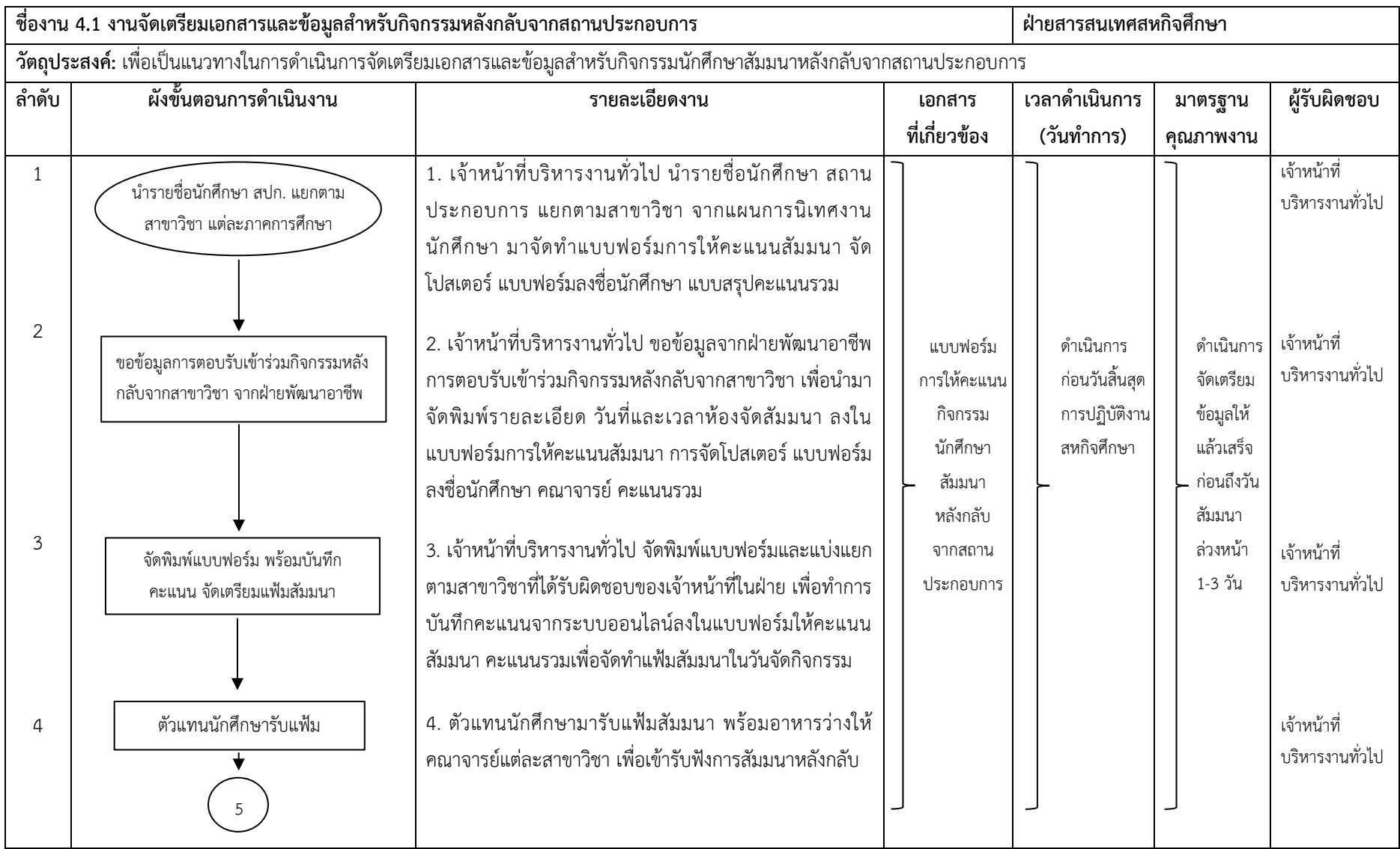

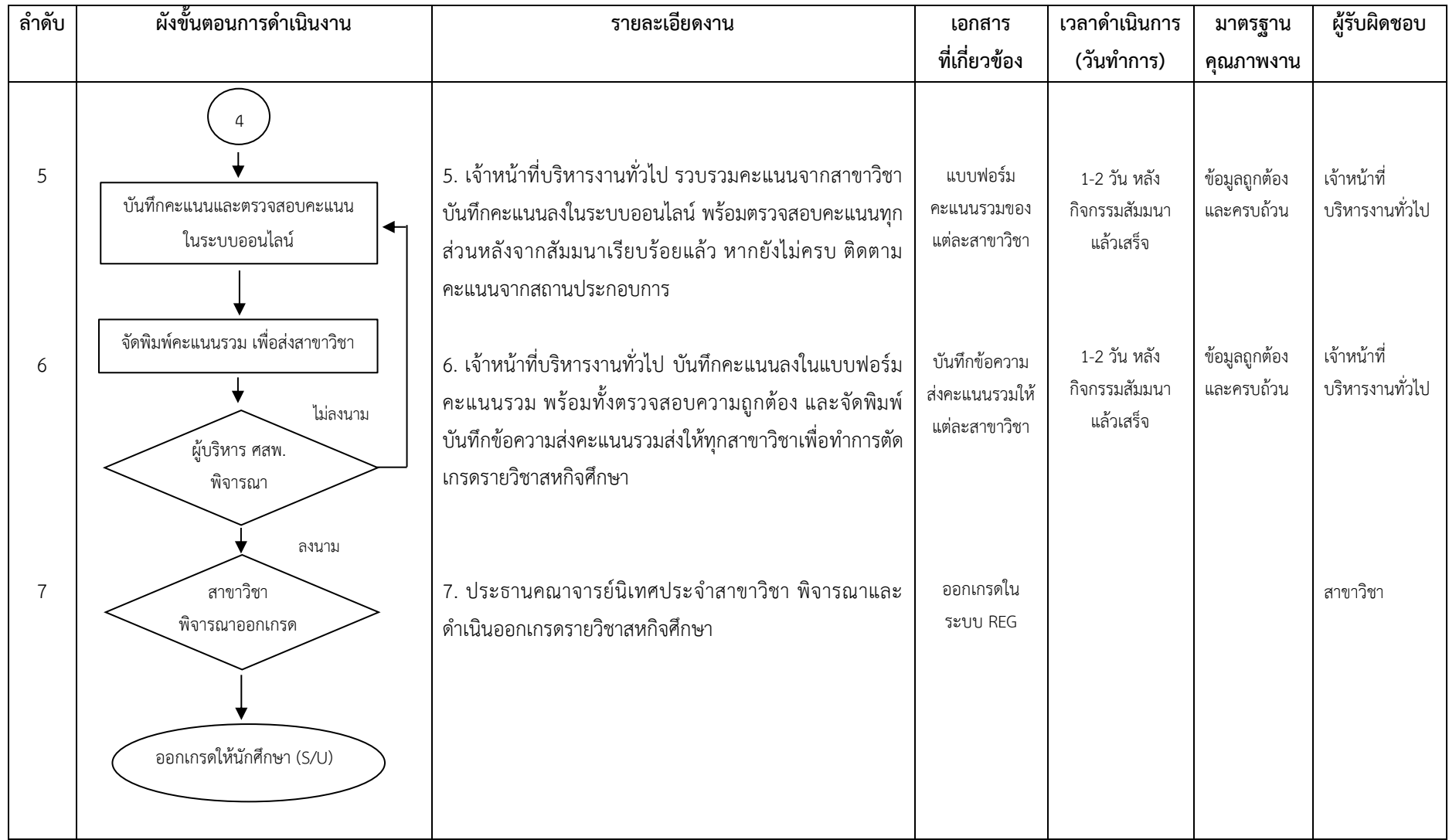

**ค าอธิบายสัญลักษณ์ผังขั้นตอน**

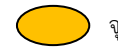

จุดเริ่มต้นหรือสิ้นสุดกระบวนการ กิจกรรมหรือการปฏิบัติ การตัดสินใจ ทิศทางการเคลื่อนไหวของงาน จุดเคลื่อนไหวระหว่างหน้า (ถ้าไม่จบภายใน 1 หน้า)

### **1. วัตถุประสงค์**

เพื่อสรุปผลแบบประเมินผลการดำเนินงานทั้งหมดของศูนย์สหกิจศึกษาและพัฒนาอาชีพ 360 องศา

### **2. ขอบเขตงาน**

ครอบคลุมกระบวนการด าเนินงานตั้งแต่การรวบรวมและวิเคราะห์ผลประเมินจากแบบประเมินผลการนิเทศงาน แบบประเมินผลการปฏิบัติงานสหกิจศึกษาของนักศึกษา โดยสถานประกอบการ แบบสอบถามหลังกลับจากสถานประกอบการ โดยนักศึกษา และจัดทำรายงานผลการดำเนินงานสหกิจศึกษา ประจำปีการศึกษา

## **3. ค าจ ากัดความ**

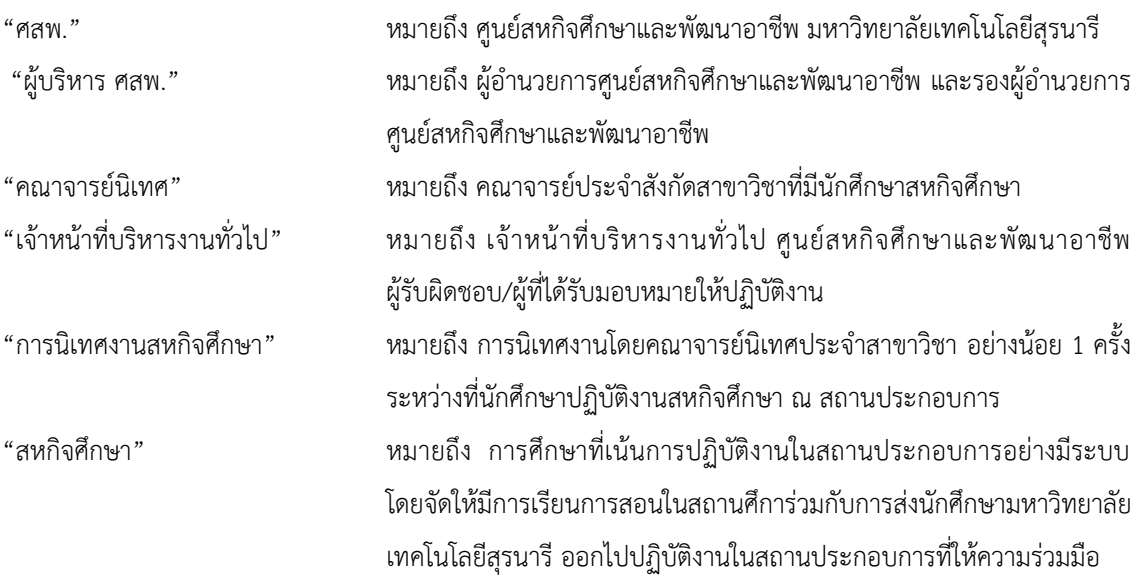

## **4. ขั้นตอนการปฏิบัติงาน**

- **1. แบบประเมินผลการนิเทศงาน** แยกออกเป็น 3 ส่วน
	- 1) ประเมินการประสานงานของศูนย์ฯ
	- 2) ประเมินคุณภาพสถานประกอบการ
	- 3) ประเมินคุณภาพของนักศึกษาสหกิจศึกษา
- 1.1 เจ้าหน้าที่บริหารงานทั่วไป ตรวจสอบความครบถ้วนของแบบประเมินผลการนิเทศงานทั้ง 3 ส่วน
- 1.2 เจ้าหน้าที่บริหารงานทั่วไป ดึงข้อมูลดิบจากฐานข้อมูล มาลงโปรแกรมการประมวลผล SPSS

1.3 เจ้าหน้าที่บริหารงานทั่วไป ทำการประมวลผลหาค่าเฉลี่ย (Mean) โดยหาค่าเฉลี่ยรวมทั้งมหาวิทยาลัย หาค่าเฉลี่ยรวมทั้งส านักวิชา และค่าเฉลี่ยรวมของแต่ละสาขาวิชา ลงตารางสรุปการประเมินผล

#### **2. แบบประเมินผลการปฏิบัติงานสหกิจศึกษาของนักศึกษา โดยสถานประกอบการ** แบ่งออกเป็น 5 ส่วน

1) ประเมินการปฏิบัติงานสหกิจศึกษาของนักศึกษา

2) ประเมินรายงานสหกิจศึกษาของนักศึกษา

3) ประเมินการให้บริการของศูนย์ฯ

4) ประเมินการนำโครงการนักศึกษาไปใช้ประโยชน์

5) ประเมินจุดเด่น-จุดด้อยนักศึกษา

โดยเจ้าหน้าที่บริหารงานทั่วไป ดำเนินการดังต่อไปนี้

2.1 ตรวจสอบความครบถ้วนของแบบประเมินผลการปฏิบัติงานสหกิจศึกษาของนักศึกษา โดยสถานประกอบการทั้ง

5 ส่วน

2.2 ดึงข้อมูลดิบจากฐานข้อมูล มาลงโปรแกรมการประมวลผล SPSS

.<br>2.2 ประมวลผลหาค่าเฉลี่ย (Mean) โดยหาค่าเฉลี่ยรวมทั้งมหาวิทยาลัย หาค่าเฉลี่ยรวมทั้งสำนักวิชา และค่าเฉลี่ย รวมของแต่ละสาขาวิชา ลงตารางสรุปการประเมินผล

- 2.3 ทำสรุปยอดความต้องการ รับ ไม่รับ นักศึกษาเข้าทำงานหากมีโอกาส
- 2.4 สรุปยอดการทำโครงการสหกิจศึกษาไปใช้ประโยชน์ของสถานประกอบการ
- 2.5 สรุปยอดประโยชน์ที่ได้จากโครงการสหกิจศึกษา
- 2.6 สรุป จุดเด่น-จุดด้อย ของนักศึกษา 5 อันดับแรก

### **3. แบบสอบถามหลังกลับจากสถานประกอบการ โดยนักศึกษา** แบ่งออกเป็น 7 ส่วน

- 1) รูปแบบการดำเนินงานของศูนย์สหกิจศึกษาฯ
- 2) คุณภาพการให้บริการของศูนย์สหกิจศึกษาฯ
- 3) การบริหารและจัดการของสาขาวิชาที่นักศึกษาสังกัด
- 4) คุณภาพของสถานประกอบการที่ไปปฏิบัติงาน
- 5) นักศึกษาประเมินตนเอง (พัฒนาการ)
- 6) ภาพรวมและปรัชญาของสหกิจศึกษา
- 7) ความพึงพอใจเกี่ยวกับสหกิจศึกษา
- 3.1 นักศึกษากรอกแบบสอบถาม
- 3.2 เจ้าหน้าที่บริหารงานทั่วไป ดึงข้อมูลดิบจากฐานข้อมูล มาลง โปรแกรมการประมวลผล SPSS

3.2 เจ้าหน้าที่บริหารงานทั่วไป ประมวลผลหาค่าเฉลี่ย (Mean) โดยหาค่าเฉลี่ยรวมทั้งมหาวิทยาลัย หาค่าเฉลี่ยรวม ทั้งส านักวิชา และค่าเฉลี่ยรวมของแต่ละสาขาวิชา ลงตารางสรุปการประเมินผล

### **4. จัดท ารายงานผลการด าเนินงานสหกิจศึกษา ประจ าปีการศึกษา**

้ เจ้าหน้าที่บริหารงานทั่วไป จัดทำรายงานผลการดำเนินงานสหกิจศึกษา ประจำปีการศึกษาและรายงานผลการ ดำเนินงานสหกิจศึกษา แยกสาขาวิชา ประจำภาคการศึกษา

#### **5. Flow Chart การปฏิบัติงาน**

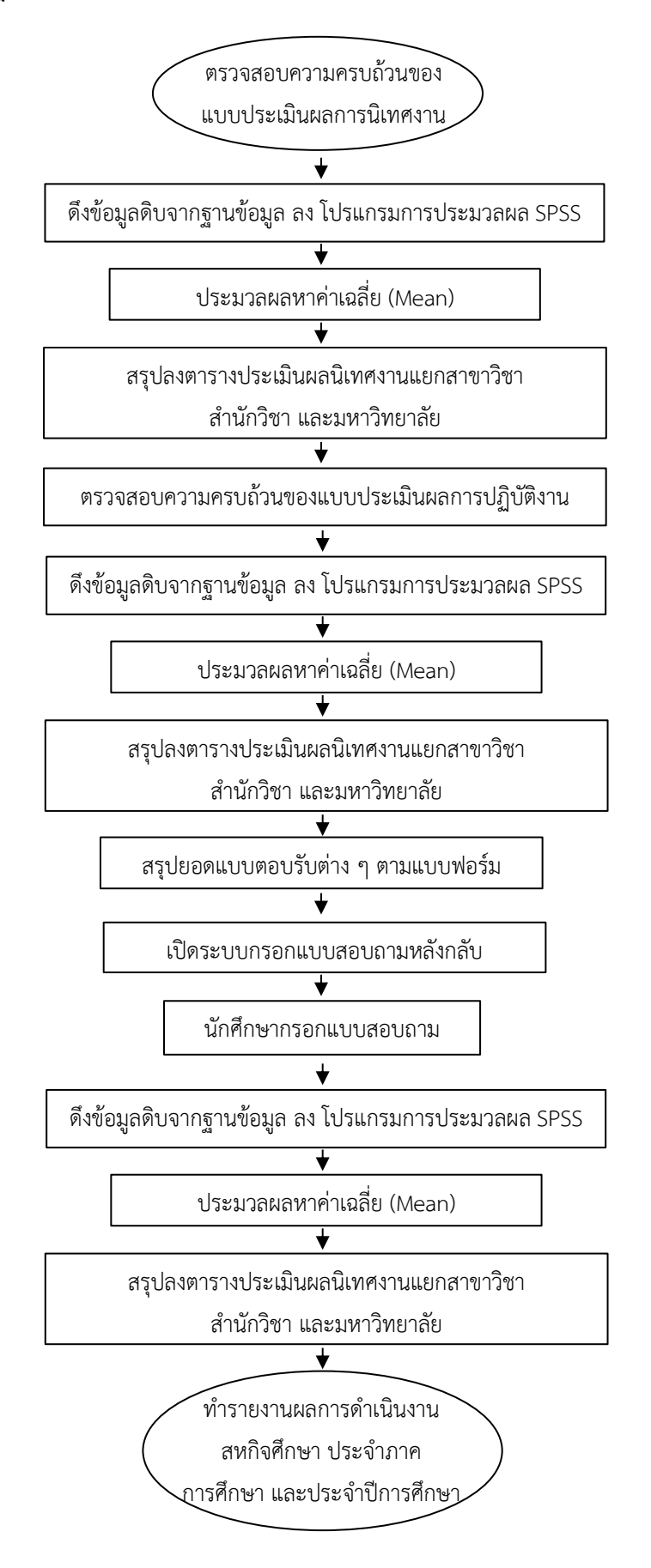

## **6. แบบฟอร์มที่ใช้/เอกสารที่เกี่ยวข้อง**

- 1. แบบประเมินผลการนิเทศงาน
- 2. แบบประเมินผลการปฏิบัติงานสหกิจศึกษา
- 3. แบบสอบถามหลังกลับจากสถานประกอบการ
- 4. รายงานผลการดำเนินงานสหกิจศึกษา

### **7. เอกสารอ้างอิง**

-

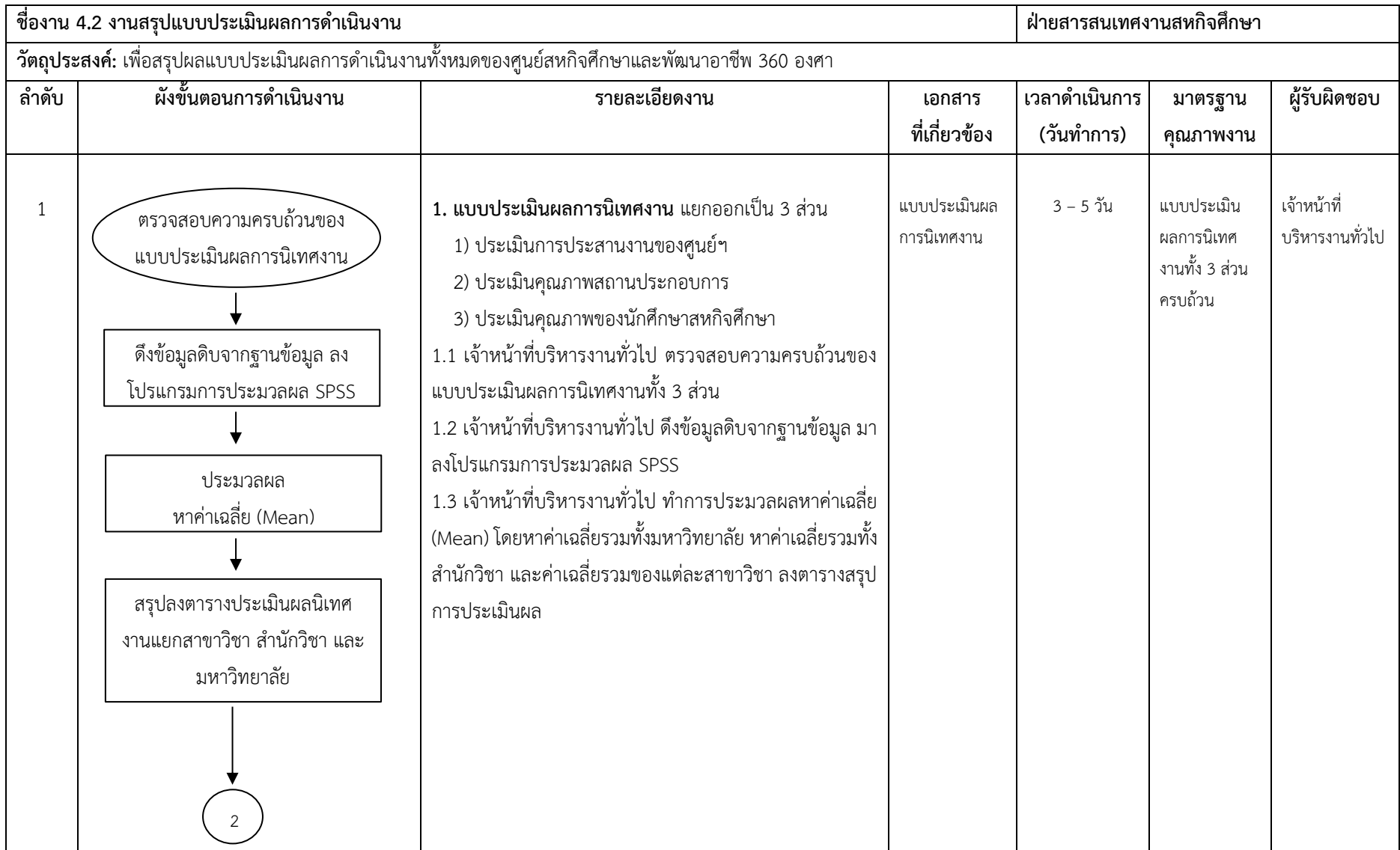

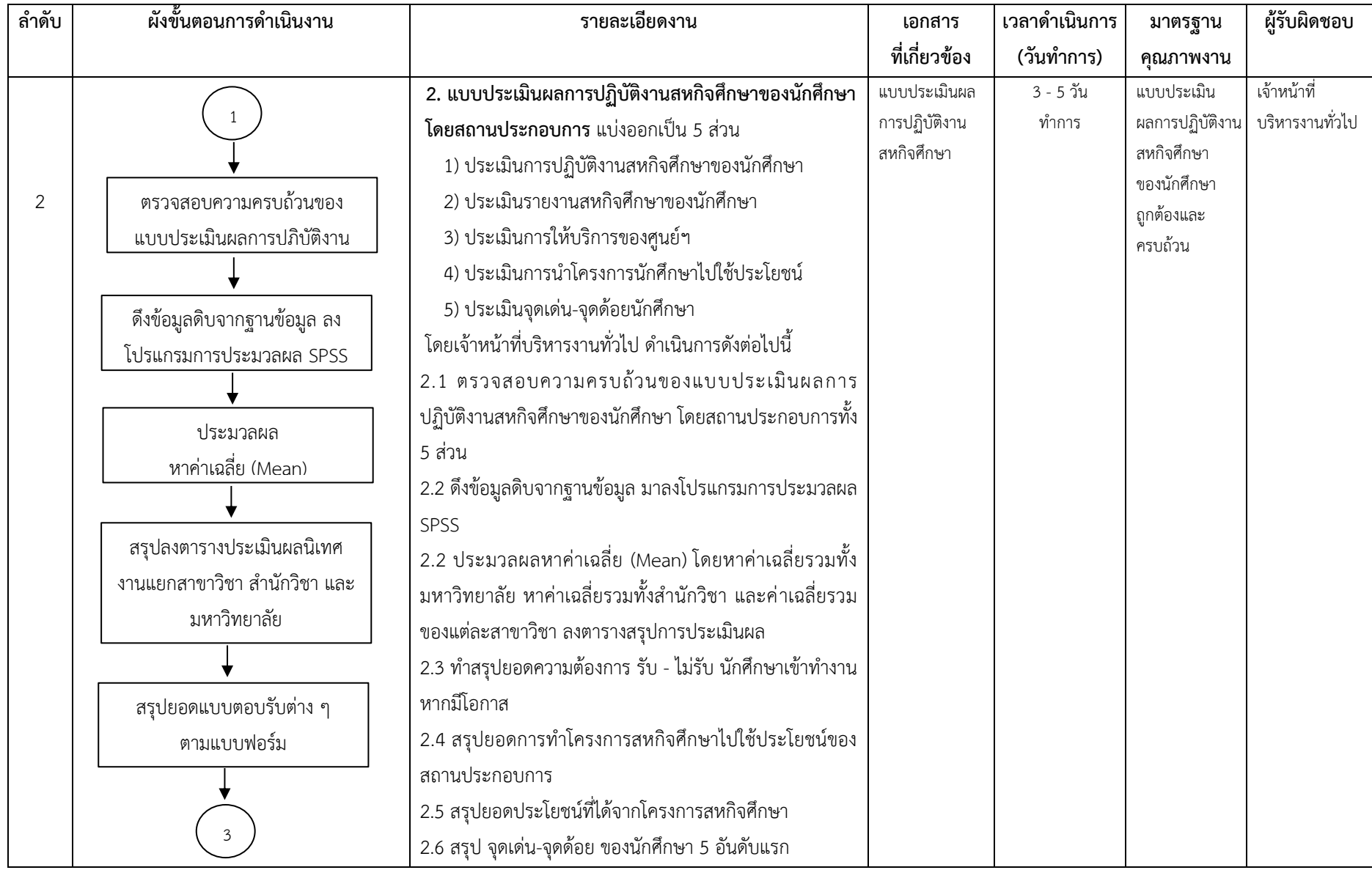

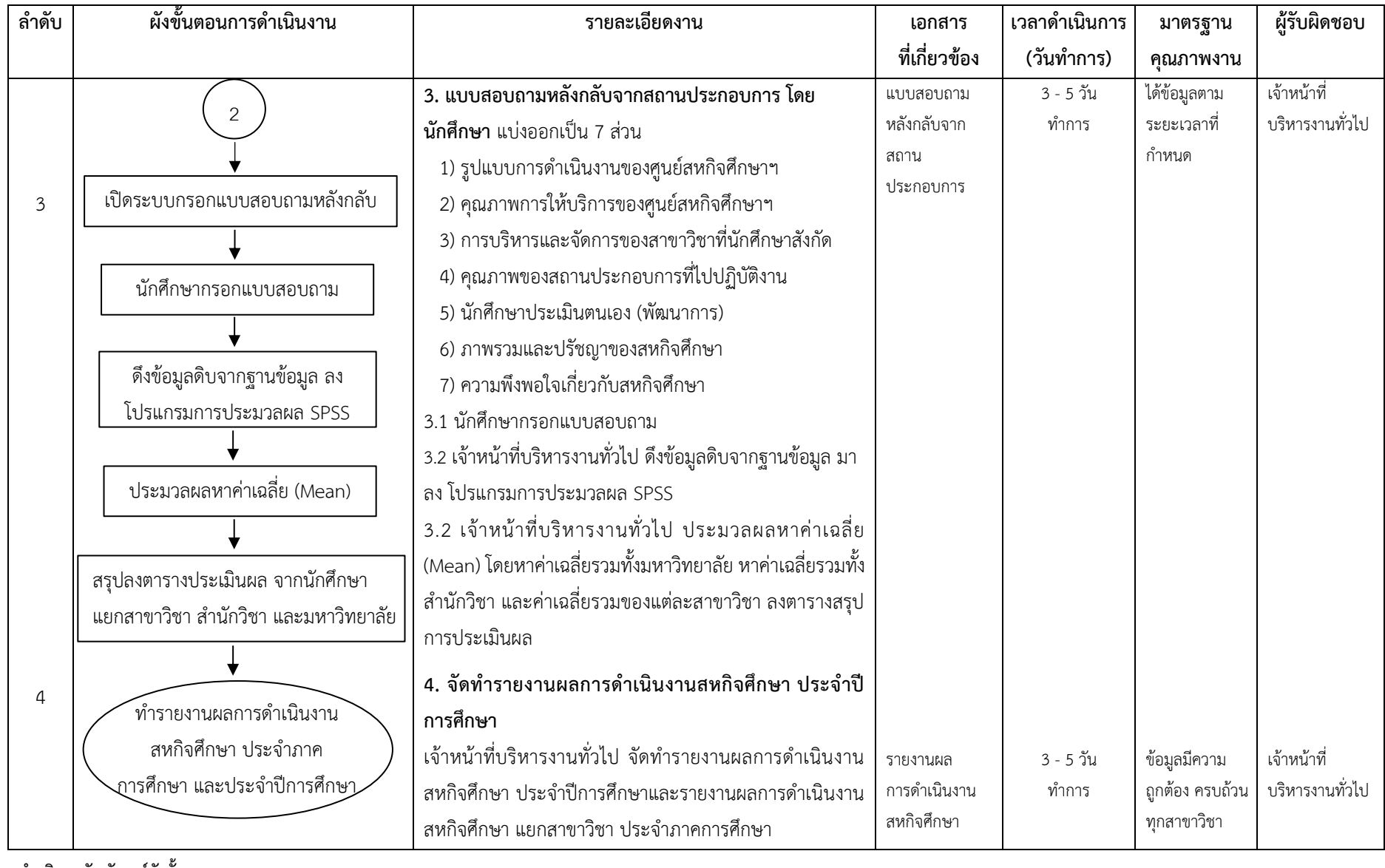

**ค าอธิบายสัญลักษณ์ผังขั้นตอน**

- จุดเริ่มต้นหรือสิ้นสุดกระบวนการ **การตัดสิ**นใจ <del>(</del> ) การตัดสินใจ <del>( )</del> ทิศทางการเคลื่อนไหวของงาน ( ) จุดเคลื่อนไหวระหว่างหน้า (ถ้าไม่จบภายใน 1 หน้า)

### **1. วัตถุประสงค์**

เพื่อใช้ระบบสหกิจศึกษาออนไลน์ในการช่วยปฏิบัติงานและลดขั้นตอนการทำงาน และลดกระดาษ

### **2. ขอบเขตงาน**

ครอบคลุมกระบวนการดำเนินงานตั้งแต่การกำหนดปฏิทินสหกิจศึกษาในระบบสหกิจศึกษาออนไลน์ การนำเข้า รายชื่อนักศึกษาเตรียมสหกิจศึกษา การปรับสถานะการใช้งาน (สิทธิ์การใช้งานระบบ) การทำระบบจัดการนิเทศงานสหกิจ ้ศึกษา การจัดทำระบบประเมินผลการปฏิบัติงานนักศึกษาสหกิจศึกษา โดยสถานประกอบการ และระบบประเมินผลการ สัมมนาหลังกลับจากการปฏิบัติงาน โดยคณาจารย์นิเทศ

### **3. ค าจ ากัดความ**

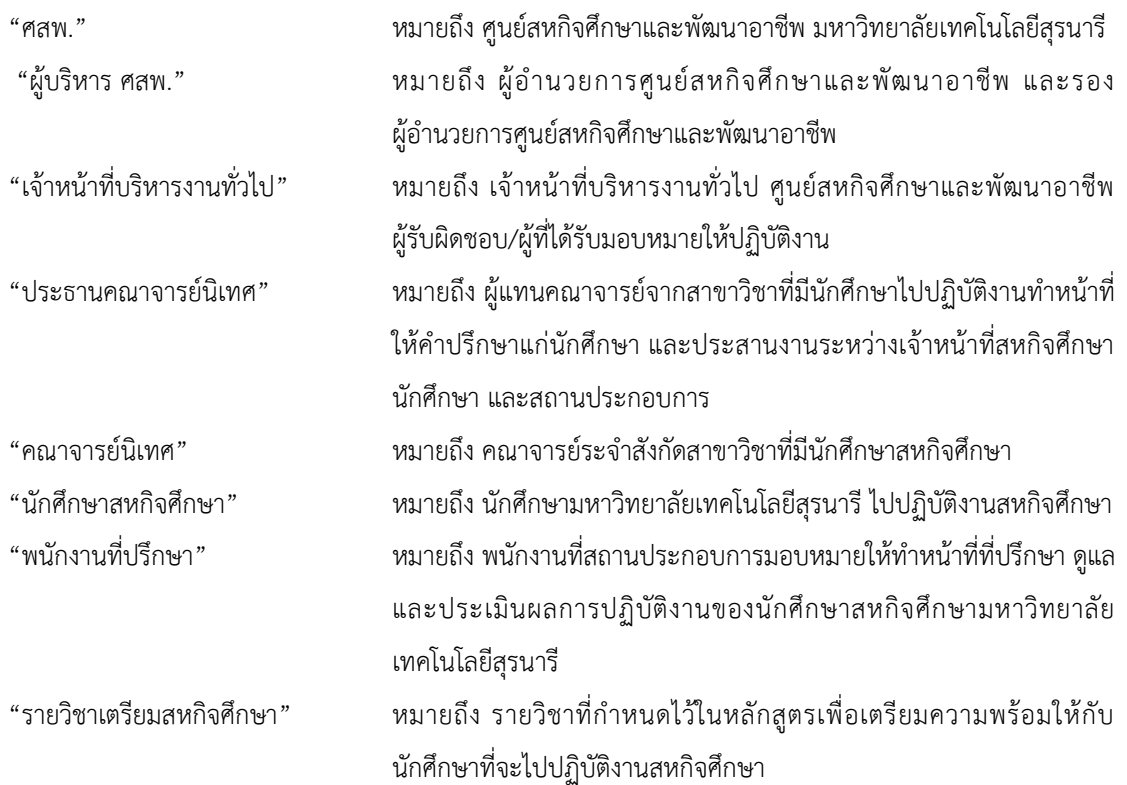

## **4. ขั้นตอนการปฏิบัติงาน**

## 1. กำหนดปฏิทินสหกิจศึกษา 3 ภาคการศึกษา เพื่อให้ระบบสามารถดำเนินงานตามช่วงเวลาที่ถูกต้อง

งานระบบสหกิจศึกษาออนไลน์ ประกอบไปด้วย 5 ระบบหลัก

- 1. ระบบประเมินผลวิทยากรรายวิชาเตรียมสหกิจศึกษา
- 2. ระบบกรอกแบบเสนองานสหกิจศึกษา
- 3. ระบบประกาศผลการคัดเลือกนักศึกษา
- 4. ระบบจัดการแผนนิเทศงาน
- 5. ระบบประเมินผลการด าเนินงานแบบ 360 องศา

#### **2. น าเข้ารายชื่อนักศึกษาเตรียมสหกิจศึกษา**

เจ้าหน้าที่บริหารงานทั่วไป ทำหนังสือขอข้อมูลการลงทะเบียนเรียนรายวิชาเตรียมสหกิจศึกษา ของภาคนั้น ๆ ิ จาก ศูนย์บริการการศึกษาเพื่อนำข้อมูลมาปรับรูปแบบ และ upload รายชื่อและข้อมูลนักศึกษา ลงฐานข้อมูลสหกิจศึกษา

### **3. เมื่อถึงก าหนดวันออกปฏิบัติงาน**

เจ้าหน้าที่บริหารงานทั่วไปจะดำเนินการ ปรับสถานะการใช้งาน (สิทธิ์การใช้งานระบบ) จากนักศึกษาเตรียมสหกิจ ศึกษา เป็น นักศึกษาสหกิจศึกษา เพื่อกรอกข้อมูลตามแบบฟอร์มออนไลน์ ดังนี้

- FM:CO4-2-05 แบบรายงานตัวเข้าปฏิบัติงาน และแจ้งที่พัก
- FM:CO4-2-06 แบบแจ้งสถานที่ปฏิบัติงานจริง และข้อมูลพนักงานที่ปรึกษา
- FM:CO4-2-07 แบบแจ้งแผนการปฏิบัติงาน Gantt Chart
- FM:CO4-2-08 แบบแจ้งโครงร่างรายงาน

#### **4. ระบบจัดการนิเทศงานสหกิจศึกษา**

- 4.1 เจ้าหน้าที่บริหารงานทั่วไป ตรวจสอบสถานที่ปฏิบัติงานจริงตามที่นักศึกษากรอก ว่าถูกต้องหรือไม่
- 4.2 คณาจารย์นิเทศในแต่ละสาขาเลือกสถานประกอบการที่ต้องการเดินทางนิเทศงาน
- 4.3 ประธานคณาจารย์นิเทศ อนุมัติ/ไม่อนุมัติการเดินทาง
- 4.4 คณาจารย์นิเทศเลือกสถานประกอบการ และแจ้งรายละเอียดการเดินทางในช่วงเวลาที่กำหนด
- 4.5 เจ้าหน้าที่บริหารงานทั่วไป เมื่อได้รับรายละเอียด ดำเนินการแจ้งกำหนดการให้สถานประกอบการทราบ

### ้ ทันที และติดตามผลการยืนยันหลังจากแจ้ง 3-5 วันทำการ

- 4.6 เมื่อสถานประกอบการตอบรับการเข้านิเทศงานในวันดังกล่าว
- -4.7 เจ้าหน้าที่บริหารงานทั่วไป ยืนยันกำหนดการนิเทศงานในระบบออนไลน์
- 4.8 ระบบจะดำเนินการส่งจดหมายอเล็กทรอนิกส์ (E-mail) แจ้งอาจารย์ผู้นิเทศงานในแผนนิเทศ นั้น ๆ ทันที
- 4.9 ระบบจะสร้างแบบประเมินผลการนิเทศงาน จำนวน 3 แบบฟอร์ม คือ
	- 1. แบบฟอร์มประเมินผลคุณภาพสถานประกอบการ
	- 2. แบบฟอร์มประเมินผลการประสานงานนิเทศของศูนย์ฯ
	- 3. แบบฟอร์มประเมินผลคุณภาพการปฏิบัติงานของนักศึกษา

4.10 เมื่อมีการกรอกแบบฟอร์มการประเมินผลเรียบร้อย ระบบจะทำการประมวลผลคะแนนแจ้งให้ ผู้นิเทศงาน และนักศึกษาทราบทันที

#### **5. ระบบประเมินผลการปฏิบัติงานนักศึกษาสหกิจศึกษา โดยสถานประกอบการ**

5.1 เจ้าหน้าที่บริหารงานทั่วไปกำหนดช่วงเวลาในการประเมินผลการปฏิบัติงานในแต่ละภาค

 5.2 เจ้าหน้าที่บริหารงานทั่วไปใช้ระบบ Set Username & Password ให้กับพนักงานที่ปรึกษาตามที่นักศึกษา กรอกในแบบฟอร์มออนไลน์ FM:CO4-2-06 แบบแจ้งรายละเอียดพนักงานที่ปรึกษา

 5.3 เจ้าหน้าที่บริหารงานทั่วไป ใช้ระบบการส่ง mail แจ้ง Username & Password พร้อมแนบ Link เข้าหน้า ประเมินผลการปฏิบัติงานโดยตรง (Link นี้จะแสดงเฉพาะรายชื่อนักศึกษาสหกิจศึกษาที่อยู่ในความดูแลเท่านั้น)

### **6.ระบบประเมินผลการสัมมนาหลังกลับจากการปฏิบัติงาน โดยคณาจารย์นิเทศ**

6.1 คณาจารย์นิเทศในสาขาวิชา สามารถเข้าสู่หน้าการประเมินผลกิจกรรมสัมมนาหลังกลับผ่านระบบออนไลน์ได้

 6.2 ระบบสหกิจศึกษาออนไลน์จะแสดงผลการประเมินรายวิชาสหกิจศึกษทั้งหมดรวม คะแนนเต็ม 100 คะแนน แสดงในเมนู สรุปคะแนนสหกิจศึกษาฯ

6.3 เมื่อเสร็จสิ้นกิจกรรมทุกอย่าง นักศึกษาต้องกรอกแบบสอบถามหลังกลับผ่านระบบออนไลน์

#### **5. Flow Chart การปฏิบัติงาน**

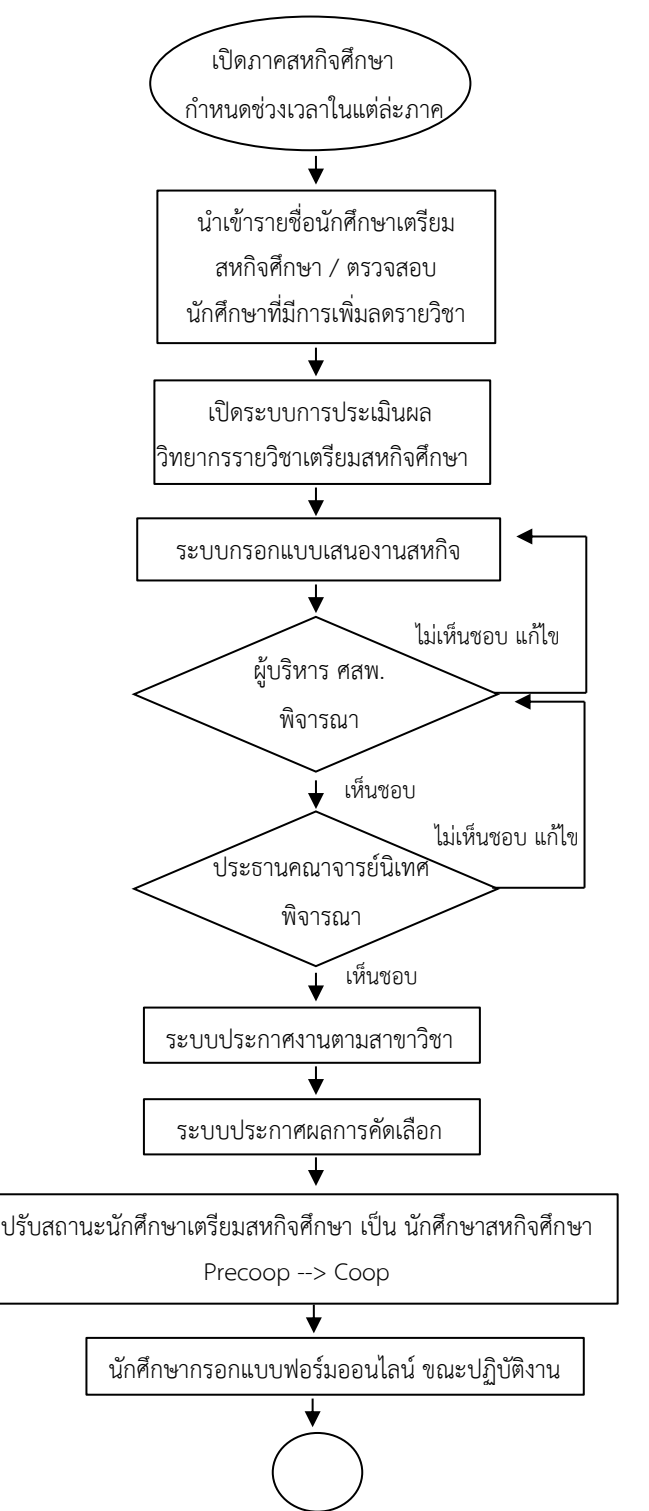

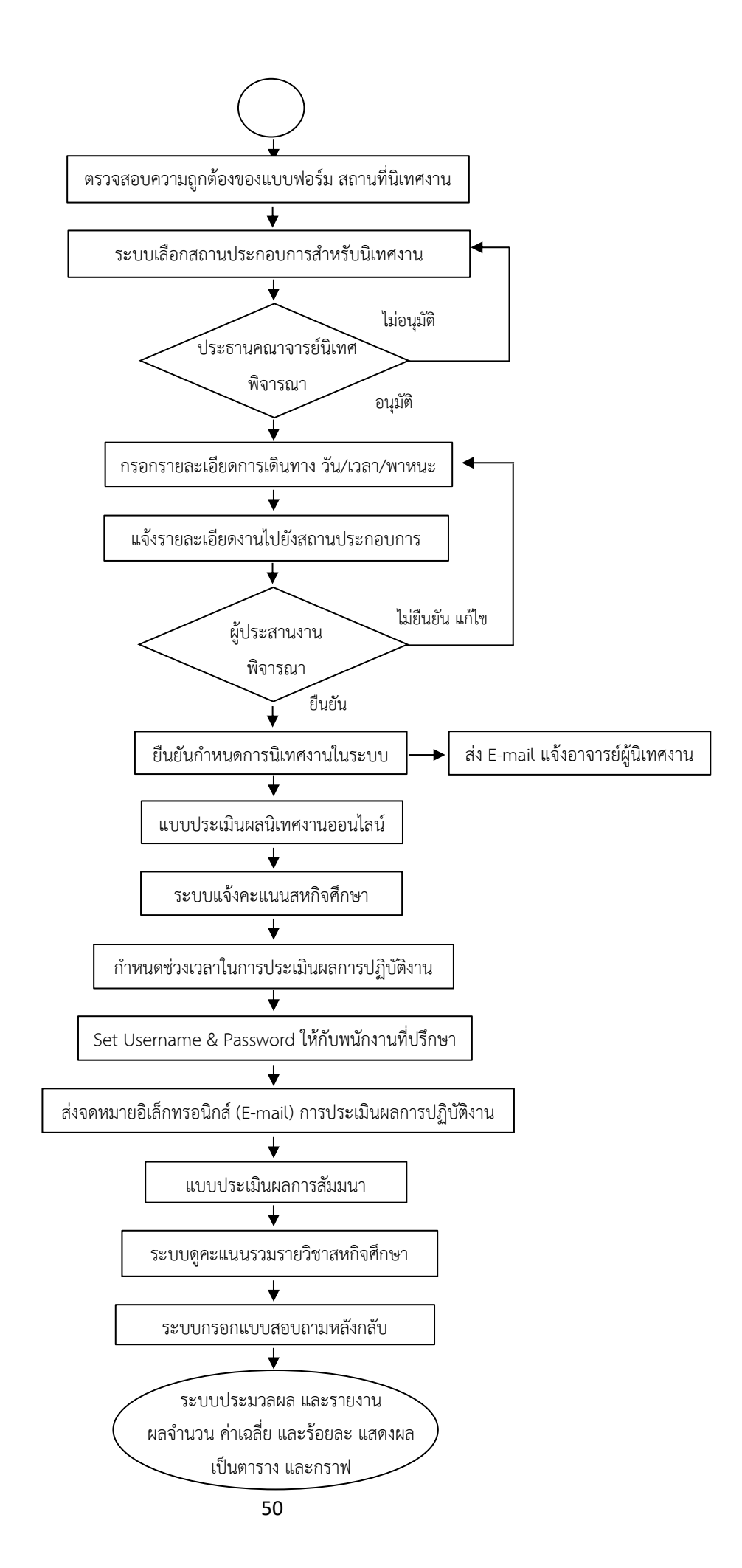

### **6. แบบฟอร์มที่ใช้/เอกสารที่เกี่ยวข้อง**

- 1. ปฏิทินสหกิจศึกษา
- 2. หนังสือขอข้อมูลการลงทะเบียน
- 3. FM:CO4-2-05 แบบรายงานตัวเข้าปฏิบัติงาน และแจ้งที่พัก
- 4. FM:CO4-2-06 แบบแจ้งสถานที่ปฏิบัติงานจริง และข้อมูลพนักงานที่ปรึกษา
- 5. FM:CO4-2-07 แบบแจ้งแผนการปฏิบัติงาน Gantt Chart
- 6. FM:CO4-2-08 แบบแจ้งโครงร่างรายงาน
- 7. ระบบสหกิจศึกษาออนไลน์
- 8. FM:CO4-2-09 แบบประเมินผลการปฏิบัติงาน
- 9. FM:CO4-2-10 แบบประเมินผลรายงาน
- 10. แบบฟอร์มให้คะแนนสัมมนา

#### **7. เอกสารอ้างอิง**

- 1. คู่มือสหกิจศึกษา สำหรับนักศึกษาและคณาจารย์นิเทศ
- 2. คู่มือสหกิจศึกษา สำหรับสถานประกอบการ

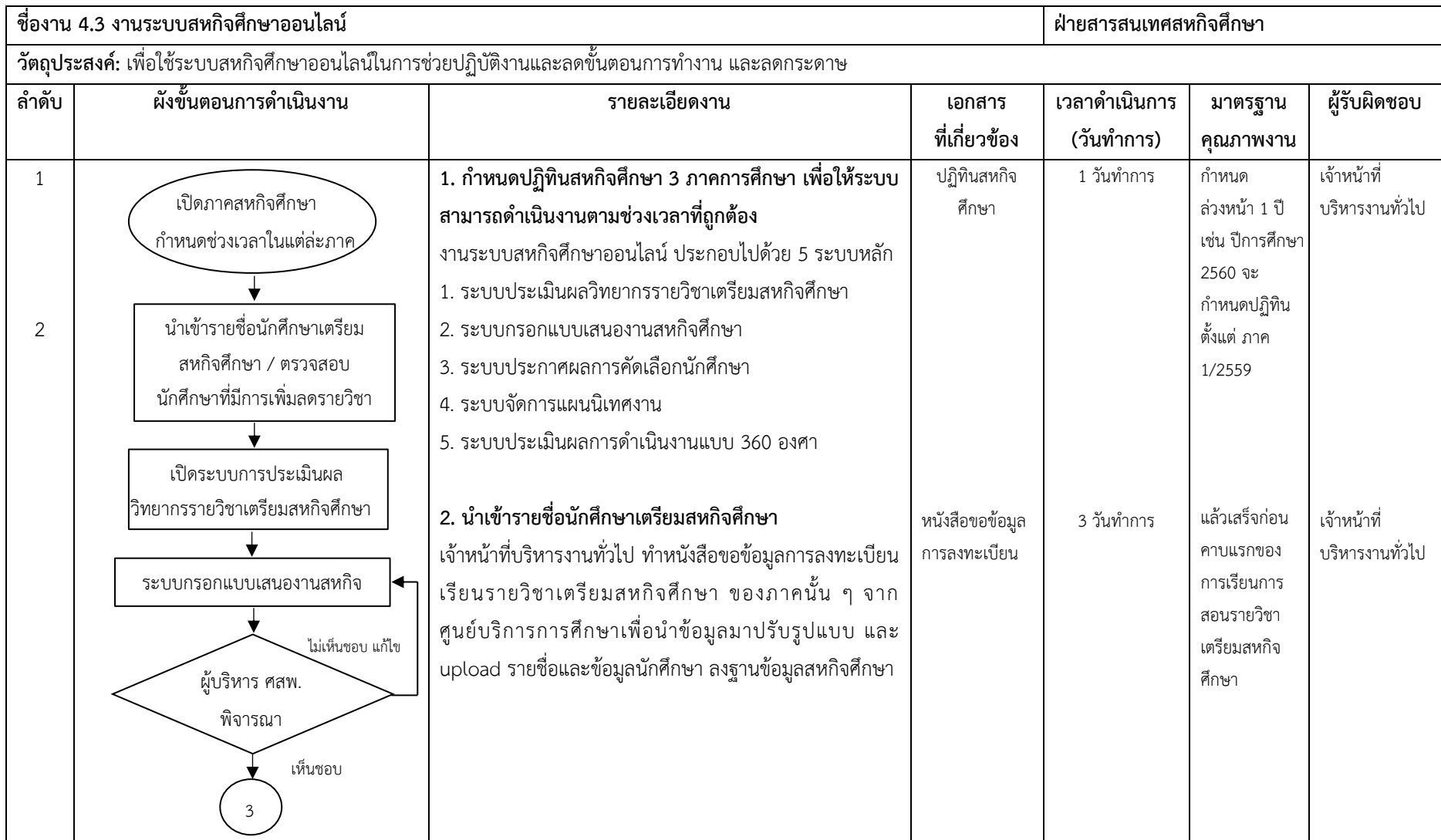

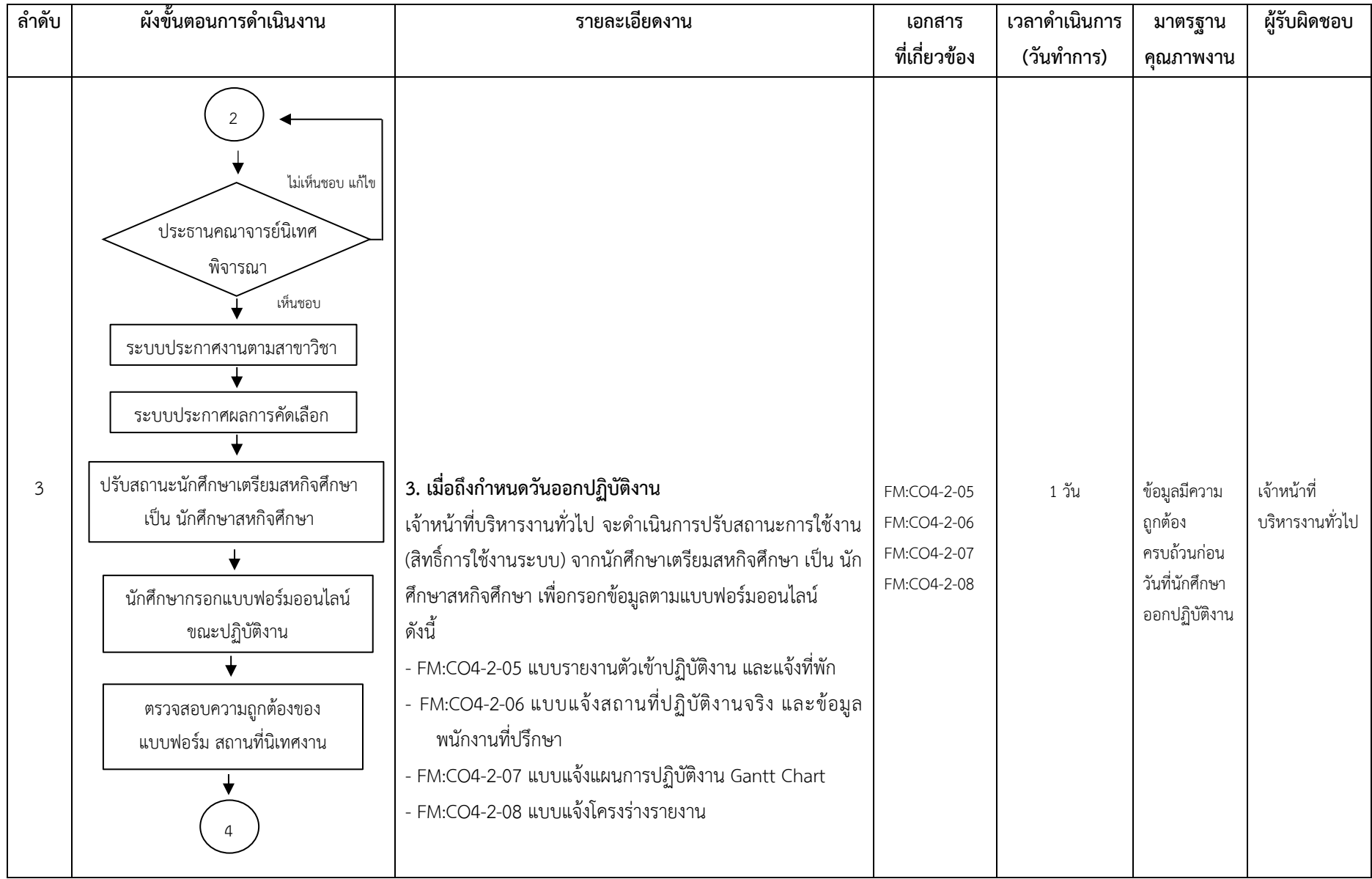

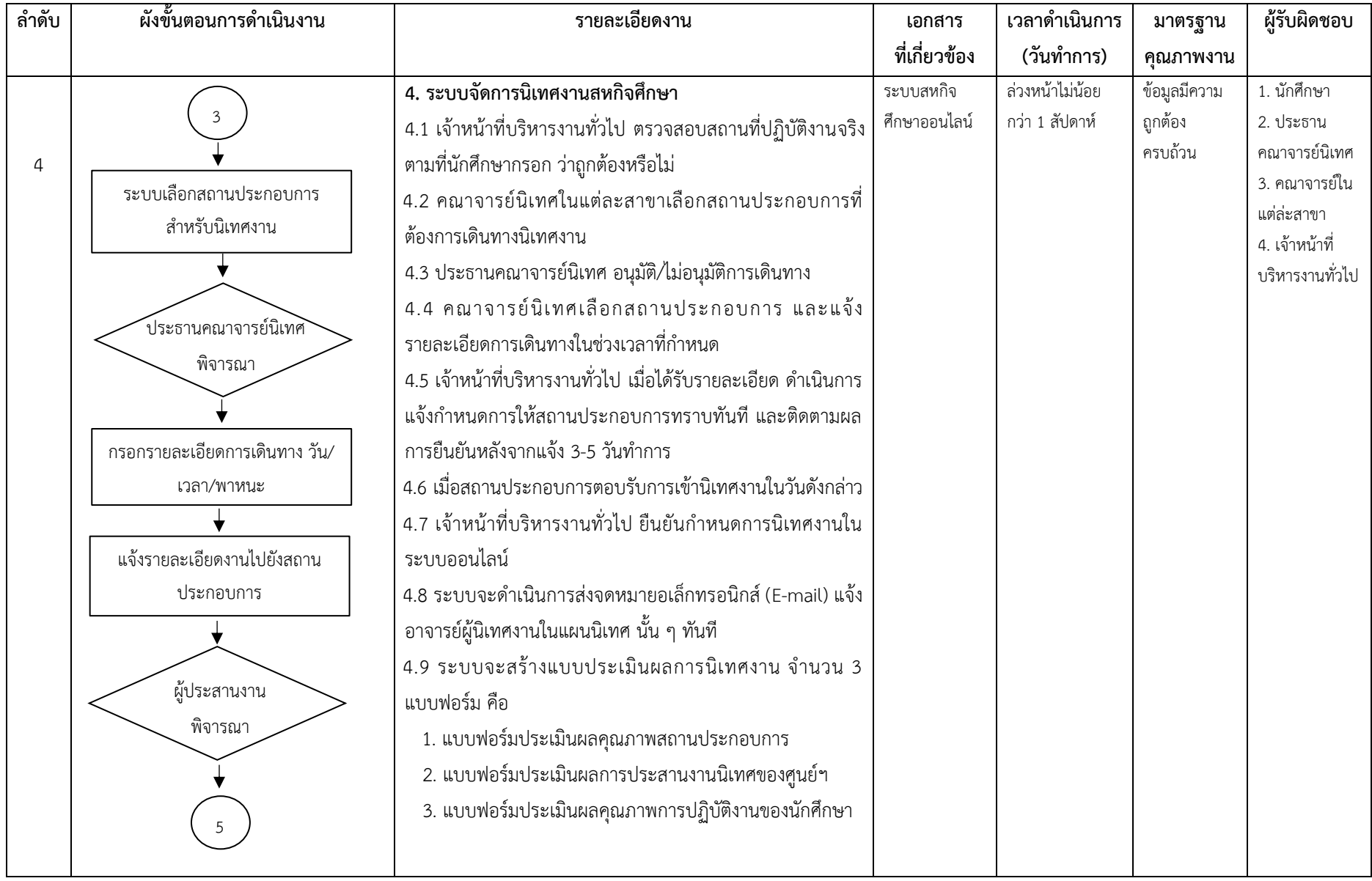

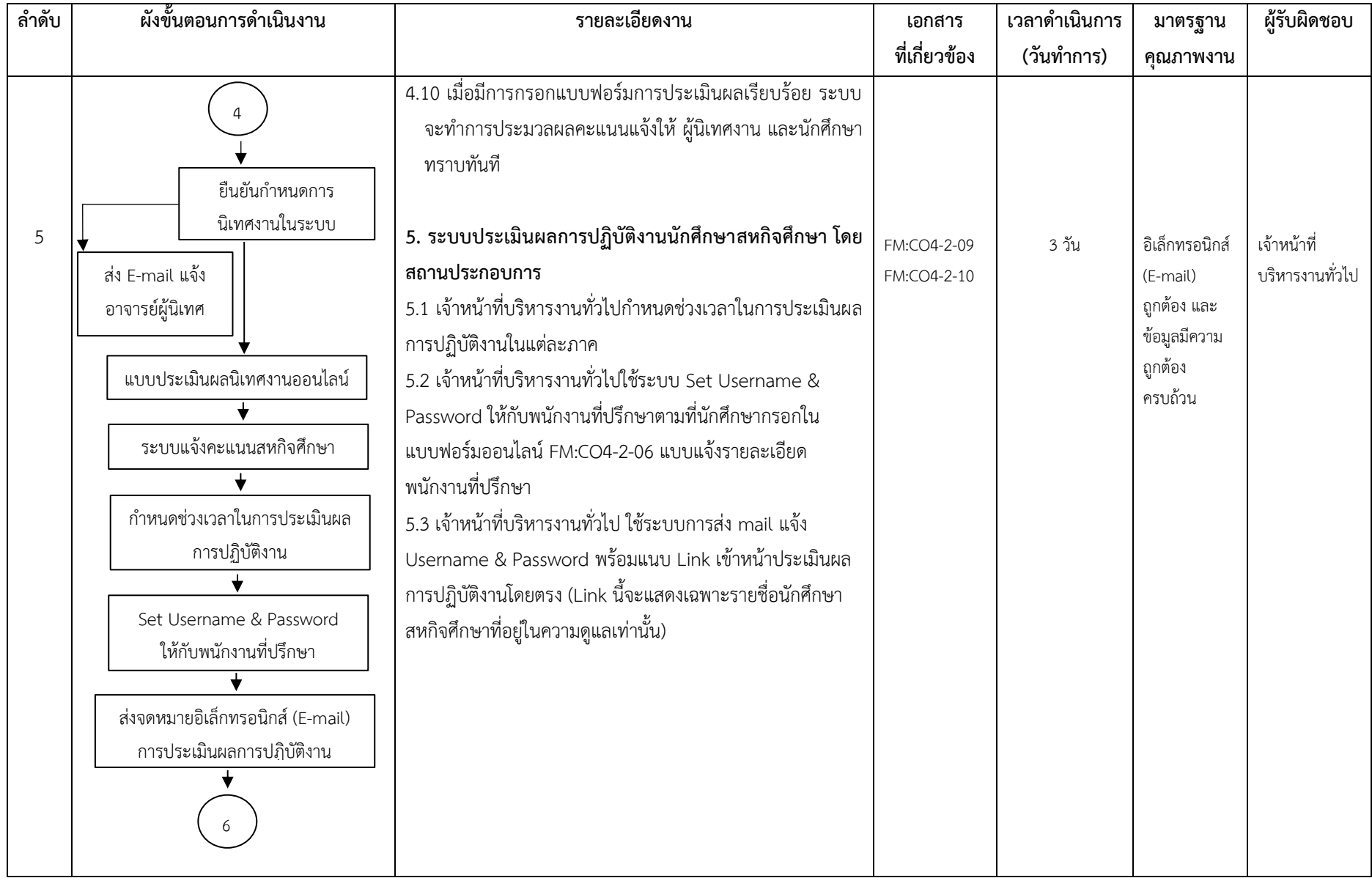

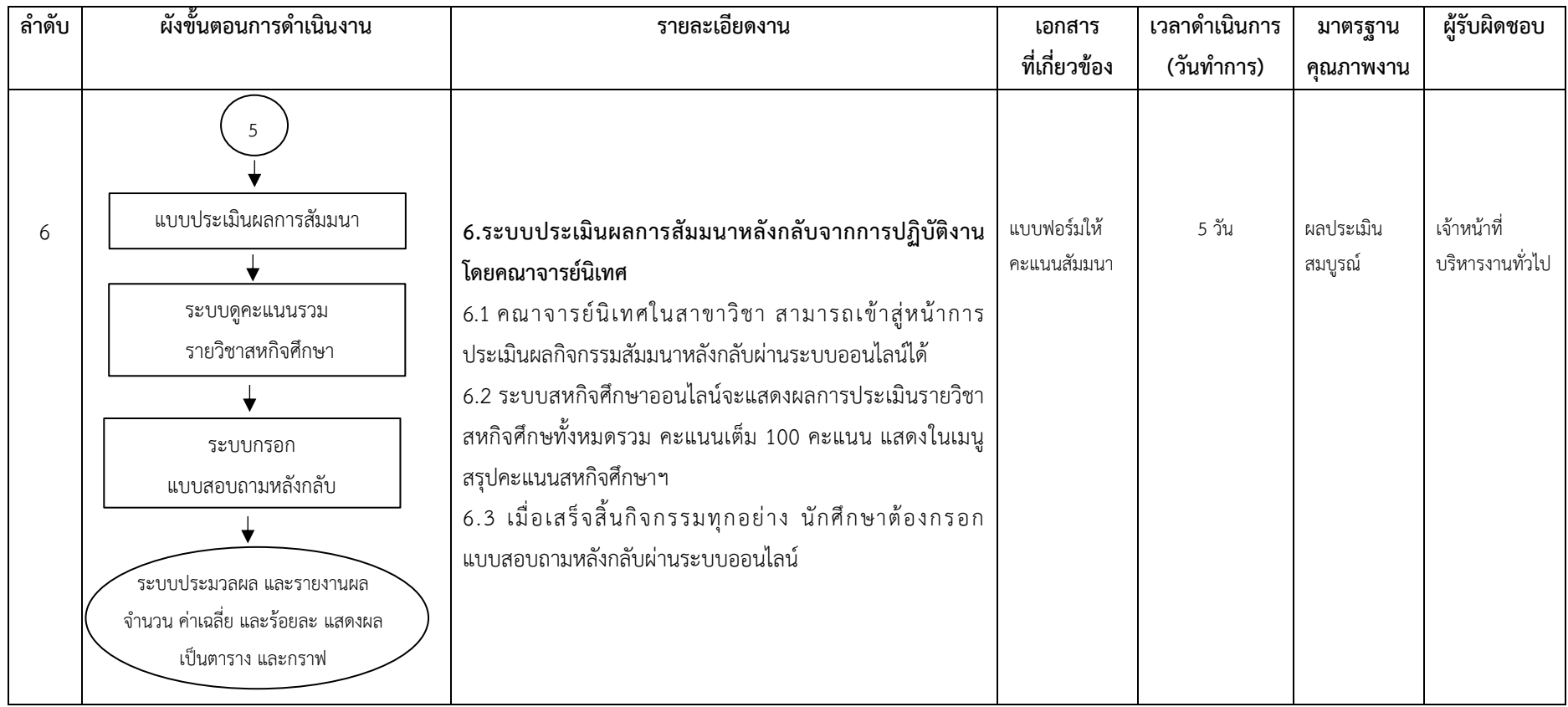

## **ค าอธิบายสัญลักษณ์ผังขั้นตอน**

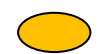

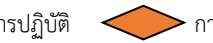

สัญลักษณ์ผังขันตอน<br>จุดเริ่มต้นหรือสิ้นสุดกระบวนการ <u>ควาท</u> กิจกรรมหรือการปฏิบัติ <u>(สมัความ จุดเคลื่อนไหวของงาน จุดเคลื่อน</u>ไหวระหว่างหน้า (ถ้าไม่จบภายใน 1 หน้า)

# **4. งานสารสนเทศสหกิจศึกษา 4.4 งานสนับสนุนข้อมูลแก่ผู้ต้องการขอข้อมูล จากภายในหน่วยงานและภายนอกหน่วยงาน**

### **1. วัตถุประสงค์**

เพื่อเป็นแนวทางในการให้บริการสนับสนุนข้อมูลแก่ผู้ต้องขอข้อมูล จากภายในหน่วยงานและภายนอกหน่วยงาน

### **2. ขอบเขตงาน**

้ ครอบคลุมกระบวนการดำเนินงานตั้งแต่การขอข้อมูล การรับแบบฟอร์ม/บันทึกข้อความขอข้อมูล การเข้าสู่ระบบ ฐานข้อมูล การดึงข้อมูล การส่งออกข้อมูล การแปลงไฟล์ข้อมูล และการส่งข้อมูลให้ผู้ร้องขอข้อมูล

### **3. ค าจ ากัดความ**

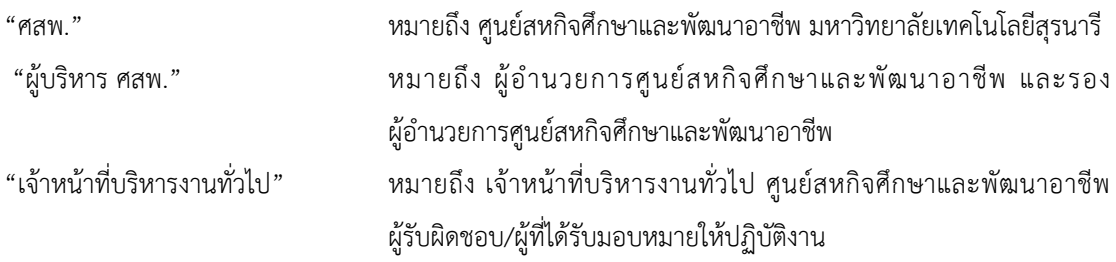

### **4. ขั้นตอนการปฏิบัติงาน**

กระบวนการงานสนับสนุนข้อมูลแก่ผู้ต้องขอข้อมูล จากภายในหน่วยงานและภายนอกหน่วยงาน มีขั้นตอน ดังนี้

- 1. ผู้ร้องขอข้อมูล แบ่งออกเป็น 2 ทาง
	- 1.1 จากภายในหน่วยงาน (กรอกแบบฟอร์มขอข้อมูล ตาม Check List)
	- 1.2 จากภายนอกหน่วยงาน (ทำหนังสือบันทึกข้อความ) เสนอผู้บริหาร ศสพ. เพื่ออนุมัติ
- 2. ฝ่ายสารสนเทศสหกิจศึกษา รับแบบฟอร์ม/บันทึกข้อความขอข้อมูล
- 3. ฝ่ายสารสนเทศสหกิจศึกษา Login เข้าสู่ระบบฐานข้อมูล
- 4. ฝ่ายสารสนเทศสหกิจศึกษา เขียน code สำหรับดึงข้อมูลตามฟิลล์ที่ต้องการ
- 5. ส่งออกข้อมูลในรูปแบบของไฟล์ .csv (ฐานข้อมูล)
- 6. แปลงไฟล์ข้อมูล จาก .csv เป็น .excl
- 7. ส่งไฟล์ ให้ผู้ร้องขอ ทางจดหมายอิเล็กทรอนิกส์ (E-mail)

### **5. Flow Chart การปฏิบัติงาน**

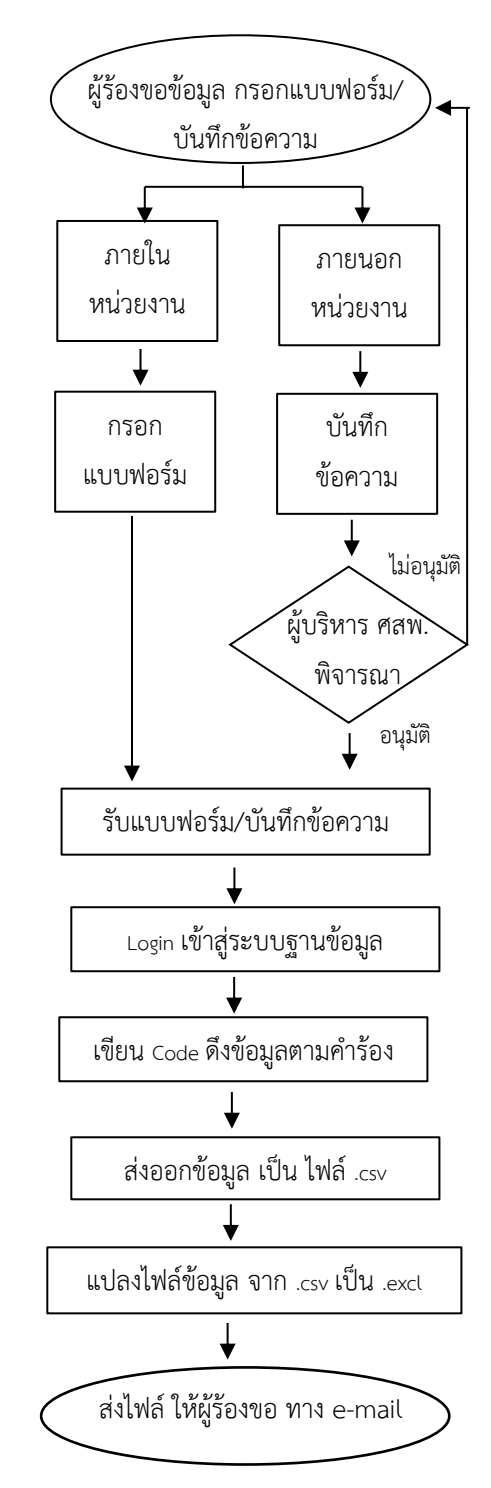

## **6. แบบฟอร์มที่ใช้/เอกสารที่เกี่ยวข้อง**

แบบฟอร์มขอข้อมูล

### **7. เอกสารอ้างอิง**

**-**

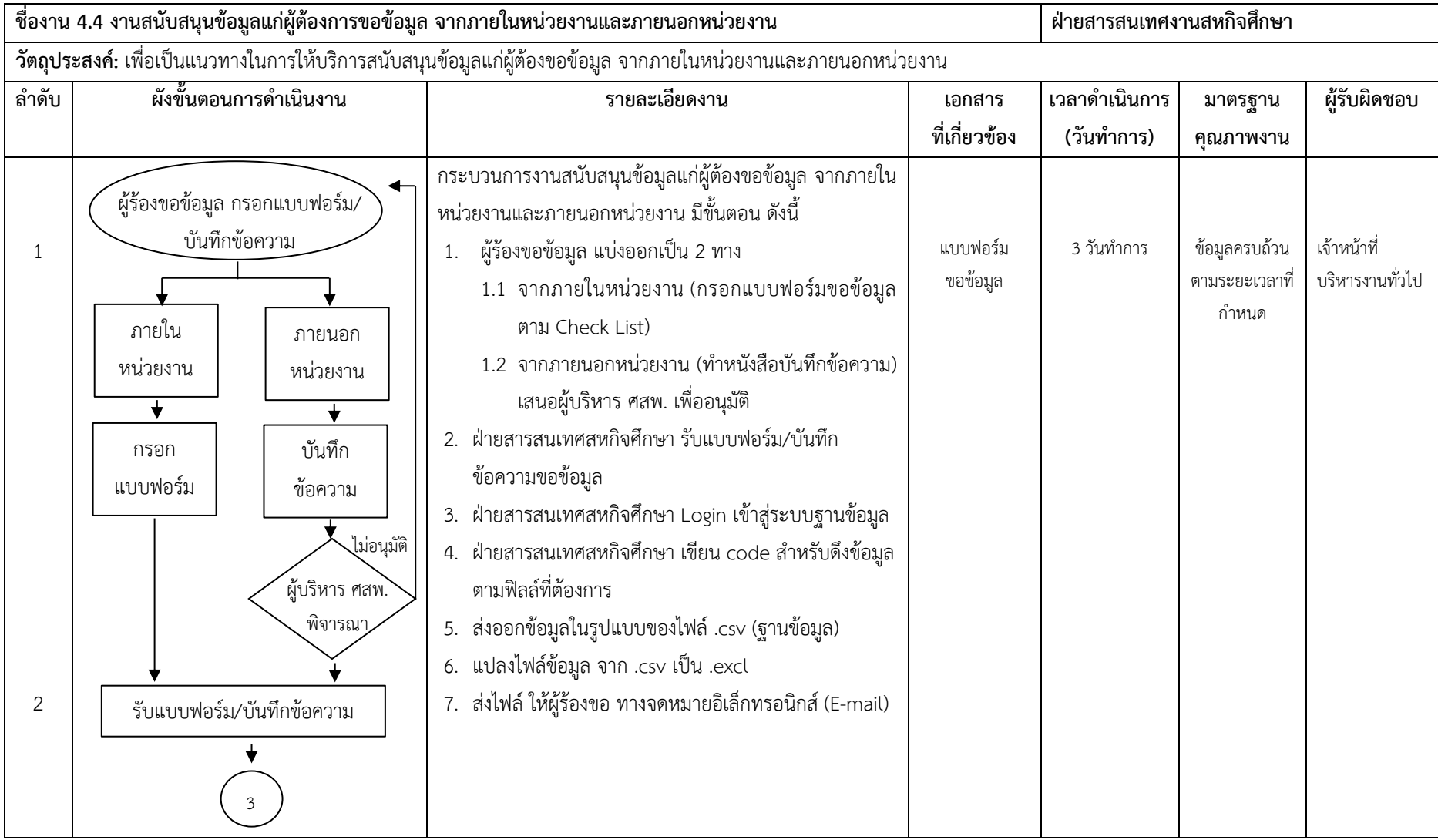

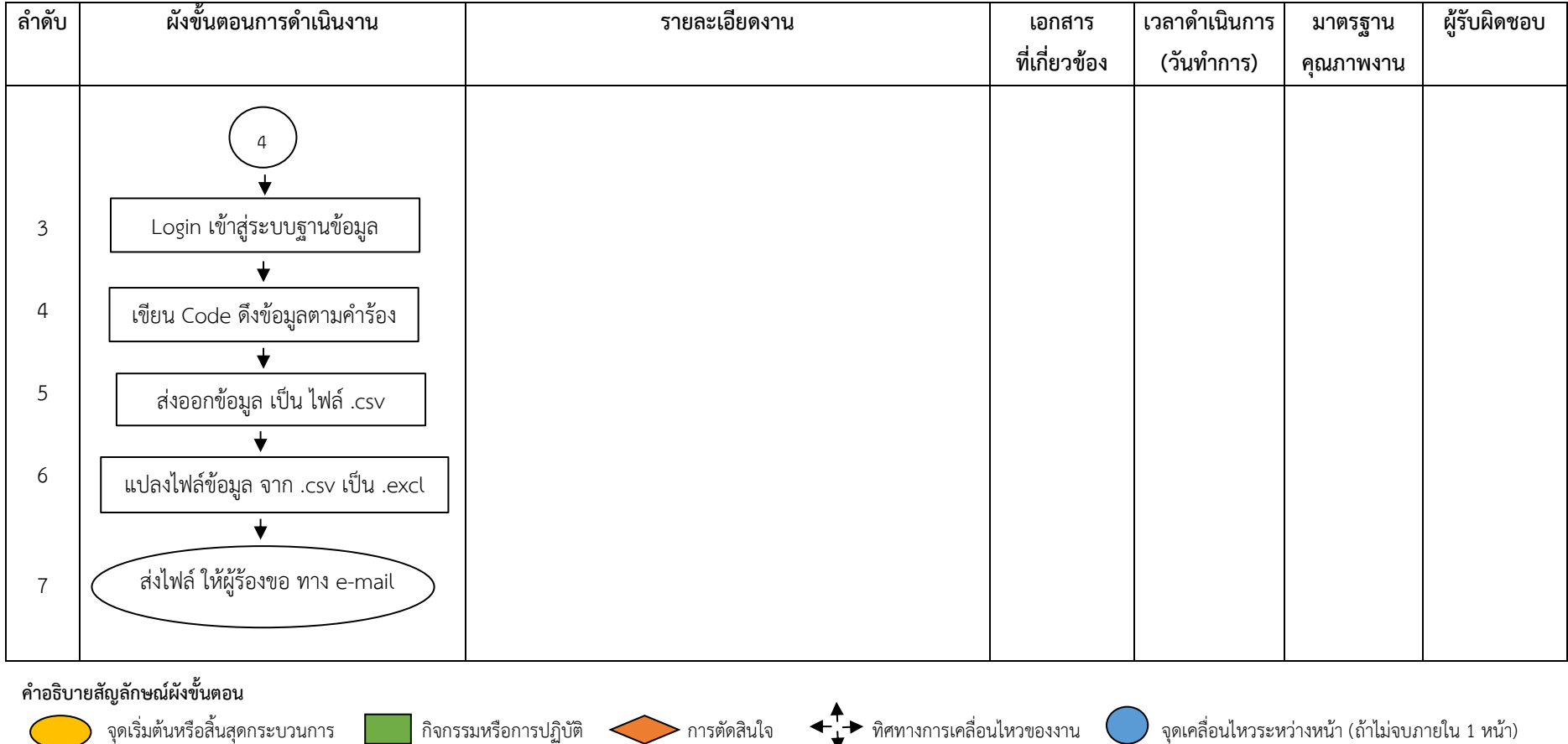

## **4.5 งานจัดการระบบ Jobfair และการประชาสัมพันธ์กิจกรรม**

### **1. วัตถุประสงค์**

เพื่อเป็นแนวทางในการดำเนินการจัดการระบบ Johfair และการประชาสัมพันธ์กิจกรรม

### **2. ขอบเขตงาน**

ครอบคลุมกระบวนการด าเนินงานตั้งแต่สร้างเว็บไซต์ประชาสัมพันธ์กิจกรรม Jobfair การเปิดระบบให้สถาน ประกอบการสมัครเข้าร่วมกิจกรรม การตรวจสอบข้อมูลการสมัครเข้าร่วมกิจกรรม การแจ้งสิทธิ์ผู้ประสานงาน การเลือก ้ จองบูธ การกรอกข้อมูลตำแหน่งงาน และเปิดระบบให้นักศึกษาและผู้ที่สนใจสมัครงานเข้าดูข้อมูล

### **3. ค าจ ากัดความ**

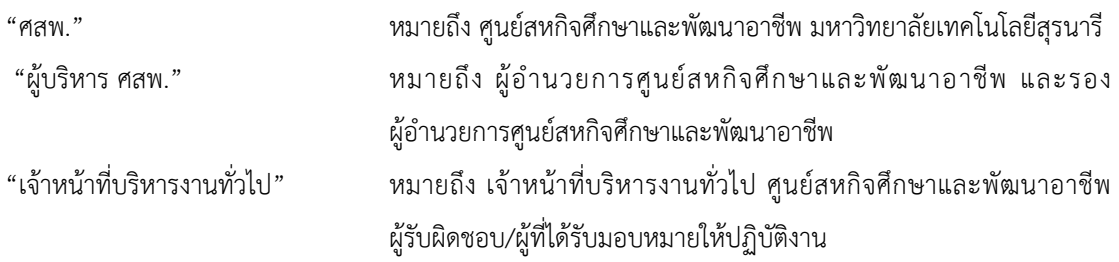

### **4. ขั้นตอนการปฏิบัติงาน**

1. เจ้าหน้าที่บริหารงานทั่วไป สร้างเว็บไซต์ประชาสัมพันธ์กิจกรรม Jobfair และฝาก link ประชาสัมพันธ์กิจกรรมที่ Web coop sut

2. เจ้าหน้าที่บริหารงานทั่วไปเปิดระบบให้สถานประกอบการ Register เข้าใช้ระบบจองบูธ Jobfair

3. เจ้าหน้าที่บริหารงานทั่วไป ตรวจสอบข้อมูลการ Register ของสถานประกอบการ ว่าเป็นสถานประกอบการเก่า หรือ สถานประกอบการใหม่

3.1 สถานประกอบการเก่า สร้าง User (สิทธ์ผู้ประสานงาน Jobfair)

 3.2 สถานประกอบการใหม่ เพิ่มรายชื่อสถานประกอบการลงฐานข้อมูล และสร้าง User (สิทธ์ผู้ประสานงาน Jobfair)

4. เจ้าหน้าที่บริหารงานทั่วไป ส่งจดหมายอิเล็กทรอนิกส์ (E-mail) แจ้งสิทธ์ผู้ประสานงาน Jobfair ผ่านทางระบบ ออนไลน์

5. ผู้ประสานงาน Jobfair เลือกบูธ ในระบบ Jobfair Online

6. ผู้ประสานงาน Jobfair กรอกข้อมูลตำแหน่งงานว่าง ในระบบ Jobfair Online

7. เจ้าหน้าที่บริหารงานทั่วไป เปิดระบบให้นักศึกษาและผู้ที่สนใจสมัครงานเข้าดูข้อมูล

### **5. Flow Chart การปฏิบัติงาน**

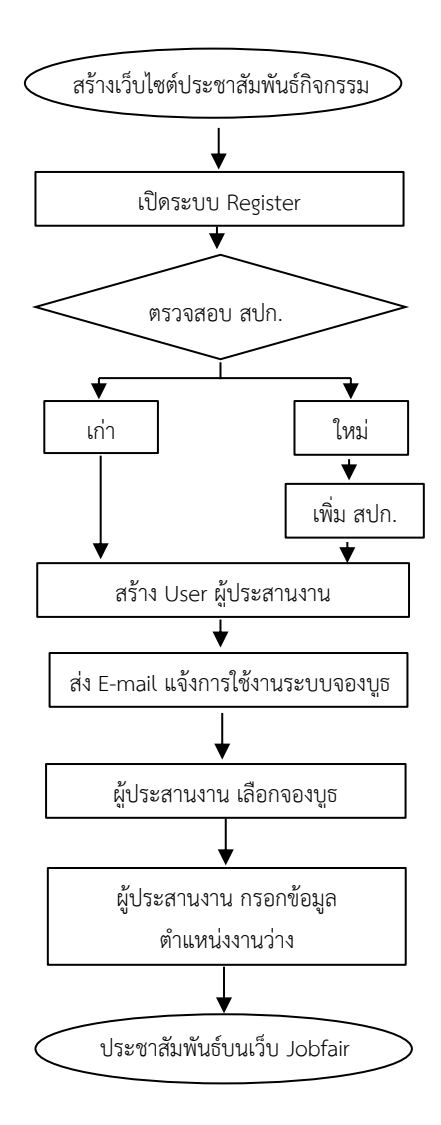

## **6. แบบฟอร์มที่ใช้/เอกสารที่เกี่ยวข้อง**

- 1. ระบบการจองบูธ Jobfair
- 2. จดหมายอิเล็กทรอนิกส์ แจ้งผลการ Register

#### **7. เอกสารอ้างอิง**

-

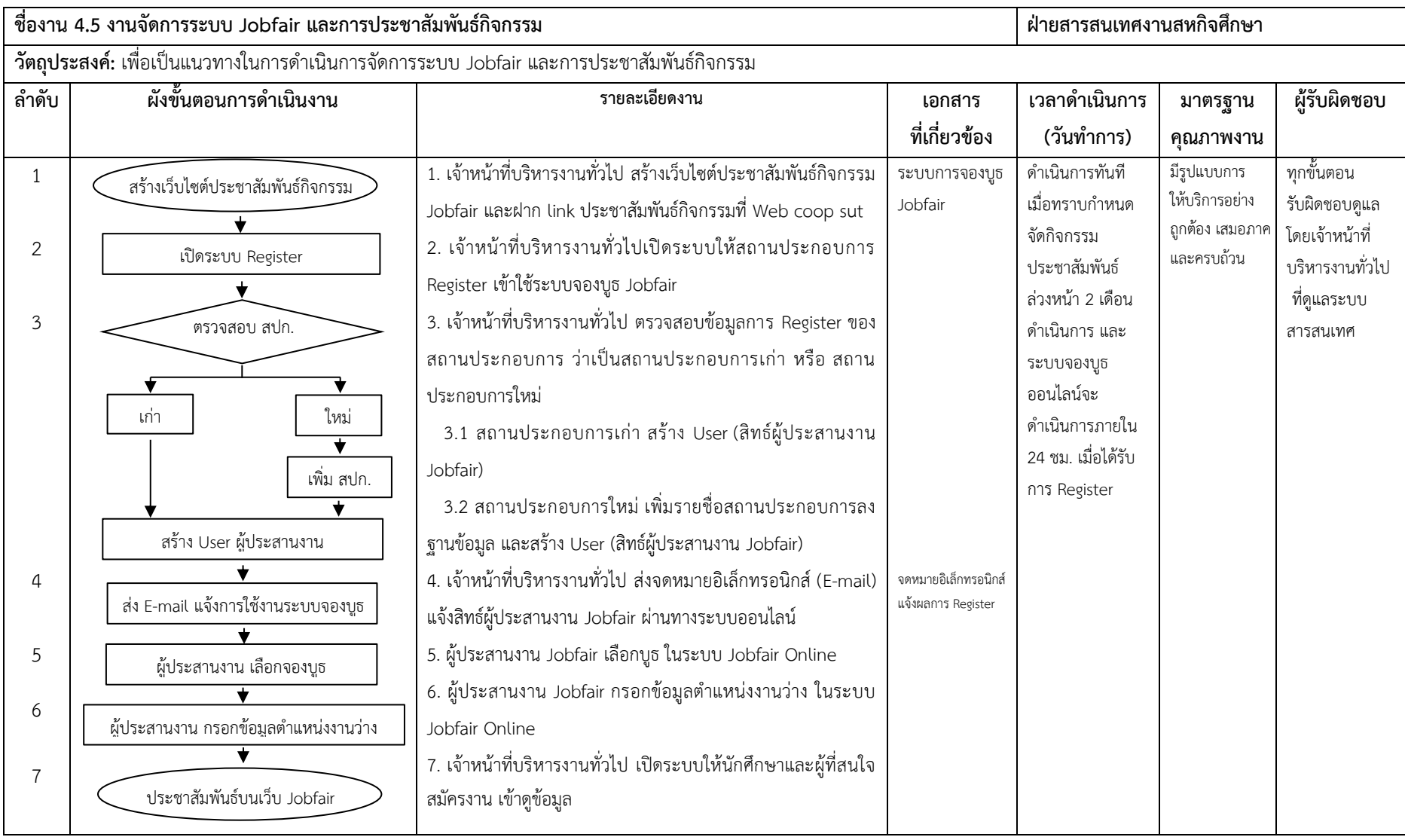

**ค าอธิบายสัญลักษณ์ผังขั้นตอน**

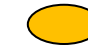

จุดเริ่มต้นหรือสิ้นสุดกระบวนการ กิจกรรมหรือการปฏิบัติ การตัดสินใจ ทิศทางการเคลื่อนไหวของงาน จุดเคลื่อนไหวระหว่างหน้า (ถ้าไม่จบภายใน 1 หน้า)

## **4.6 งานจัดท าข้อสอบรายวิชาเตรียมสหกิจศึกษา Online**

### **1. วัตถุประสงค์**

เพื่อเป็นแนวทางในการดำเนินการจัดทำข้อสอบรายวิชา Pre-coop Online

### **2. ขอบเขตงาน**

ครอบคลุมกระบวนการด าเนินงานตั้งแต่ติดตั้งโปรแกรมสอบ Online การเข้าสู่ระบบจัดการข้อสอบ การตั้งค่า รายละเอียดการสอบ การนำเข้าข้อสอบรายวิชาเตรียมสหกิจศึกษา การนำเข้ารายชื่อนักศึกษารายวิชาเตรียมสหกิจศึกษา การ ตั้งค่าและจัดห้องสอบ การสร้างระบบและการดูและการสอบ และการปฏิบัติภายหลังเสร็จสิ้นการสอบ

### **3. ค าจ ากัดความ**

"รายวิชาเตรียมสหกิจศึกษา หมายถึง รายวิชาที่กำหนดไว้ในหลักสูตร เพื่อเตรียมความพร้อมให้กับ นักศึกษาที่จะไปปฏิบัติงานสหกิจศึกษา

### **4. ขั้นตอนการปฏิบัติงาน**

- 1. เจ้าหน้าที่บริหารงานทั่วไป ติดตั้งโปรแกรมสอบ Online ลงเครื่อง Notebook Server
- 2. เจ้าหน้าที่บริหารงานทั่วไป Login เข้าสู่ระบบจัดการข้อสอบ
- 3. เจ้าหน้าที่บริหารงานทั่วไป ตั้งค่ารายละเอียดการสอบ
	- 3.1 กำหนดจำนวนข้อสอบ
	- 3.2 ตั้งค่าสุ่มสลับข้อสอบ
	- 3.3 กำหนดเวลาสอบ
	- 3.4 ตั้งค่าแจ้งคะแนนหลังสอบเสร็จ
- 4. เจ้าหน้าที่บริหารงานทั่วไป นำเข้าข้อสอบรายวิชาเตรียมสหกิจศึกษา ตามรูปแบบของระบบสอบ Online
- 5. เจ้าหน้าที่บริหารงานทั่วไป นำเข้ารายชื่อนักศึกษารายวิชาเตรียมสหกิจศึกษา ที่มีสิทธิ์สอบในภาคนั้น ๆ
- 6. เจ้าหน้าที่บริหารงานทั่วไป จัดการตั้งค่าห้องสอบ ระบุจำนวนห้องสอบ และจำนวนผู้สอบในแต่ละห้อง
- 7. เจ้าหน้าที่บริหารงานทั่วไป ต่อ Server เข้ากับ สาย LAN Internet เพื่อค้นหาค่า IP ในการเข้าสอบ
- 8. เจ้าหน้าที่บริหารงานทั่วไป Logout ออกจากการเป็นผู้จัดทำข้อสอบ
- 9. เจ้าหน้าที่บริหารงานทั่วไป Login เป็นผู้คุมสอบ
- 10. เจ้าหน้าที่บริหารงานทั่วไป กำหนดค่า อนุญาตให้ผู้เข้าสอบ Login ได้จากเครื่องในห้อง Lab ที่ตั้งค่าไว้
- 11. เมื่อถึงเวลาสอบ ผู้คุมสอบที่ดูแล Server ดำเนินการปล่อยข้อสอบ
- 12. เมื่อหมดเวลาสอบ ผู้คุมสอบที่ดูแล Server กดปุ่ม ยุติการสอบ
- 13. ประมวลผลคะแนนสอบ แสดงบนหน้าจอของผู้เข้าสอบ เป็นผลคะแนน และกราฟ
- 14. เจ้าหน้าที่บริหารงานทั่วไป ลบข้อสอบและผลสอบออกจาก Server

### **5. Flow Chart การปฏิบัติงาน**

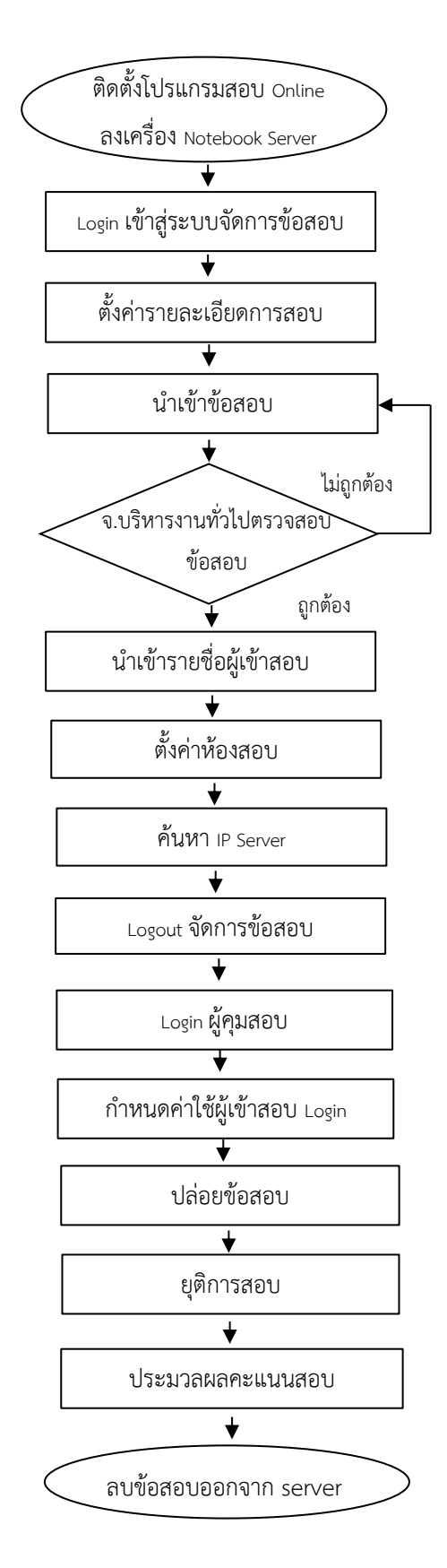

## **6. แบบฟอร์มที่ใช้/เอกสารที่เกี่ยวข้อง**

- 1. โปรแกรมสอบ Online
- 2. ข้อสอบรายวิชา Pre COOP
- 3. รายชื่อผู้เข้าสอบ
- 4. เอกสารชี้แจงการ Login

### **7. เอกสารอ้างอิง**

-

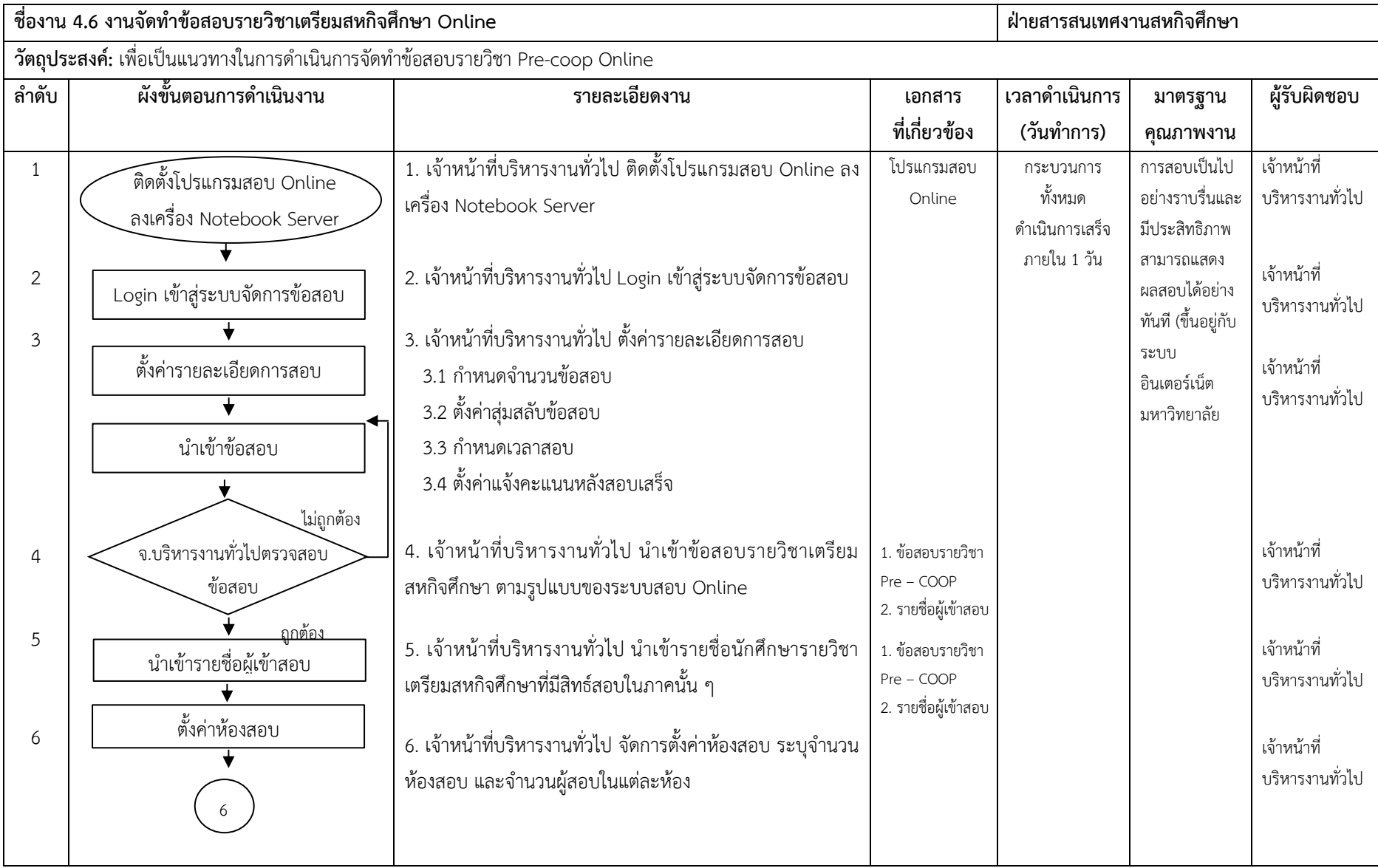

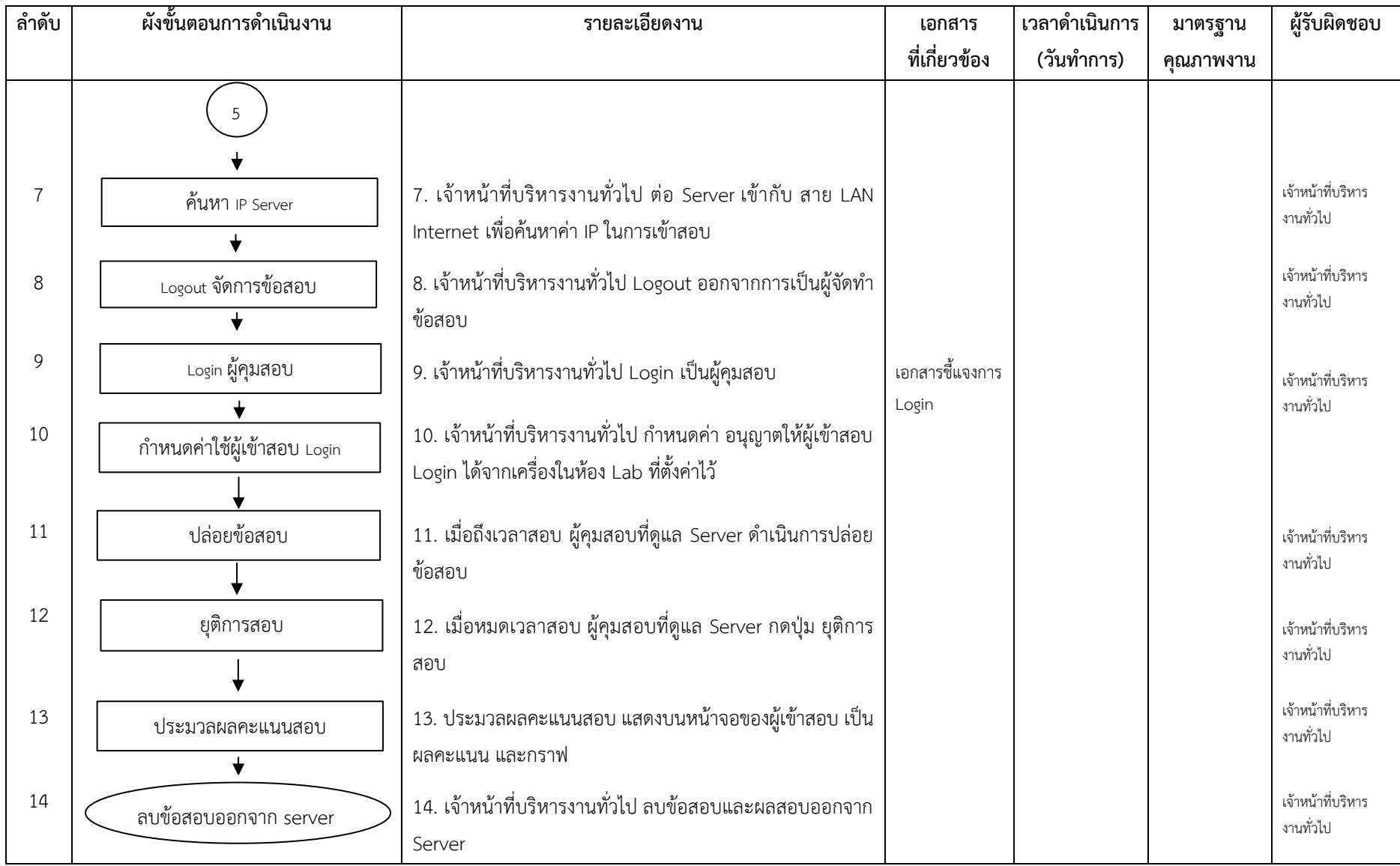

**ค าอธิบายสัญลักษณ์ผังขั้นตอน**

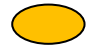

จุดเริ่มต้นหรือสิ้นสุดกระบวนการ กิจกรรมหรือการปฏิบัติ การตัดสินใจ ทิศทางการเคลื่อนไหวของงาน จุดเคลื่อนไหวระหว่างหน้า (ถ้าไม่จบภายใน 1 หน้า)

## **ระเบียบ ประกาศ ค าสั่ง และเอกสารที่เกี่ยวข้อง**

- 1. ข้อบังคับมหาวิทยาลัยเทคโนโลยีสุรนารี ว่าด้วยสหกิจศึกษา พ.ศ. 2554
- 2. ข้อบังคับมหาวิทยาลัยเทคโนโลยีสุรนารี ว่าด้วยสหกิจศึกษา (ฉบับที่ 2) พ.ศ. 2554
- 3. ประกาศมหาวิทยาลัยเทคโนโลยีสุรนารี เรื่อง "การเตรียมสหกิจศึกษาและการปฏิบัติงานสหกิจศึกษา"
- 4. คู่มือสหกิจศึกษา สำหรับนักศึกษาและคณาจารย์นิเทศ
- 5. คู่มือสหกิจศึกษา สำหรับสถานประกอบการ
## รายชื่อคณะทำงาน

## **ที่ปรึกษา**

## **คณะท างาน**

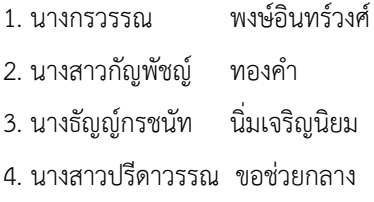

ผศ.ดร. บุญชัย วิจิตรเสถียร ผู้อำนวยการศูนย์สหกิจศึกษาและพัฒนาอาชีพ รศ.ดร. กองพล อารีรักษ์ ราช รองค์ รองผู้อำนวยการศูนย์สกิจศึกษาและพัฒนาอาชีพ

> 1. นางกรวรรณ พงษ์อินทร์วงศ์ หัวหน้าฝ่ายสารสนเทศสหกิจศึกษา <u>เจ้าหน้าที่บริหารงานทั่วไป</u> เจ้าหน้าที่บริหารงานทั่วไป เจ้าหน้าที่บริหารงานทั่วไป